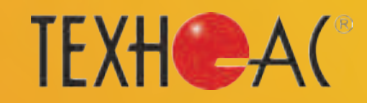

**КОНТРОЛЬНО-ИЗМЕРИТЕЛЬНЫЕ ПРИБОРЫ РАЗРАБОТКА, ПРОИЗВОДСТВО И ПОСТАВКА**

# **Поисково-диагностическое оборудование**

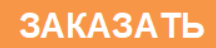

# **Приемник АП-019.1 Приемник АП-019.3**

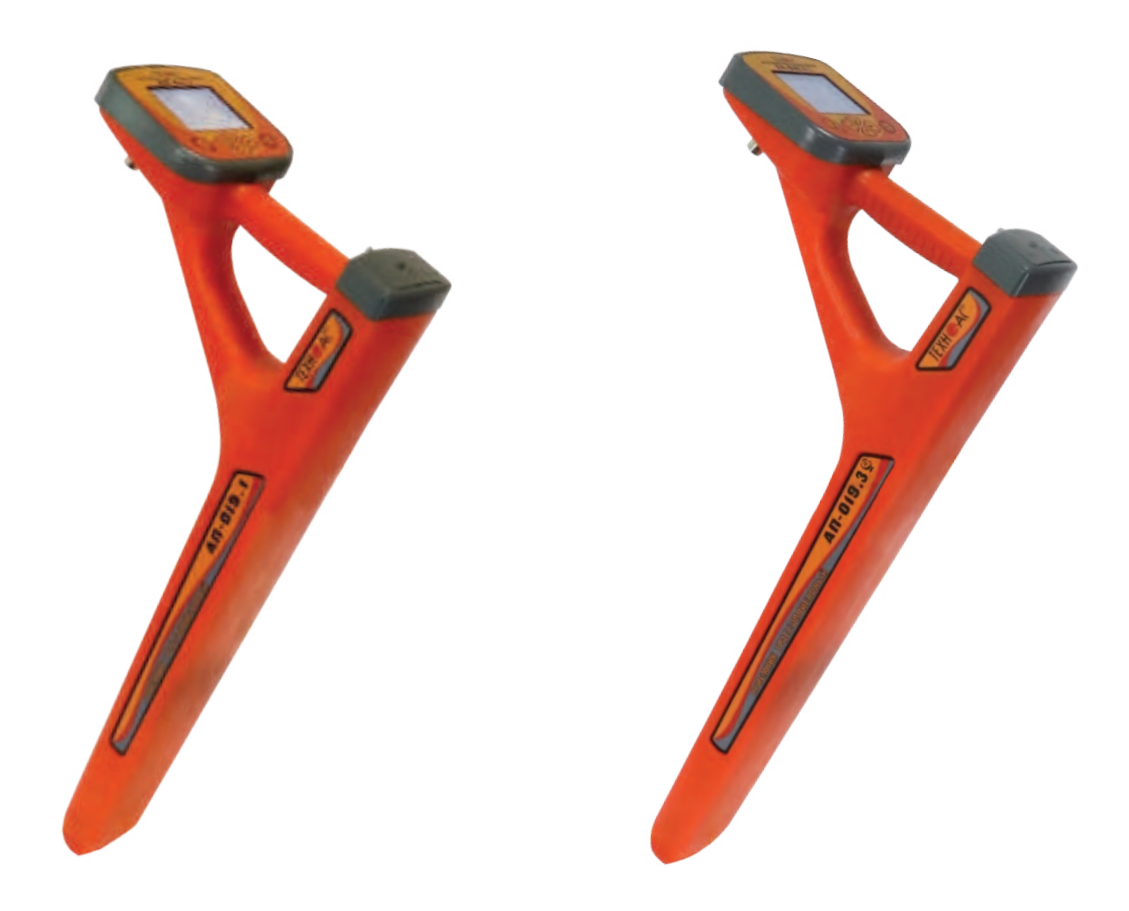

# **Руководство по эксплуатации**

# **ВНИМАНИЕ!**

**Перед началом работы с прибором внимательно изучите данное Руководство по эксплуатации**

Коломна

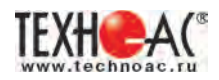

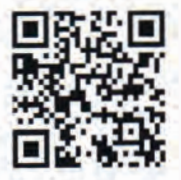

# **ЕВРАЗИЙСКИЙ ЭКОНОМИЧЕСКИЙ СОЮЗ** ДЕКЛАРАЦИЯ О СООТВЕТСТВИИ

Заявитель: ОБЩЕСТВО С ОГРАНИЧЕННОЙ ОТВЕТСТВЕННОСТЬЮ "НПО ТЕХНО-АС", Место нахождения: 140408, Российская Федерация, Московская обл, г Коломна, улица Октябрьской Революции, 406, ОГРН: 1035004253019, Номер телефона: +7 4966151359, Адрес электронной почты: про@technoac.ru

В лице: Директор КОМЛЕВ ИГОРЬ КОНСТАНТИНОВИЧ

338819797, ЧТО Поисково-диагностическое оборудование, Поисково-диагностическое оборудование серии «Атлет», модели: Атлет AF-318H,<br>Arner AF-319H, Arner AF-319M, Arner AF-319K, Arner AF-320, Arner AF-324, Arner AF-380, Arne

иссковская обл. г Коломна, улица Октябрьской Революции, 406. Адрес места осуществления деятельности по изготовлению продукции: 140408, Росси<br>Область Московская, город Коломна, улица Октябрьской Революции, 406<br>Документ, в

Серийный выпуск.

Соответствует требованиям TP TC 004/2011 О безопасности низковольтного оборудования; ТР ТС 020/2011 Электромагнитная совместимость технических средств

Декларация о соответствии принята на основании протокола 337-12-21/12-ЦТ выдан 28.12.2021 испытательной лабораторией "Испытательная лаборатория "Научно-исследовательский испытательный центр "Цирконтест" ООО "ПрофНадзор""; 336-12-21/12-ЦТ выдан 28.12.2021 испытательной лабораторией "Испытательная лаборатория "Научно-исследовательский испытательный центр "Циркон-тест" ООО "ПрофНадзор""; Схема декларирования: 1д;

Дополнительная информация Стандарты и иные нормативные документы: ГОСТ 30969-2002 (МЭК 61326-1:1997), "Совместимость ДОПОЛНИТЕЛЬНАЯ ИНФОРМАЦИЯ Стандарты стандарты и иные при амерения, управления и лабораторного применения. Требования и методы<br>технических средств электромагнитная. Электрическое оборудование для измерения, управления и ла требованиями ГОСТ 15150-89. Срок хранения (службы, годности) указан в прилагаемой к продукции эксплуатационной документации

Декларация о соответствии действительна с даты регистрации по 29.12.2026 включительно

В связи с постоянным совершенствованием выпускаемых изделий компания НПО ТЕХНО-АС оставляет за собой право без предварительного уведомления вносить изменения в программное обеспечение и в конструкцию отдельных узлов и деталей, не ухудшающие качество и эксплуатационные характеристики изделия. Отдельные изменения в содержании руководства могут быть произведены после переиздания данного руководства.

#### **Обновленная информация об изделии размещается на сайте компании www.technoac.ru**

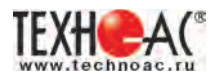

# ЕВРАЗИЙСКИЙ ЭКОНОМИЧЕСКИЙ СОЮЗ ДЕКЛАРАЦИЯ О СООТВЕТСТВИИ

Заявитель: ОБЩЕСТВО С ОГРАНИЧЕННОЙ ОТВЕТСТВЕННОСТЬЮ "НПО ТЕХНО-АС", Место нахождения: 140408, Российская Федерация, Московская обл, г Коломна, улица Октябрьской Революции, 406, ОГРН: 1035004253019, Номер телефона: +7 4966151359, Адрес электронной почты: npo@technoac.ru

В лице: Директор КОМЛЕВ ИГОРЬ КОНСТАНТИНОВИЧ

3аявляет, ЧТО Поисково-диагностическое оборудование Поисково-диагностическое оборудование серии «Успех», торговой марки «ТЕХНО.<br>АС», модели. Успех КБИ-211. Успех КБИ-106. Успех КБИ-206. Успех КБИ-306Н, Успех КБИ-309Н, Усп ЗАЯВЛЯЕТ, ЧТО Поисково-диагностическое оборудование. Поисково-диагностическое оборудование серии «Успех», торговой марки «ТЕХНО-

Серийный выпуск

Соответствует требованиям TP TC 004/2011 О безопасности низковольтного оборудования; ТР ТС 020/2011 Электромагнитная совместимость технических средств

Декларация о соответствии принята на основании протокола 343-12-21/12-ЦТ выдан 28.12.2021 испытательной лабораторией "Испытательная лаборатория "Научно-исследовательский испытательный центр "Цирконтест" ООО "ПрофНадзор""; 342-12-21/12-ЦТ выдан 28.12.2021 испытательной лабораторией "Испытательная лаборатория "Научно-исследовательский испытательный центр "Циркон-тест" ООО "ПрофНадзор""; Схема декларирования: 1л:

Пополнительная информация стандарты и иные нормативные документы: ГОСТ 30969-2002 (МЭК 61326-1:1997), "Совместимость ДОПОЛНИТЕЛЬНАЯ ИНФОРМАЦИЯ Стандарты и иные нормативные документы: ТОСТ 30969-2002 (мая 61326-111997), Совместимость<br>технических средств электромагнитная. Электрическое оборудование для измерения, управления и лабораторног

Декларация о соответствии действительна с даты регистрации по 29.12.2026 включительно

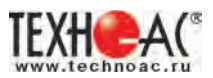

# **Содержание**

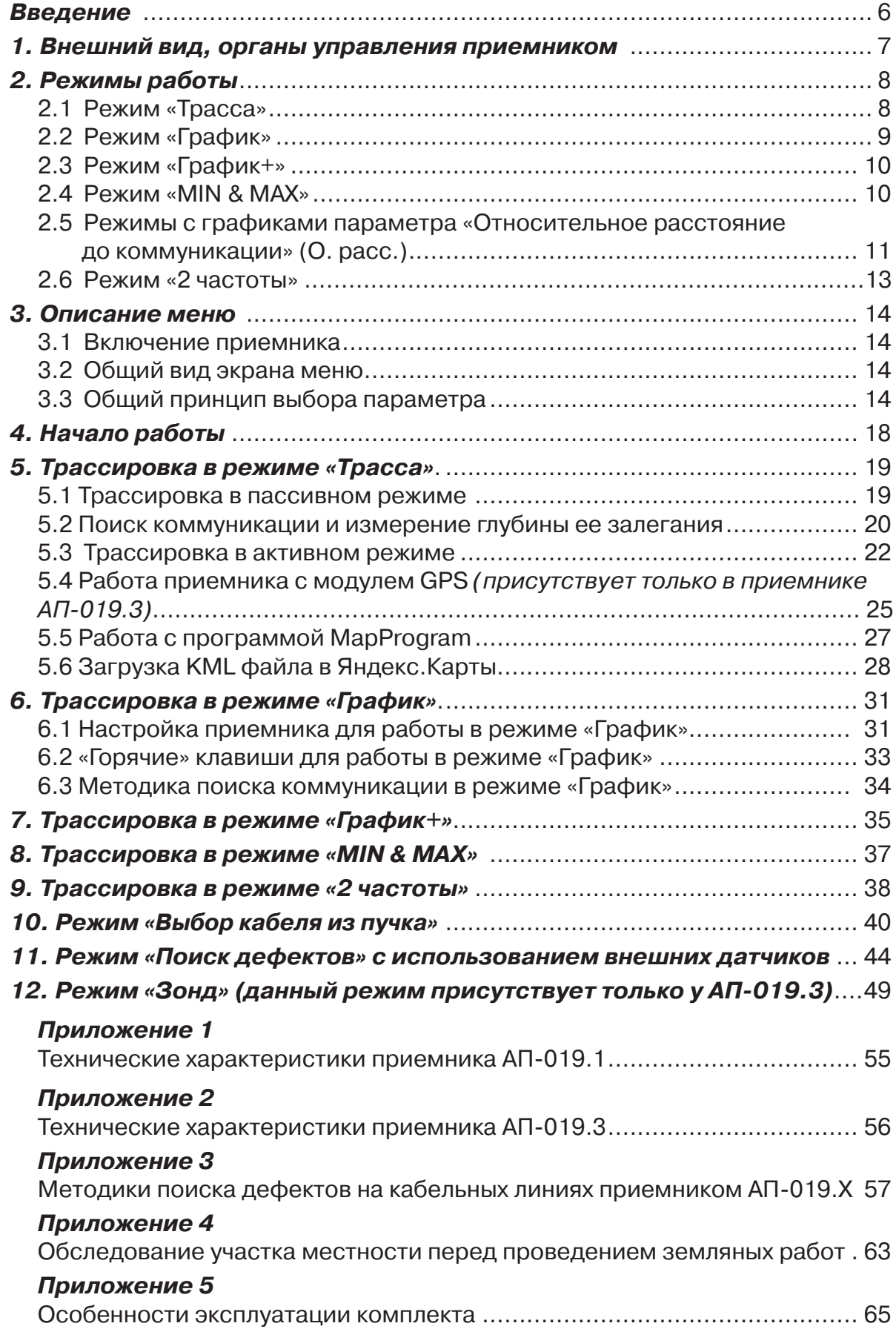

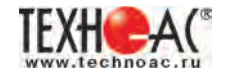

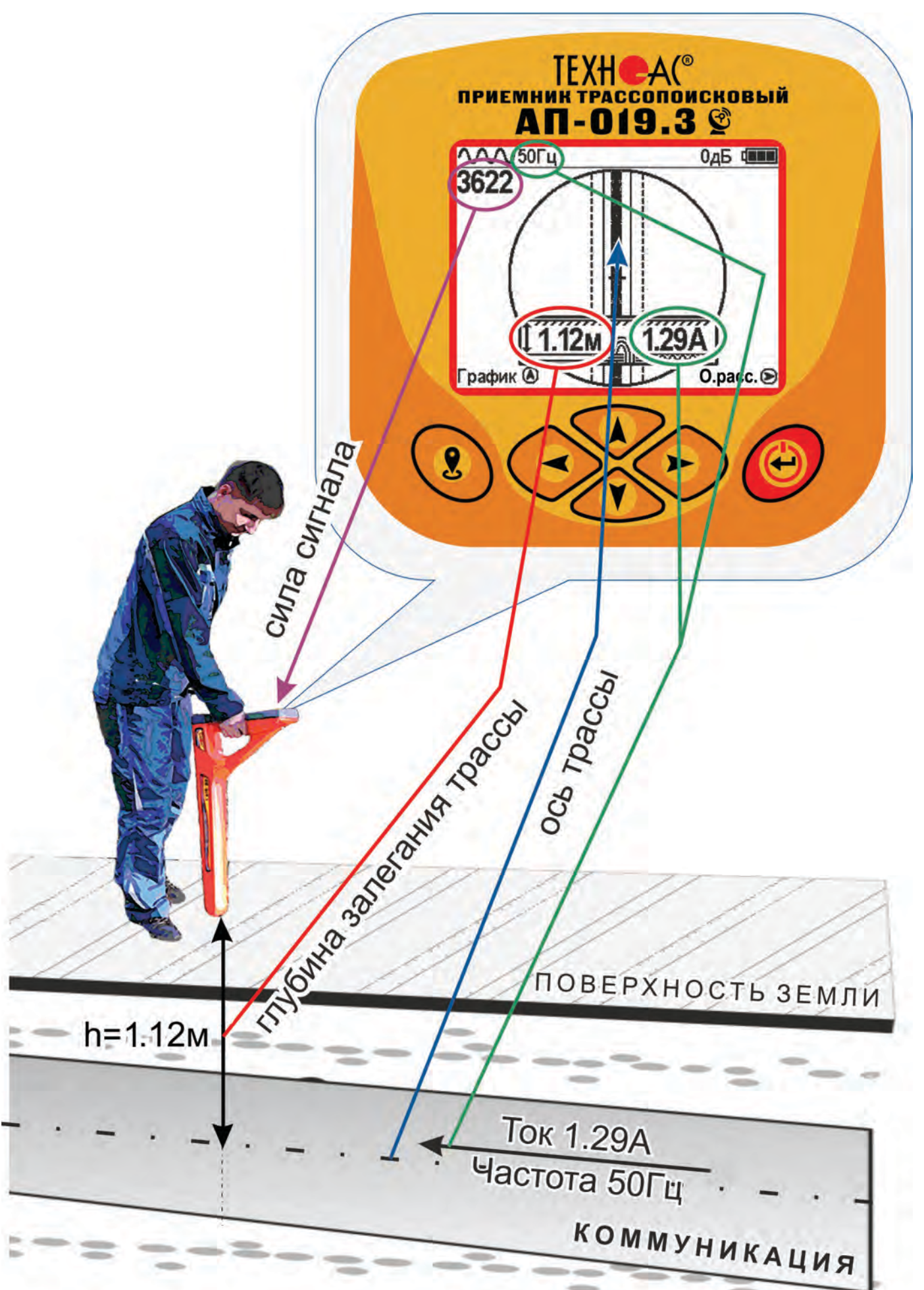

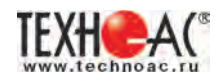

# **Введение**

Настоящее руководство по эксплуатации содержит описание приемников трассопоисковых АП-019.1 и АП-019.3, режимов их работы и сведения, необходимые для правильного использования. Приемники АП-019.1 и АП-019.3 (далее приемник или прибор) могут использоваться как индивидуально, так и в составах поисковых комплектов. Приемники работают на сетевых частотах 50(60) Гц, 100(120) Гц, а также с использованием трассировочных генераторов на частотах 512 Гц, 1024 Гц, 8192 Гц и 32768 Гц («33 кГц») и на частоте 512 Гц в режиме «Зонд».

# **Назначение приемников**

- Обследование участка местности с целью поиска и трассировки коммуникаций;
- Определение глубины залегания коммуникаций;
- Определение мест пересечения и мест разветвления коммуникаций;
- Определение мест повреждения (обрыв, короткое замыкание) кабелей, в том числе, при помощи подключаемых к прибору внешних датчиков ДКИ-117 или ДОДК-117;
- Выбор кабеля из пучка, при помощи подключаемого к прибору внешнего датчика КИ-110(105), накладной рамки НР-117;
- Проведение одновременно трассировки и поиска мест повреждения кабеля;
- Трассировка коммуникаций с сохранением координат и параметров точек, и нанесение трассы на карту Google или Яндекс (только для приемника АП-019.3);
- Трассировка неметаллических коммуникаций с использованием внутритрубного генератора (только для приемника АП-019.3).

# **Область применения**

- Электро- и теплоэнергетика
- Коммунальное хозяйство
- Нефтегазовая отрасль
- Геодезия
- Связь
- МЧС
- Строительство
- Другие отрасли

#### **Условия эксплуатации**

- Температура окружающего воздуха, °С ....................... от -20 до +60
- Относительная влажность, % ...................................... до 85 при t=35 °С
- Давление, кПа ............................................................. от 84 до 106
- Степень защиты прибора............................................. IP 54

Технические характеристики смотрите в Приложениях 1 и 2.

#### **Принцип работы приемника**

Принцип работы основан на анализе электромагнитного поля, создаваемого переменным током, протекающим по коммуникации. Наведенные в датчиках приемника электрические сигналы усиливаются, фильтруются, обрабатываются процессором и отображаются на графическом дисплее в виде линии положения оси коммуникации, значения уровня сигнала, графика изменения уровня сигнала, цифрового значения расстояния до оси коммуникации, величины протекающего по ней тока и других параметров.

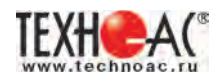

# **1. Внешний вид, органы управления**

Приемники АП-019.1 и АП-019.3 выполнены в литом корпусе, обеспечивающем защиту IP54. До батарейного отсека корпус обеспечивает защиту IP68. Условно приборы можно разбить на три составляющих: лицевая панель с органами управления и отображения информации, батарейный отсек и нижняя часть корпуса с антенным блоком. На обратной стороне лицевой панели есть разъем для подключения внешних датчиков.

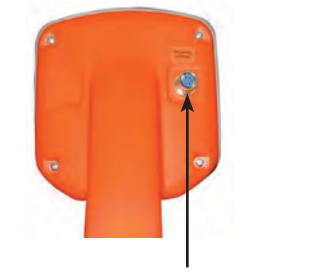

Разъем для подключения внешних датчиков

*\* возможна поставка варианта приёмника АП-019.1 с выходом на наушники*

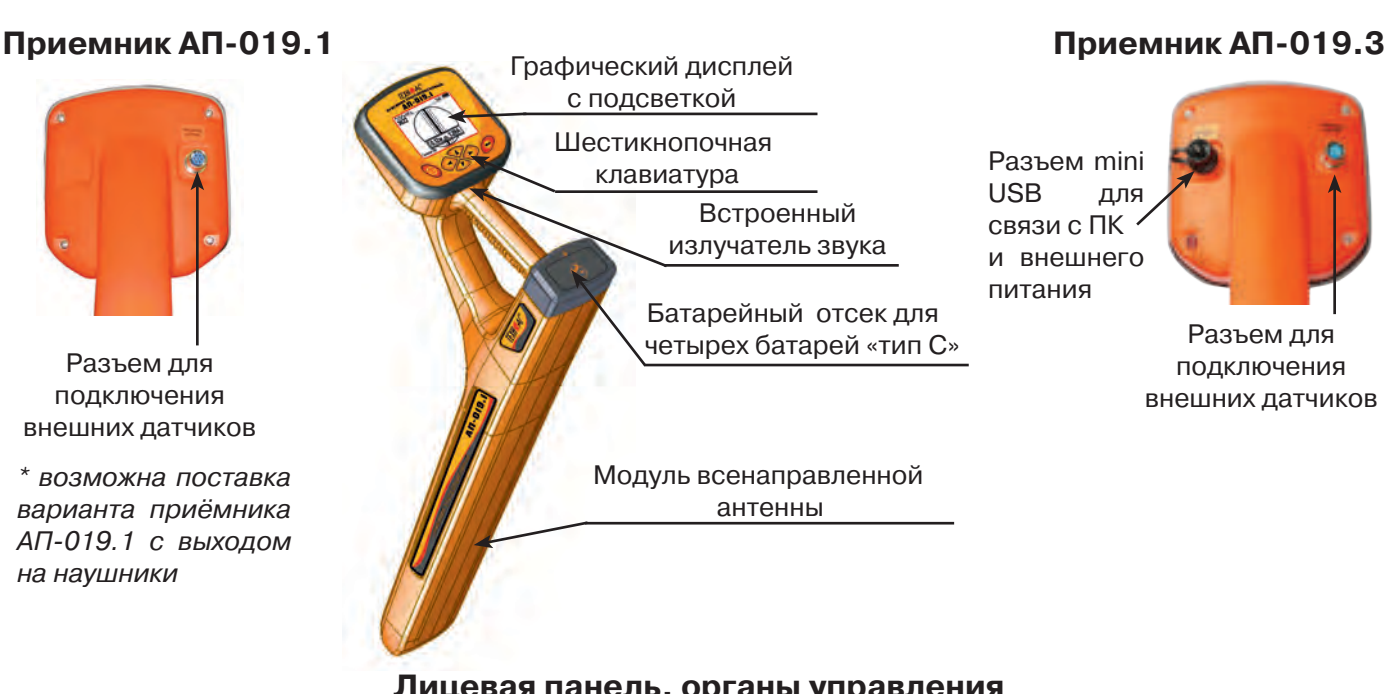

Разъем mini USB для связи с ПК и внешнего питания

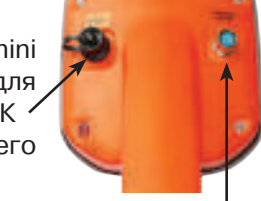

Разъем для подключения внешних датчиков

#### **Лицевая панель, органы управления**

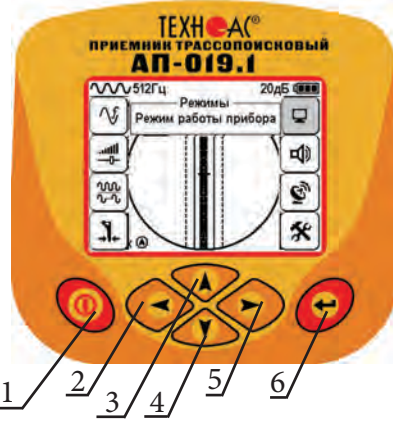

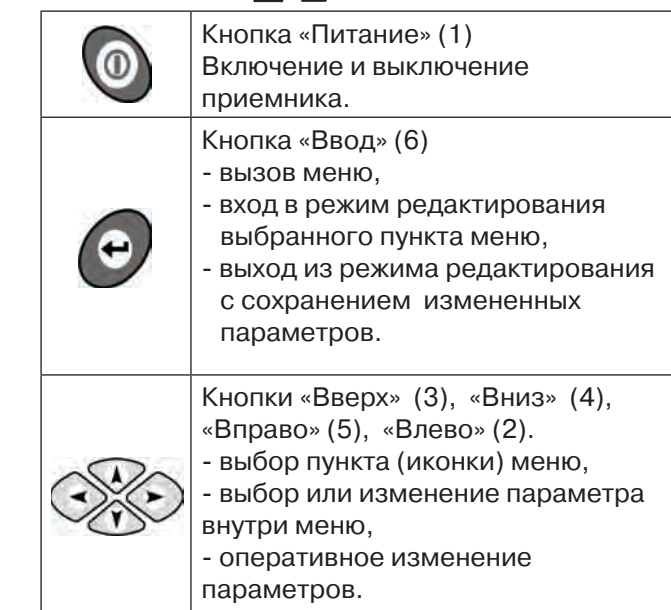

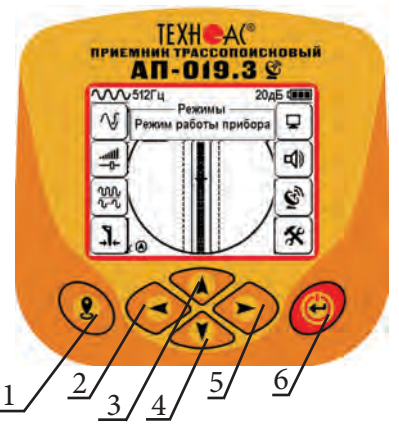

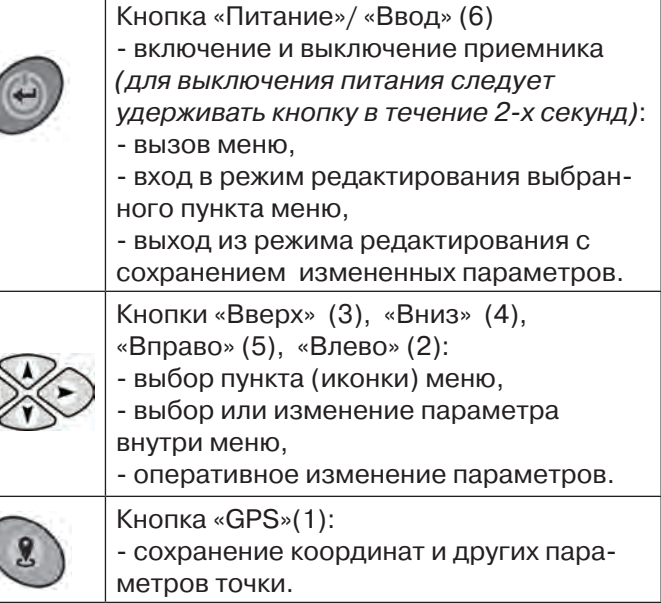

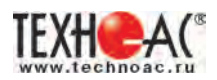

# **2. Режимы работы**

# **2.1 Режим «Трасса»**

При первом включении приемник, после вывода идентификационной информации, переходит в режим «Трасса». Режим «Трасса» является основным для трассировки исследуемой коммуникации, измерения глубины прохождения и величины тока в ней.

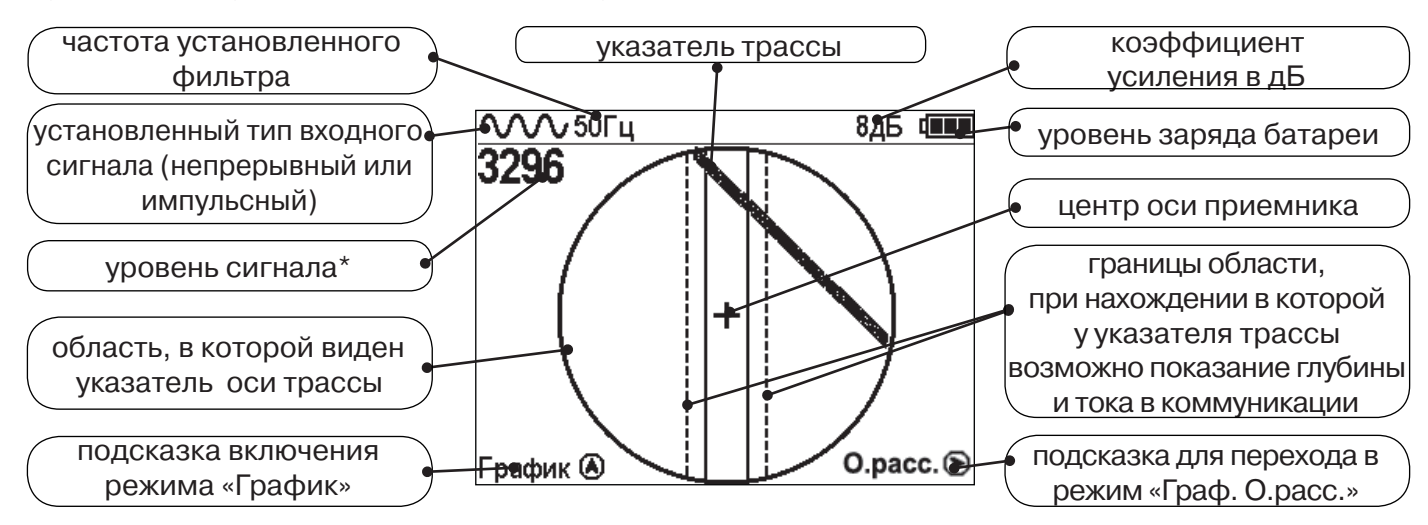

\* Четырехзначное число «Уровень сигнала» (0000...4100) отображает интенсивность электромагнитного поля с частотой установленного фильтра. Численное значение «Уровня сигнала» увеличивается при приближении к источнику электромагнитного поля данной частоты и достигает максимального значения непосредственно над коммуникацией. Значение уровня сигнала помогает оператору при трассировке и в оценке результатов измерений при обследовании коммуникации. Первая цифра четырехзначного числа обозначает порядок трехзначного числа образованного остальными цифрами: 0 - х1, 1 - х10, 2 - х100, 3 - х1000, 4 - х10000, и динамический диапазон измеряемых уровней сигнала составляет 1000000 раз (120 дБ).

В зависимости от положения оператора относительно трассы, на экране будут присутствовать следующие изображения:

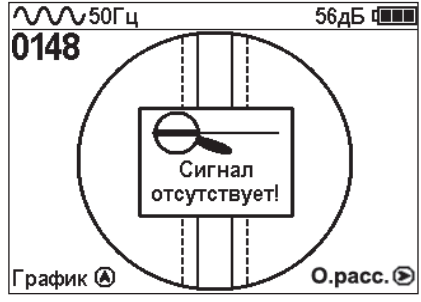

Приемник не обнаруживает коммуникацию.

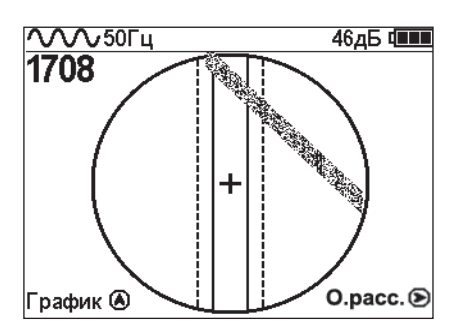

При искаженном электромагнитном поле отображается «размытая» линия указателя трассы.

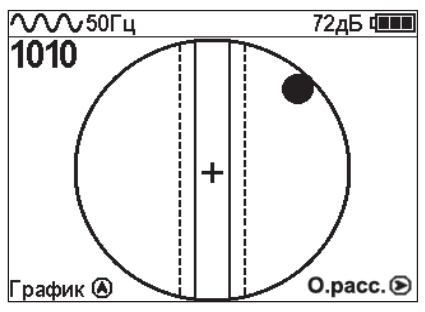

Наличие «шарика» показывает присутствие коммуникации на значительном удалении от оператора.

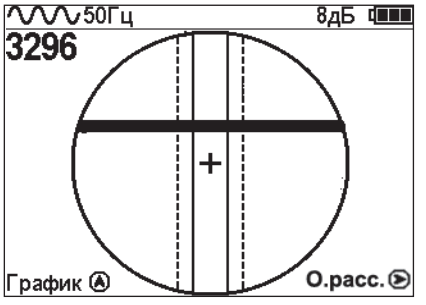

При приближении к коммуникации на экране появляется четкая линия указателя трассы.

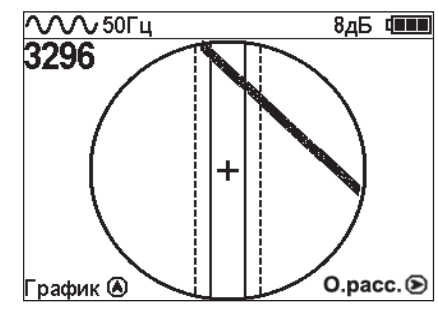

Положение указателя трассы показывает, в каком направлении от оператора находится коммуникация.

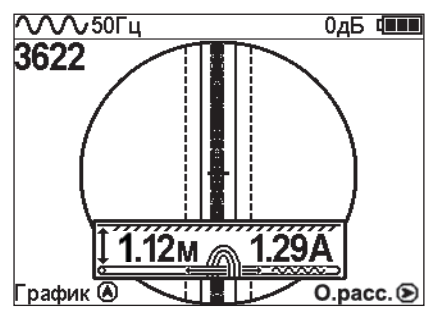

Ось коммуникации и ось прибора совпадают, доступно измерение глубины и тока в коммуникации.

#### **Измерение глубины в режиме «Трасса»**

Индикация глубины залегания и тока в коммуникации происходит автоматически при нахождении указателя трассы в поле между пунктирными линиями индикатора.

В режиме «Трасса» коэффициент усиления задается автоматически.

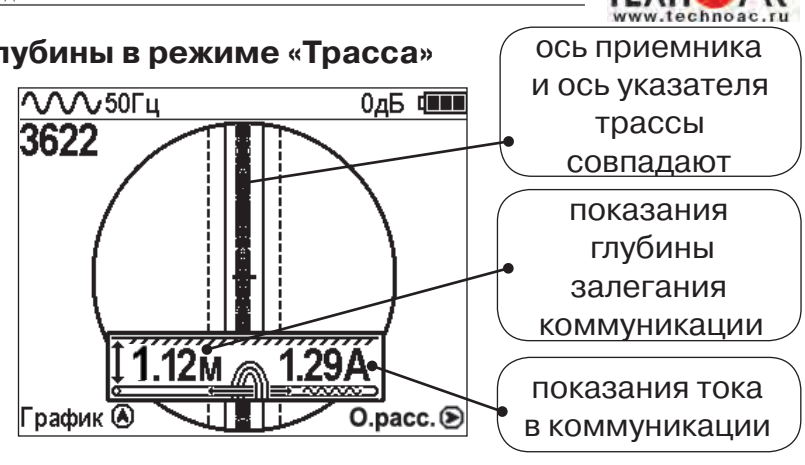

# **Примечание:**

При замере глубины антенный модуль должен быть расположен вертикально (перпен*дикулярно оси коммуникации). Отклонение от вертикального положения на несколько градусов ведет к увеличению погрешности измерения глубины залегания и тока в коммуникации.*

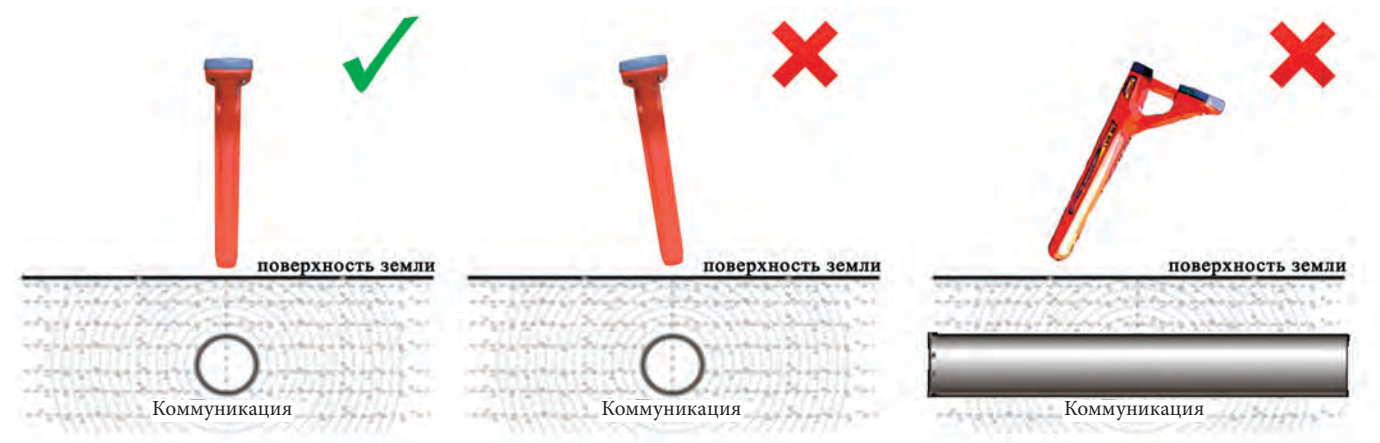

#### **2.2 Режим «График»**

При слабом уровне сигнала или в случае, когда электромагнитное поле искажено, приемник в режиме «Трасса» может не отображать положение коммуникации. Работу в таком случае удобнее вести в режиме «График».

В режиме «График» экран приемника разбивается на две части. В верхней части отображается «2D» изображение трассы, в нижней части - смещающийся график изменения уровня сигнала во времени по методу «максимума», то есть максимальный уровень сигнала наблюдается при нахождении приемника над осью коммуникации, и сигнал уменьшается при отклонении приемника в сторону от оси.

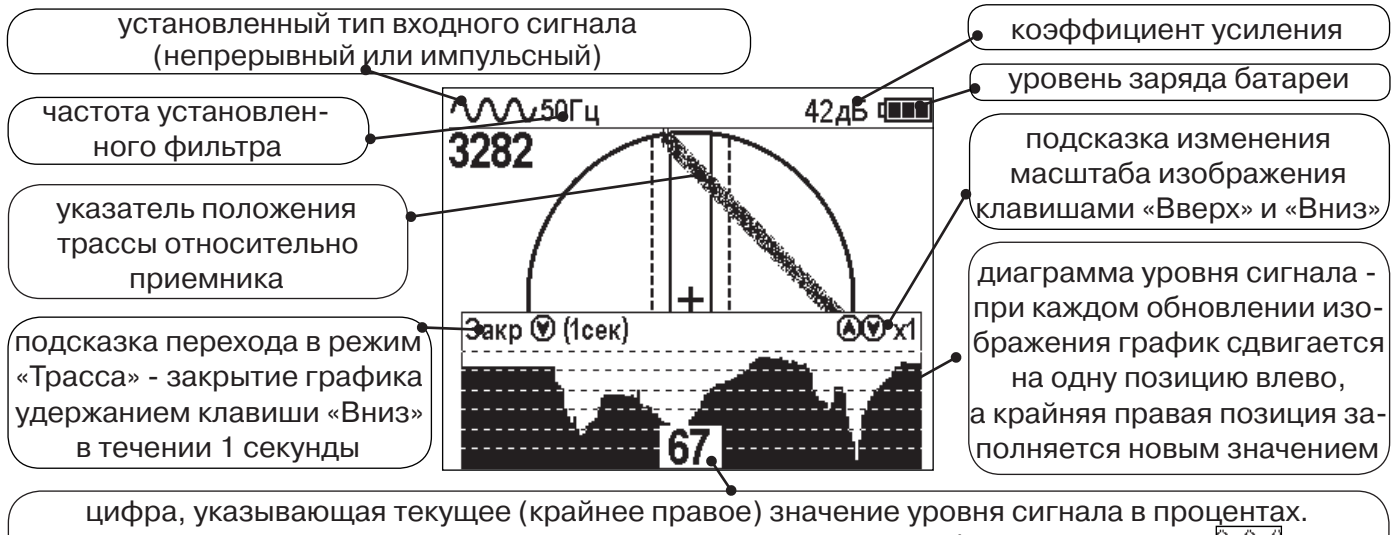

При перегрузке по входному сигналу вместо цифры «XX» отображается символ  $\beta\mathcal{N}$ , и в это время информация, отображаемая на дисплее, некорректна.

В данном режиме значение глубины и тока в коммуникации не выводятся на дисплей.

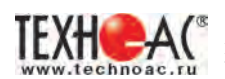

# **2.3 Режим «График+»**

Режим отличается от режима «График» тем, что указатель положения трассы отображает только коммуникации с переменным током частотой 50(60)Гц (нагруженные «энергетические» кабели или коммуникации с наведенным сигналом), встретившиеся при проведении работ по трассировке на активных частотах. Таким образом, проводя трассировку коммуникации, например, на частоте 512 Гц, можно обнаружить пересекающие ее силовые кабельные линии под нагрузкой.

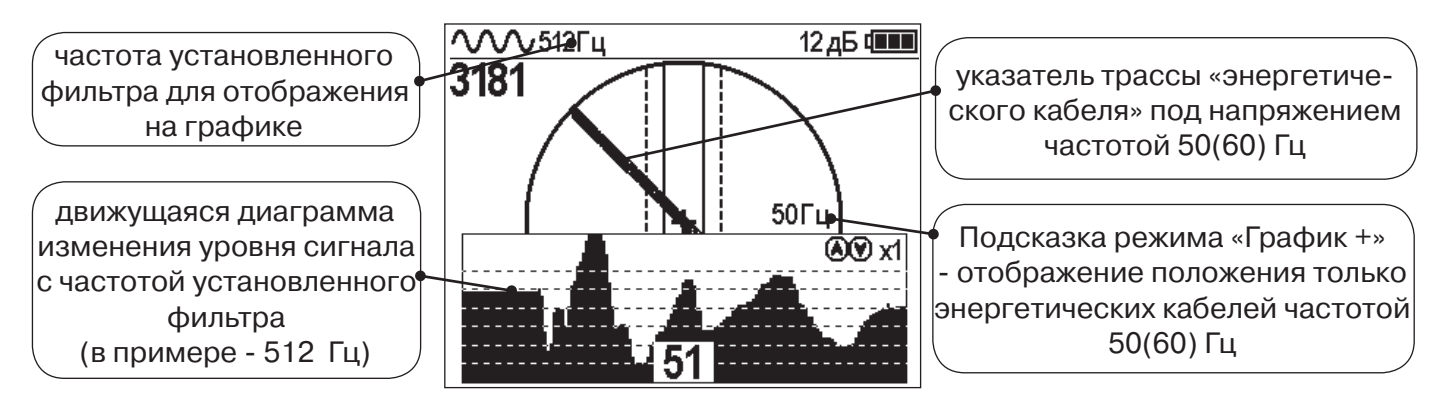

#### **2.4 Режим «МIN & MAX»**

При нахождении коммуникаций близко друг у другу, указатель оси трассы не всегда может установиться в границах для измерения параметров. Расположение коммуникаций в таком случае можно определить с помощью режима «MIN & MAX».

В режиме «МIN & MAX» экран приемника разбивается на две части. В верхней части отображается смещающийся график изменения уровня сигнала во времени по методу «минимума» - при нахождении над коммуникацией сигнал минимальный, при отклонении в сторону от оси - сигнал увеличивается. В нижней части смещающийся график изменения уровня сигнала во времени по методу «максимума» - при нахождении над коммуникацией сигнал максимальный, при отклонении в сторону от оси - сигнал уменьшается.

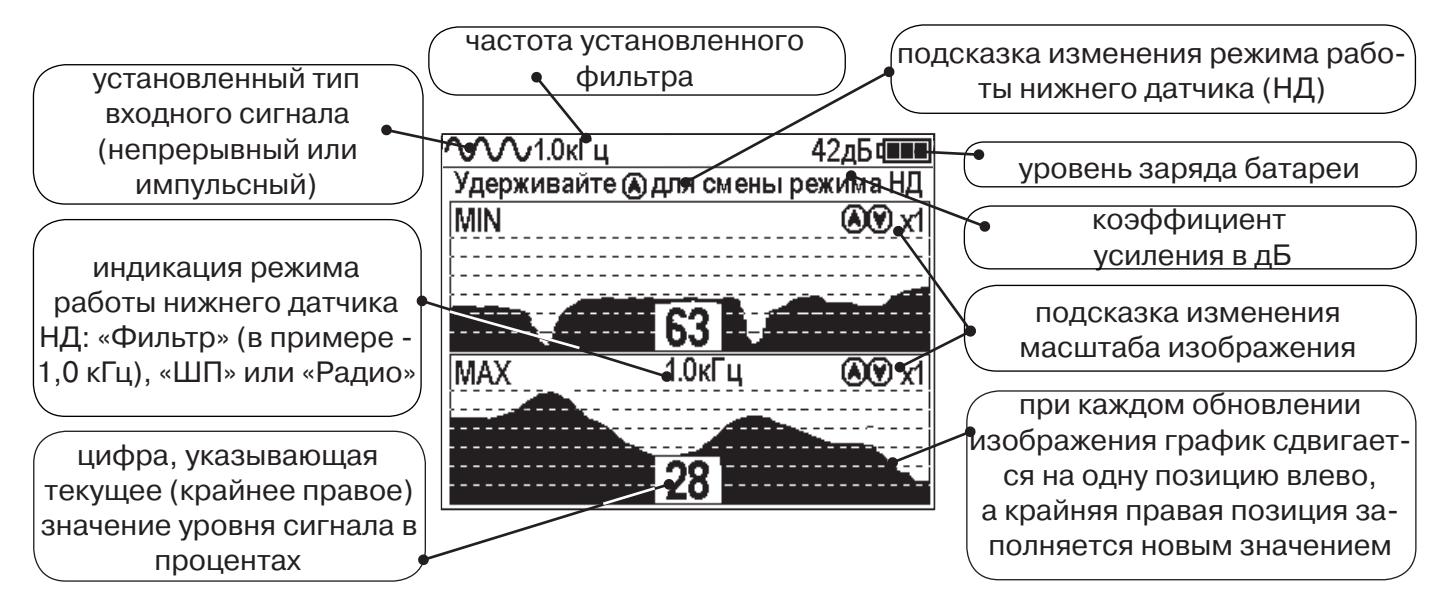

В данном режиме значение глубины и тока в коммуникации не выводятся на дисплей.

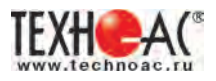

#### **2.5 Режимы с графиками параметра «Относительное расстояние до коммуникации» (О. расс.)**

В описанном выше случае, когда коммуникации находятся близко друг другу, режим «MIN & MAX» не позволяет оценить *глубину* прохождения трасс. В этом случае при трассировке рекомендуется использовать режимы с графиками изменения параметра «Относительное расстояние до коммуникации».

Значения параметра «Относительное расстояние до коммуникации» при перемещении приемника над коммуникацией изменяются как показано на рисунке ниже:

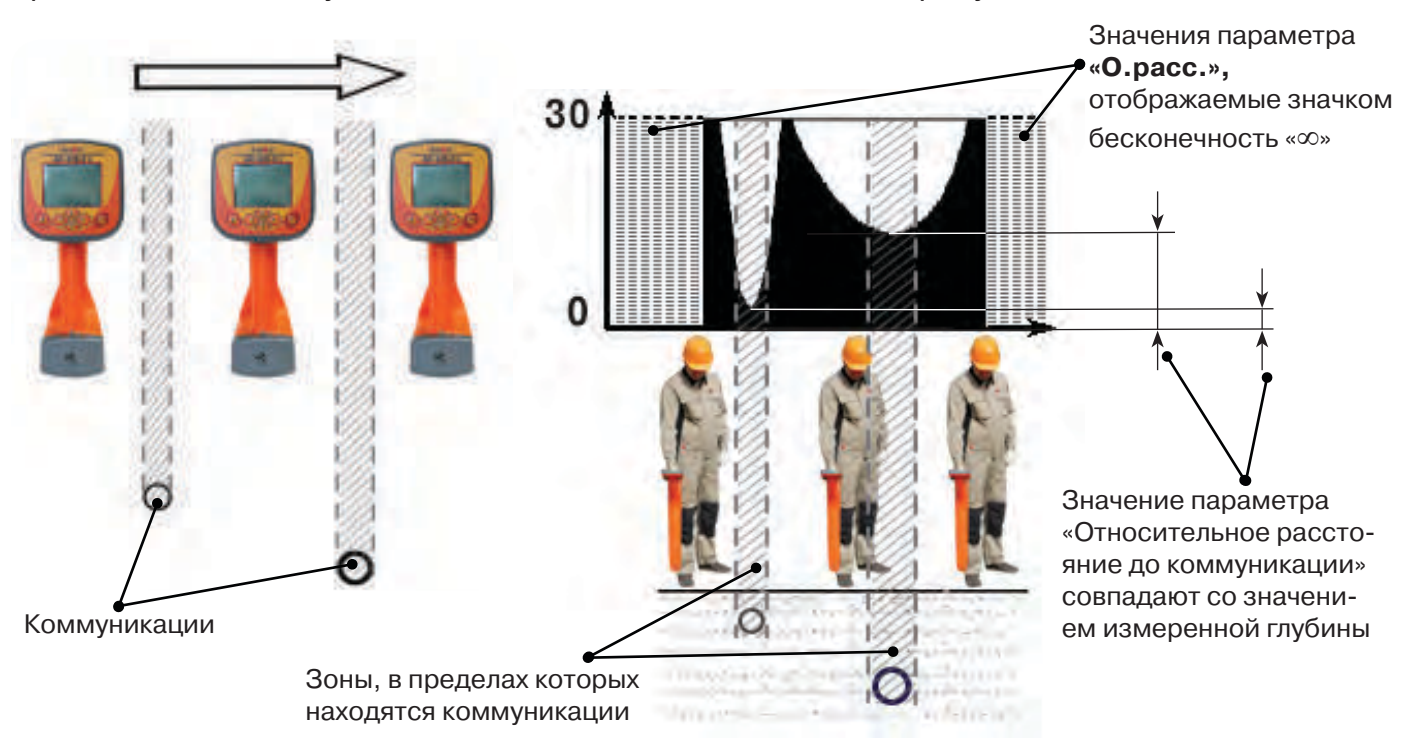

Параметр может принимать значения от «0.01» до «30.00», «>30» и «∞». Значение «∞» индицируется - при положении приемника в стороне от коммуникации или когда коммуникация расположена над приемником (например, воздушные линии электропередачи). Параметр «Относительное расстояние до коммуникации» принимает минимальное значение при расположении приемника над осью коммуникации и, при этом, совпадает со значением измеряемой глубины.

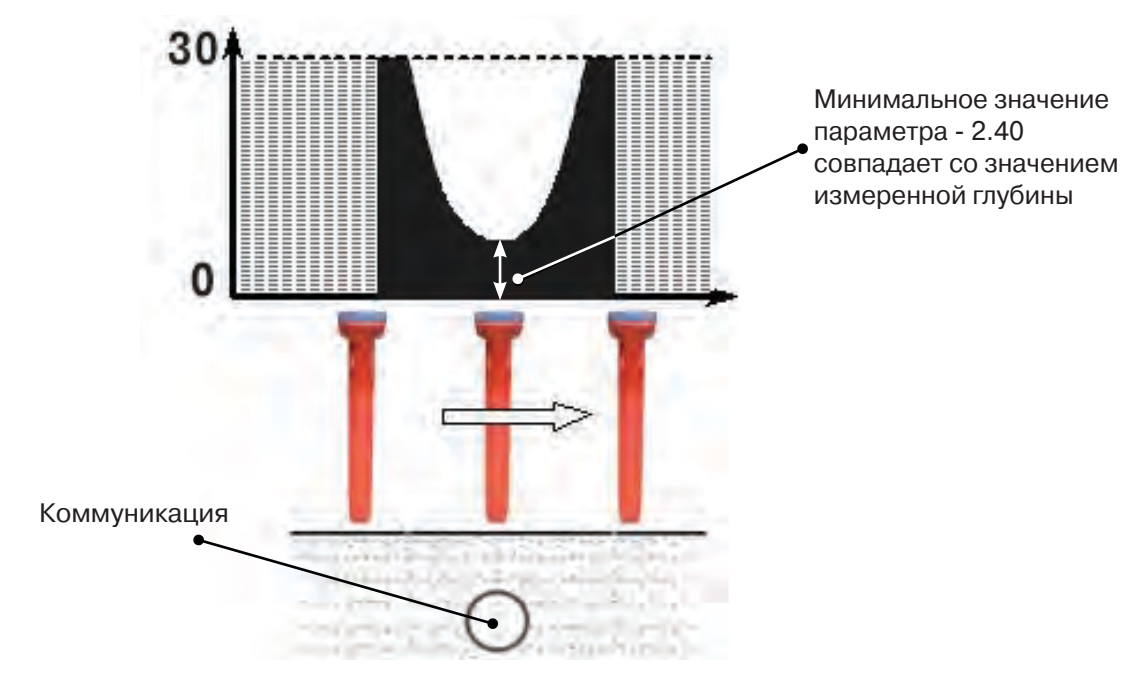

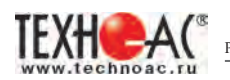

В приемнике реализованы 2 режима с отображением графика изменения параметра «Относительное расстояние до коммуникации» во времени: **Граф. О.рас. (График О.расс. + Трасса)** - с отображением графика одновременно с режимом отображения указателя трассы и режим **MIN&О.расс.** (**Графики MIN и О.расс)** - одновременное отображение на индикаторе графиков MIN и «Относительное расстояние до коммуникации».

# **2.5.1 Режим «Граф. О. расс.»**

Режим схожий с режимом «График». Экран разбит на две части: в верхней части отображается указатель трассы, в нижней части отображается график изменения во времени параметра «Относительное расстояние до коммуникации».

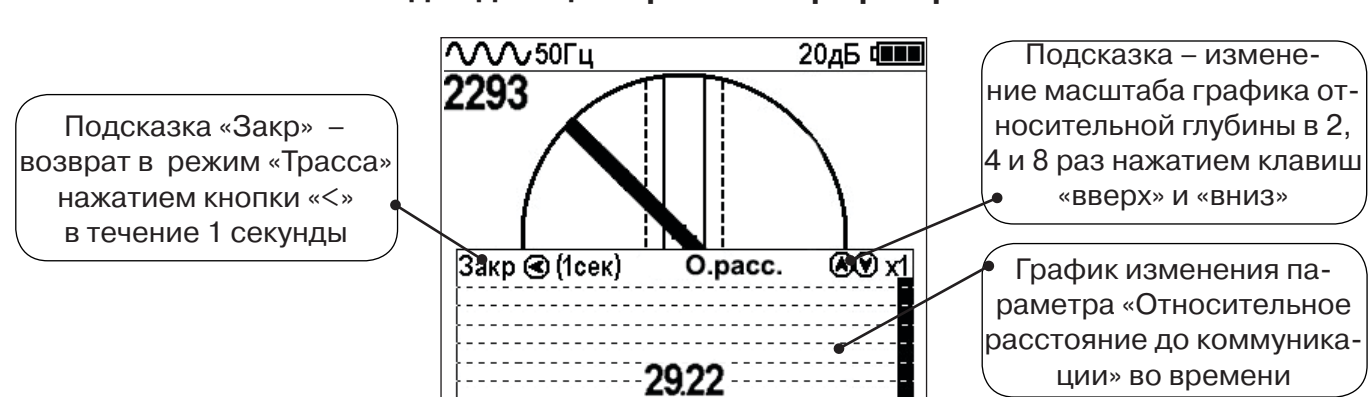

# **Вид индикации в режиме «Граф. О.расс.»:**

В случае двух близко расположенных коммуникаций при перемещении приемника перпендикулярно их осям на графике «О.расс.» измененяются значения параметра. График будет иметь следующий вид:

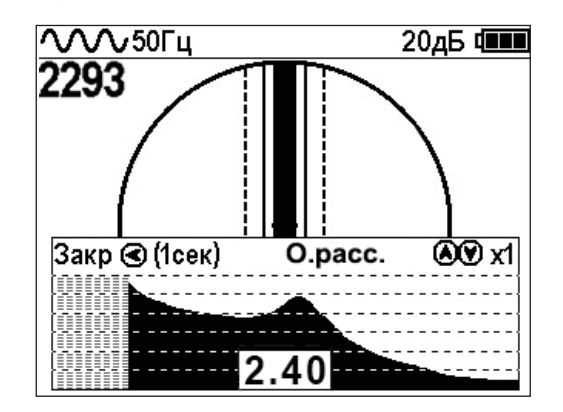

Минимальные значения «Относительного расстояния до коммуникации» указывают на наличие коммуникации с некоторой погрешностью, т.к. в случае двух или нескольких коммуникаций точка минимума может быть смещена относительно мест прохождения коммуникаций из-за их взаимного влияния.

Переход в режим работы **«График О.расс.»** можно производить из режима «Трасса» клавишей « », а также из меню базового набора режимов и из меню расширенного набора режимов.

# **2.5.2 Режим «MIN&О.рас.»**

В данном режиме экран приемника разбивается на две части: в верхней части отображается смещающийся по времени график изменения уровня сигнала по методу «минимума», в нижней части отображается смещающийся по времени график изменения параметра «относительное расстояние» до коммуникации.

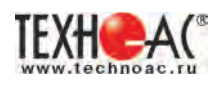

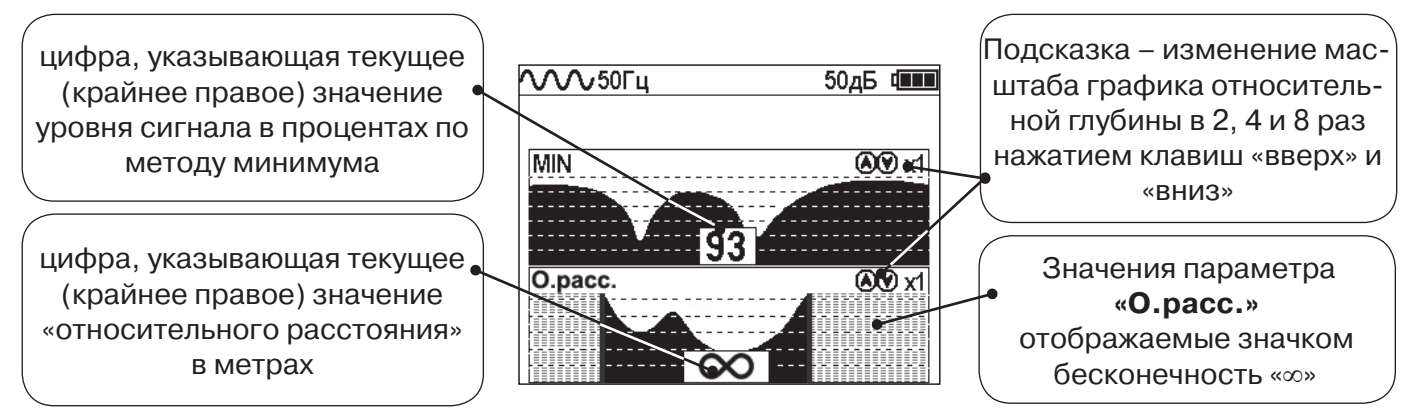

Переход в режим работы с графиком относительной глубины **«Графики MIN и О.расс.»**  (одновременное отображение на индикаторе графиков MIN и «Относительное расстояние до коммуникации») производится из меню расширенного набора режимов.

# **2.6 Режим «2 частоты»**

В режиме «2 частоты» проводится диагностика состояния кабелей, изоляции трубопроводов с применением внешнего генератора. При проведении работ по трассировке можно выделить трассируемую коммуникацию как «свою» и выполнить по ней трассировку.

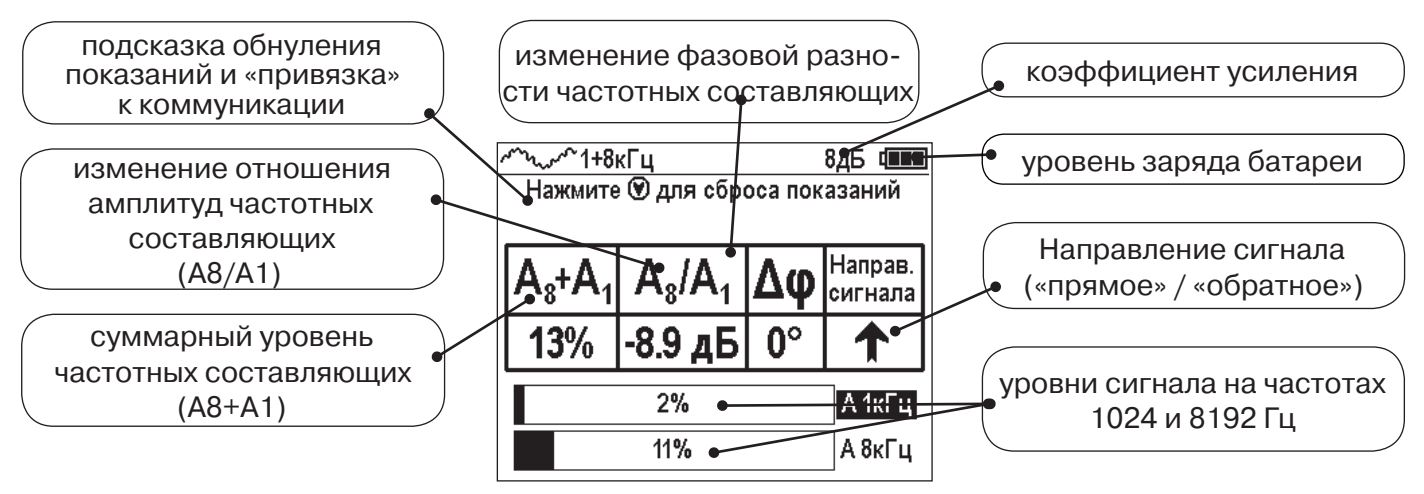

# **ВНИМАНИЕ!**

В приемнике все режимы разбиты на два набора: базовый **...** и расширенный ... **В базовом наборе доступны три режима: «Трасса», «График» и «Граф. О.расс.». В расширенном наборе восемь режимов: «Трасса», «График», «График+», «MIN & MAX», «2 частоты», «Граф. О.расс.» и «MIN&О.расс.» и «Зонд» (только для приемника АП-019.3). Переключение наборов осуществляется в пункте меню «Параметры» -> «Набор режимов».** 

#### **Защита от динамической перегрузки**

В приемнике реализована функция защиты от динамической перегрузки. При попадании приемника в сильные электромагнитные поля данная функция автоматически ограничивает уровни сигналов, не допускает выход электроники приемника из строя и выдает предупреждение о значительных уровнях сигнала в виде значка перегрузки.

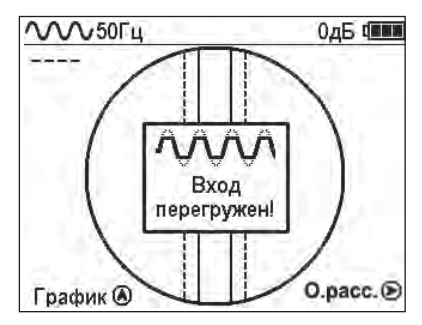

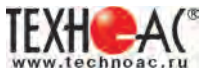

# **3. Описание меню**

# **3.1 Включение**

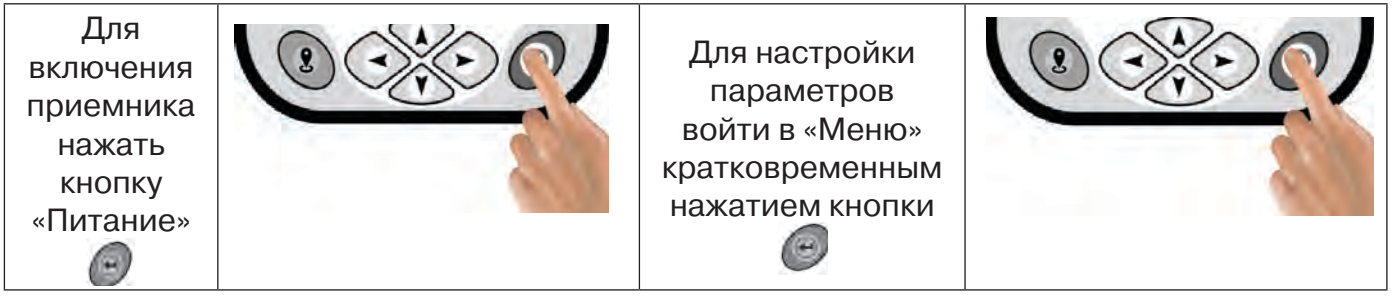

# **3.2 Общий вид экрана меню**

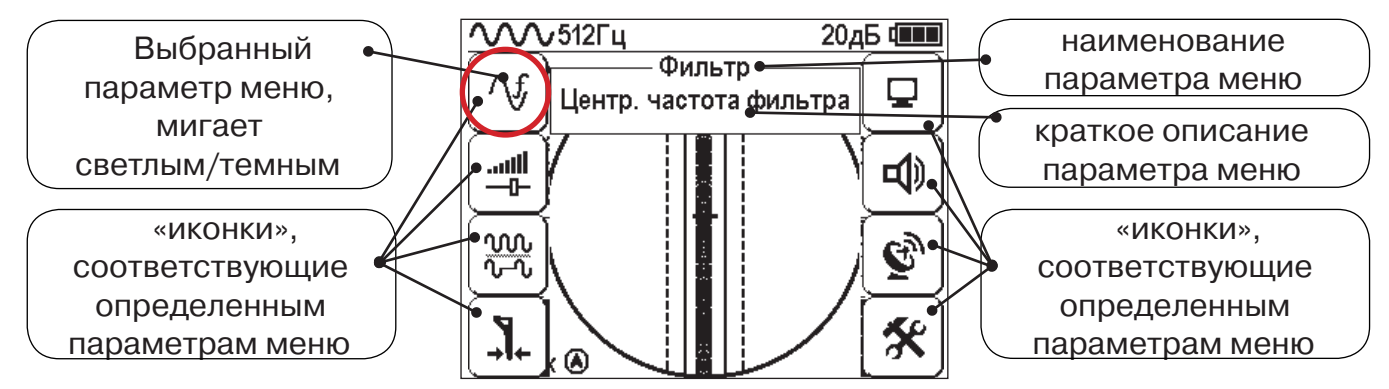

# **3.3 Общий принцип выбора параметра меню**

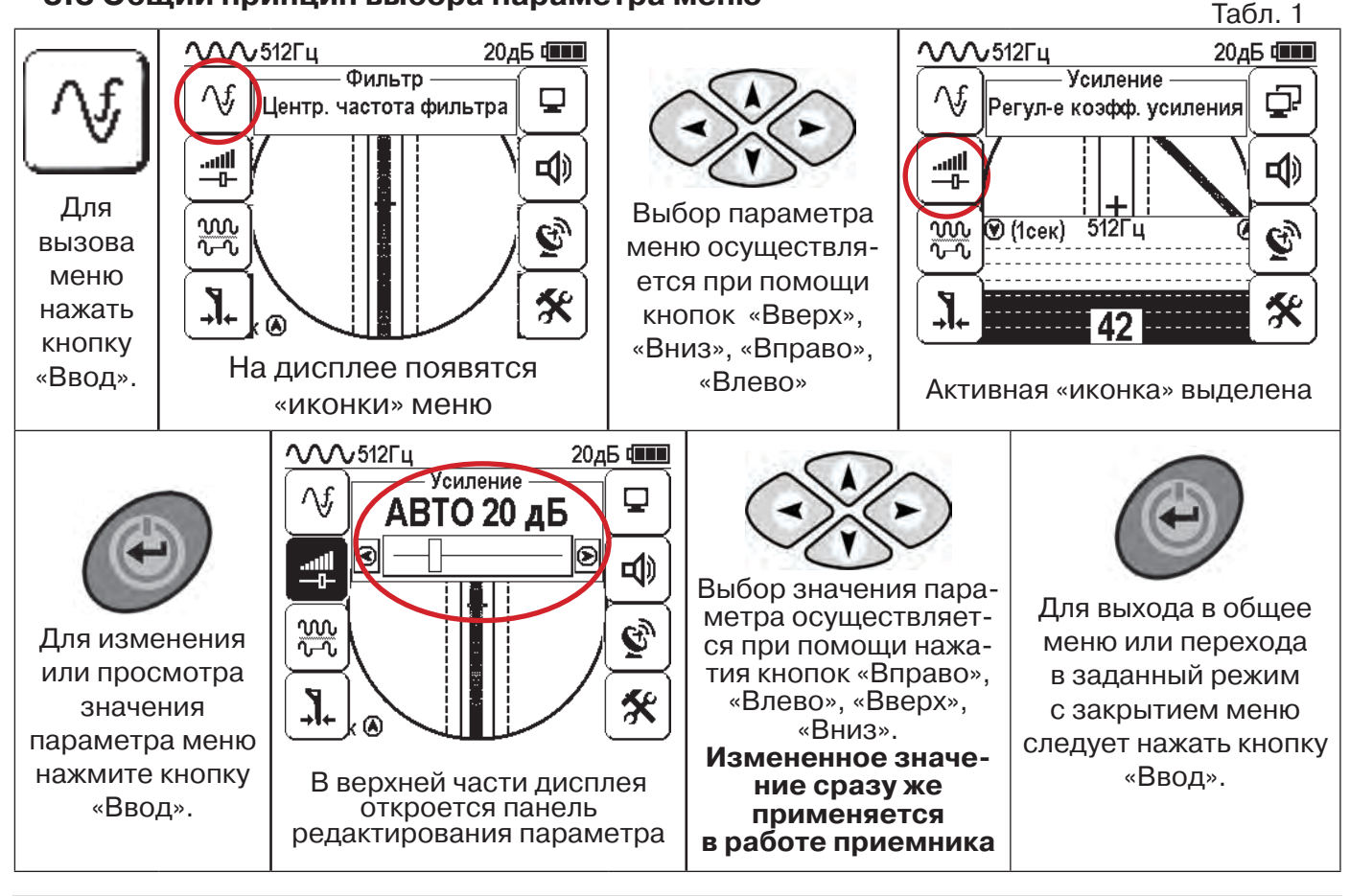

Выход из меню (с мигающей «иконкой») в основной режим работы произойдет автоматически с задержкой от 1 до 5 секунд. Установка времени задержки меню производится в разделе меню «Параметры» (Табл 1. п.8)

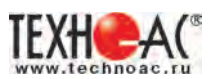

Значения выбранных в меню параметров показываются в панели расположенной в верхней части дисплея.

**Табл. 1**

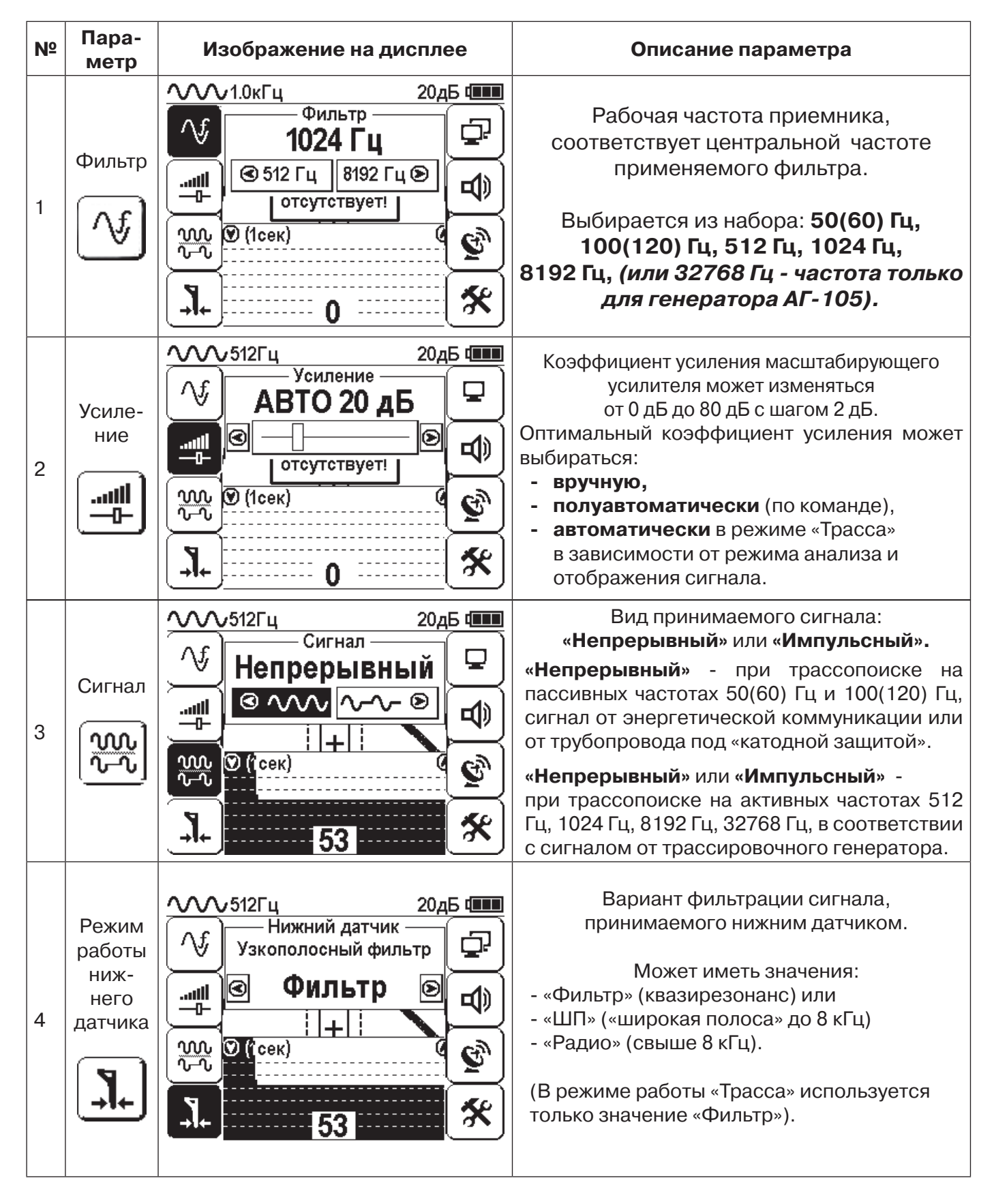

**Выбор необходимого значения параметра осуществляется кнопками** 

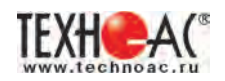

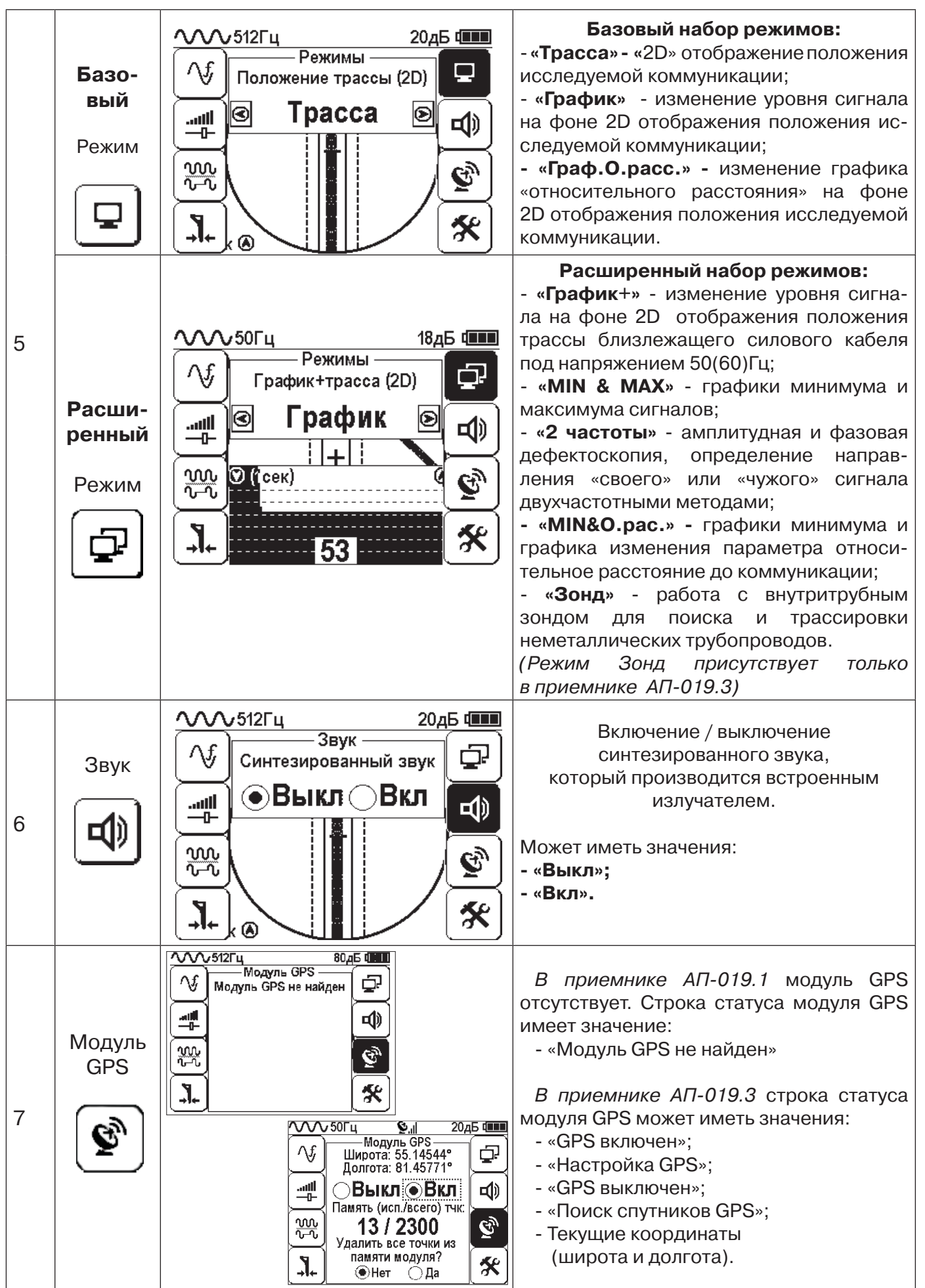

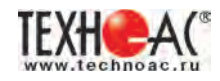

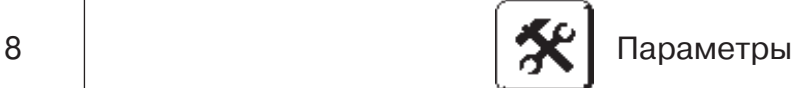

# Этот пункт меню открывается в основном поле дисплея

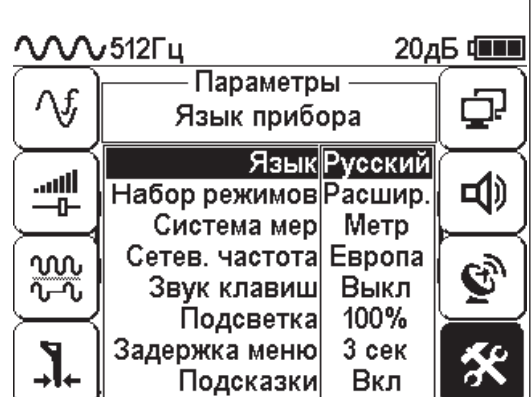

**Язык** <Русский/English> : Язык текстовых сообщений.

**Набор режимов** <Расшир./Базов.>: Выбор набора режимов, отображающихся при нажатии кнопки меню «Режимы».

**Система мер** <Метр /Фут>:

Система мер: метрическая или английская.

**Сетевая частота** <Европа /США>: Сетевая частота для фильтров пассивного поиска: «Европа» (50 и 100 Гц) / «США» (60 и 120 Гц).

# **Звук клавиш** <ВКЛ/ВЫКЛ>:

Включение / выключение воспроизведения звуков при нажатии на кнопки.

**Задержка меню** <1 сек/ 2 сек/ 3 сек/ 4 сек/ 5 сек>: Время, по истечении которого, при отсутствии нажатия кнопок, происходит закрытие меню.

# **Подсказки** <ВКЛ/ВЫКЛ>:

Запрещение / разрешение отображения «всплывающих подсказок».

# **Самотестирование** <ОТКР>:

Функция тестирования приемника на наличие

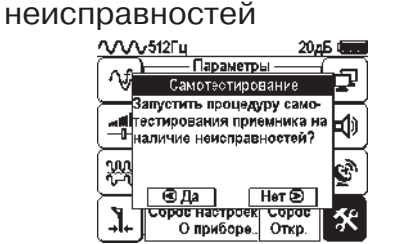

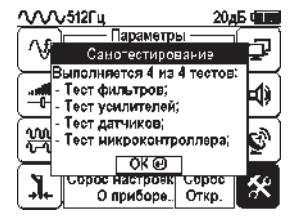

**Журнал <**ОТКР**>**: Статистика использования приемника по времени с учетом всех настроек прибора.

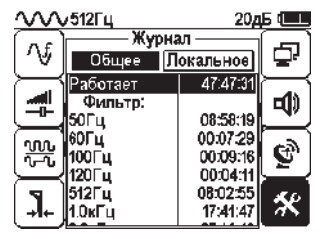

20дБ ФШ.

 $Her$ 

| <mark>© Да | | Нет ⊗ |</mark><br>||∪орос настроек| ∪орос |

О приборе. Откр.

卫

юÞ

℀

# **Сброс настроек** <Сброс>:

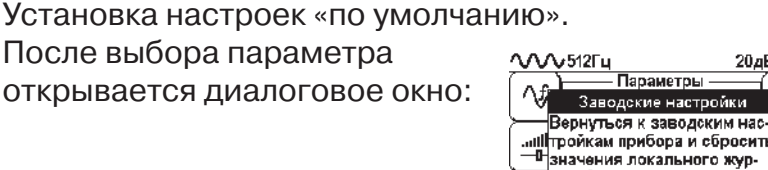

нала? 꽩

 $\mathbf{J}$ 

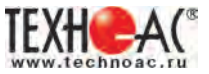

# **4. Начало работы**

# **При работе с алкалиновыми батареями.**

Установить элементы питания в батарейный отсек приемника в следующей последовательности.

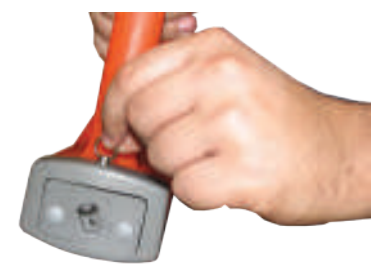

а) Выдвинуть фиксатор, освободить батарейный отсек

График ®

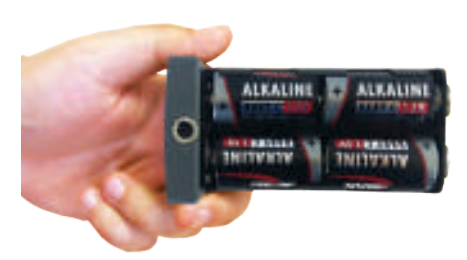

б) Вставить батареи в отсек, соблюдая полярность

в) Установить батарейный отсек в корпус, надавить на отсек до срабатывания фиксатора

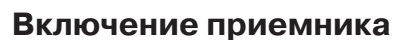

Для включения На экране появится заставка с указанием версии программного обеспечения, логотип (товарный приемника знак) производителя и название прибора нажать кнопку «Питание» После демонстрации заставки Описание предустановленных заводских приемник автоматически входит настроек можно посмотреть в пункте меню в режим «Трасса». При первом «Параметры». включении прибора «по умолчанию» Выбрав параметр «сброс настроек», установлены заводские настройки. можно вернуться к заводским настройкам. Частота фильтра 50 Гц. **VVV50Fu** VVV<sub>50Fu</sub>  $8\pi$ 6 december 2005  $20<sub>A</sub>5$ **Справка** Параметры 3296 Λf, ہے Язык прибора **Язык Русский** اإران. **데**》 Выбор режимов Расшир. ᇺ Система мер Метр Сетев, частота Европа ww Звук клавиш Выкл ᢆ᠋᠊᠊᠊ᢆ᠐ Подсветка 100%

**При заводских настройках можно проводить трассировку силовых кабелей с сетевой частотой 50 Гц в пассивном режиме.**

 $\mathbf{I}_{\mathsf{t}}$ 

Задержка меню

Подсказки

 $3$   $c$ e $\kappa$ Вкл

# **Внешнее питание (поставляется по отдельному заказу к приемнику АП-019.3)**

При помощи кабеля «USB\_A-USB mini» (входит в комплект поставки) возможно подключение внешнего источника питания «4...7В», например, Power Bank (не входит в комплект поставки).

Внешнее питающее устройство может быть расположено под верхней одеждой оператора, что обеспечивает особо длительный цикл эксплуатации в условиях отрицательных температур окружающей среды. Использование внешнего питания возможно как при установленных батареях питания, так и при их отсутствии.

 **Примечание:** Power Bank должен находиться как можно дальше от антенного модуля во избежание влияния помех от встроенного в него импульсного преобразователя напряжения.

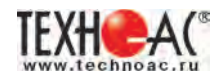

# **Основные функции приемника**

- Поиск и трассировка с определением глубины залегания коммуникации в режиме «Трасса»;

- Поиск и трассировка коммуникации в режиме «График», «График +», «МIN & MAX»;
- Трассировка неметаллических коммуникаций в режиме «Зонд»;
- Сохранение координат и параметров обследуемых точек;
- Использование режима «2 частоты» (поиск дефектов и определение направления сигнала);
- Выбор кабеля из пучка с помощью клещей индукционных (КИ) и накладной рамки (НР);

- Поиск дефектов с помощью датчика контроля качества изоляции (ДКИ) и датчика определителя дефектов коммуникации (ДОДК).

# **5. Трассировка коммуникаций в режиме «Трасса»**

Режим работы «Трасса» является основным для трассировки различных коммуникаций (кабели, трубопроводы) на всех поддерживаемых приемником частотах как при «пассивном» трассопоиске, так и при «активном» (с использованием трассировочного генератора). В **пассивном** режиме трассировка осуществляется на частотах **50(60), 100(120)Гц,**  в активном - **512, 1024, 8192 и 32768 Гц.** 

# **5.1.Трассировка в пассивном режиме**

Используется для поиска и трассировки силовых кабелей под напряжением с частотой 50(60) Гц. Фильтр - 50(60) Гц. Внешний генератор не используется.

# **Настройка для работы в режиме «Трасса»**

Для перехода в режим «Трасса»выполните следующие действия:

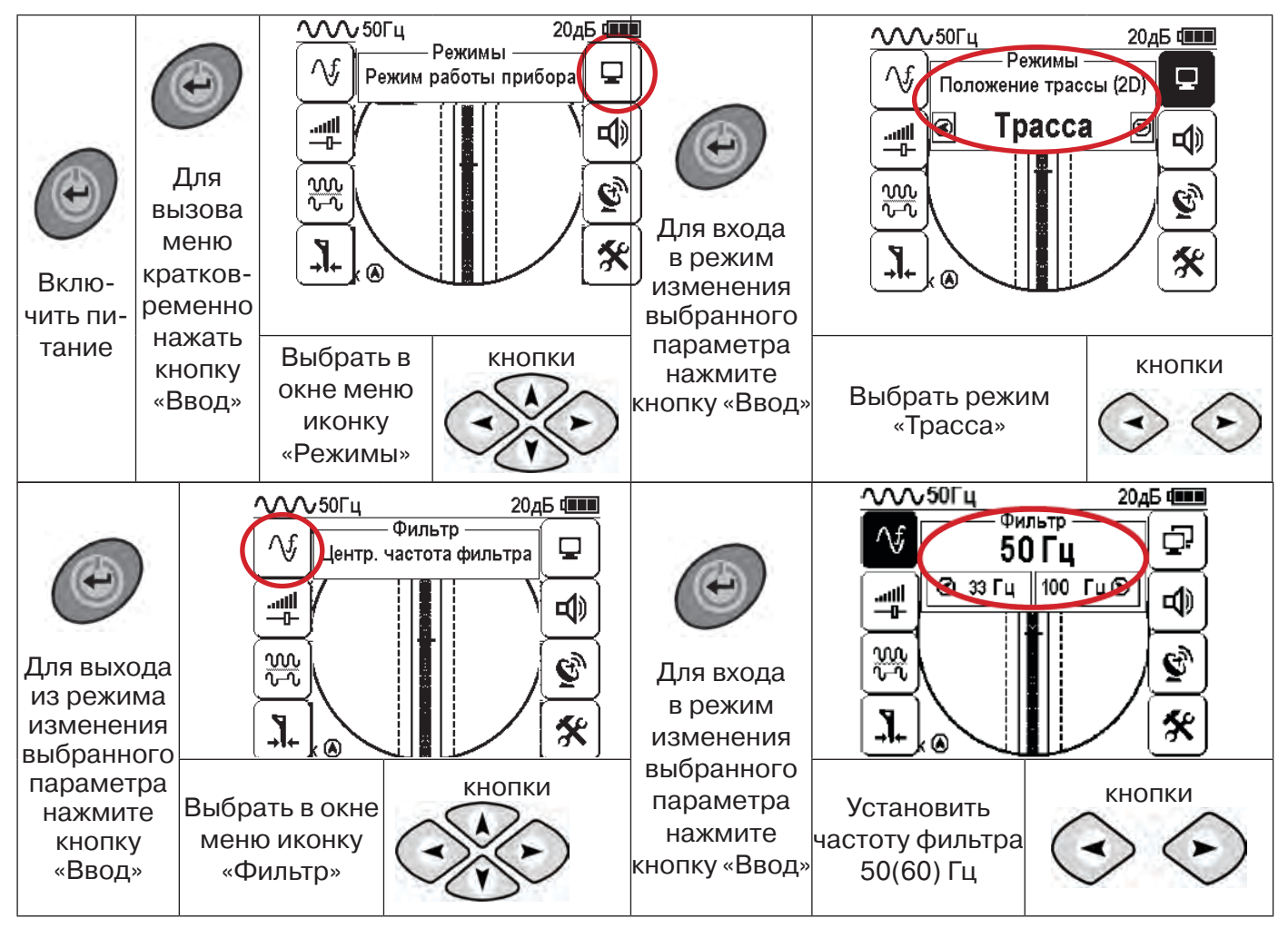

При выборе «Фильтр»\_«50/60 Гц», автоматически устанавливается «Тип сигнала» - «Непрерывный»

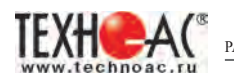

#### **5.2 Настроив приемник, можно начать поиск коммуникации и измерение глубины ее залегания.**

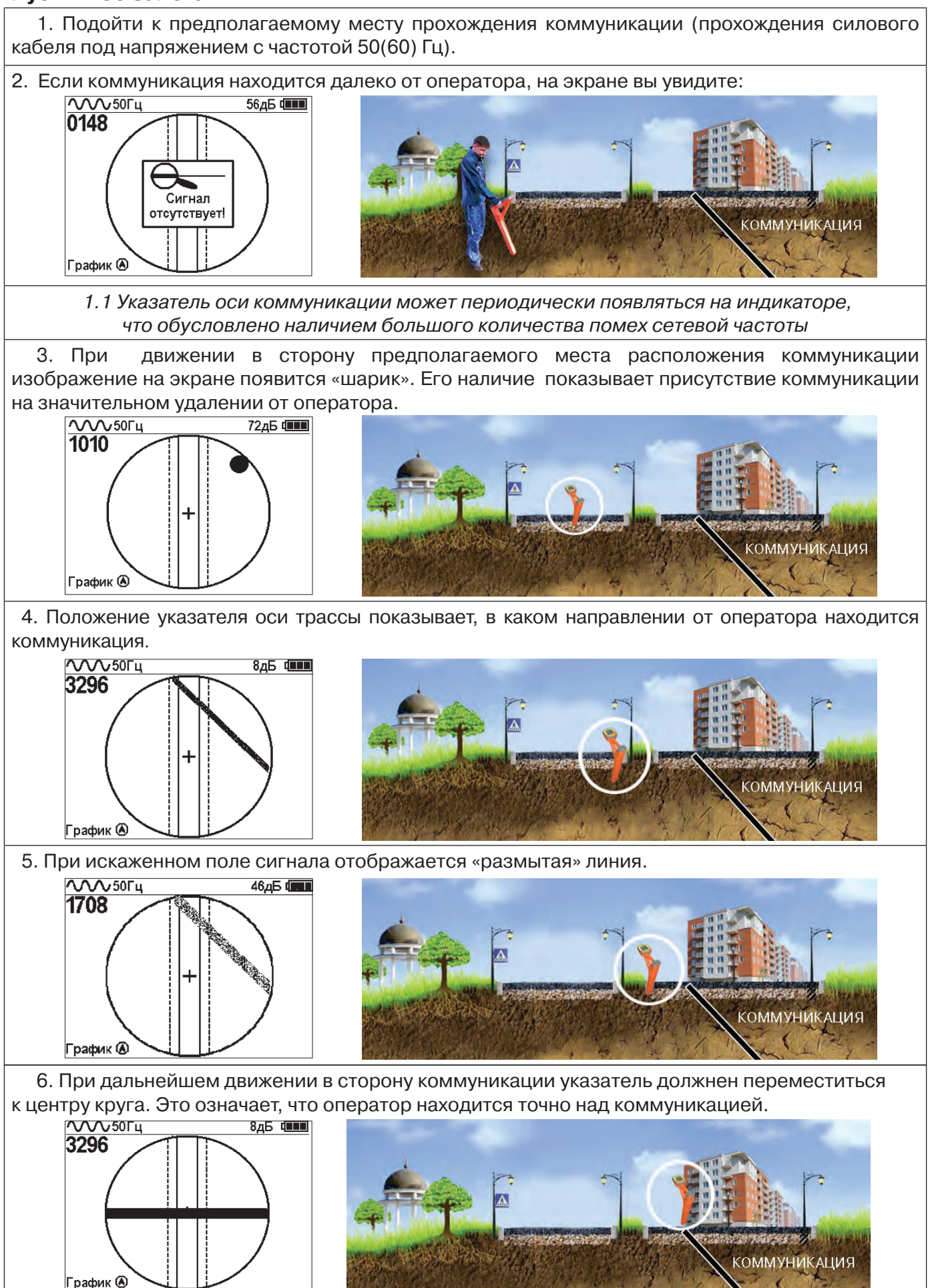

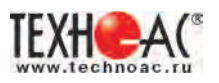

#### **Измерение глубины залегания коммуникации**

7. Далее следует поворачиваться с прибором, пока указатель оси коммуникации не установится в центре экрана. При этом положении и достаточном токе в коммуникации появится окно с отображением глубины залегания и тока в коммуникации. Теперь оператор стоит вдоль коммуникации.

В данном положении можно проводить движение вдоль трассы (трассировку).

**Справка**

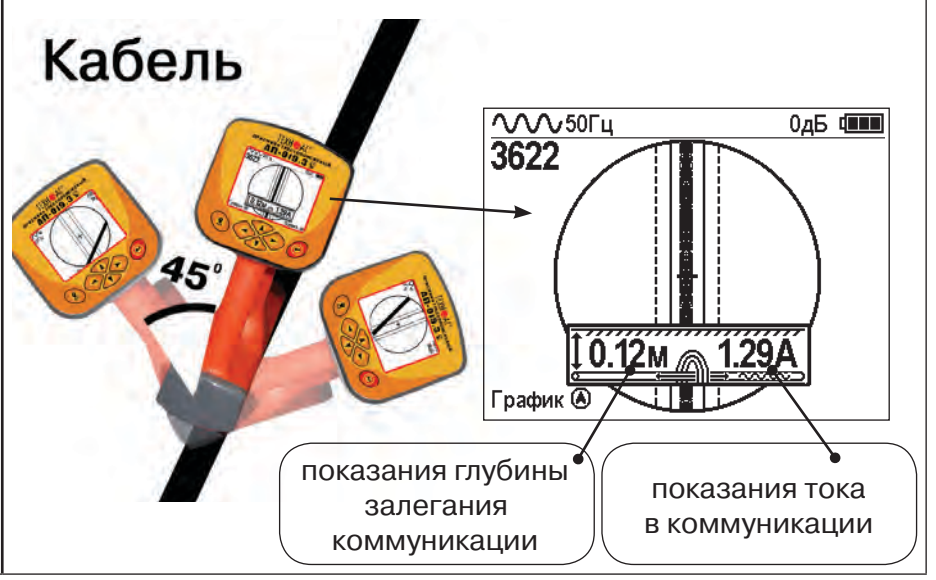

Силовые кабели чаще всего находятся на глубине 60-80 см, что позволяет отличить их от трубопроводов. Возможна ситуация залегания кабеля в одном канале с трубопроводом, тогда глубина залегания может быть значительно больше 1 метра. Если указатель оси коммуникации не может точно установиться в ограниченной области, и происходят периодические скачки с одной границы к другой при показаниях тока, отличных от нуля, это говорит о наличии нескольких кабелей под напряжением с частотой 50 Гц. Уточнить количество и положение кабелей можно в режиме «График». В случае, когда поле сигнала сильно искажено, приемник выдает сообщение об искаженном поле:

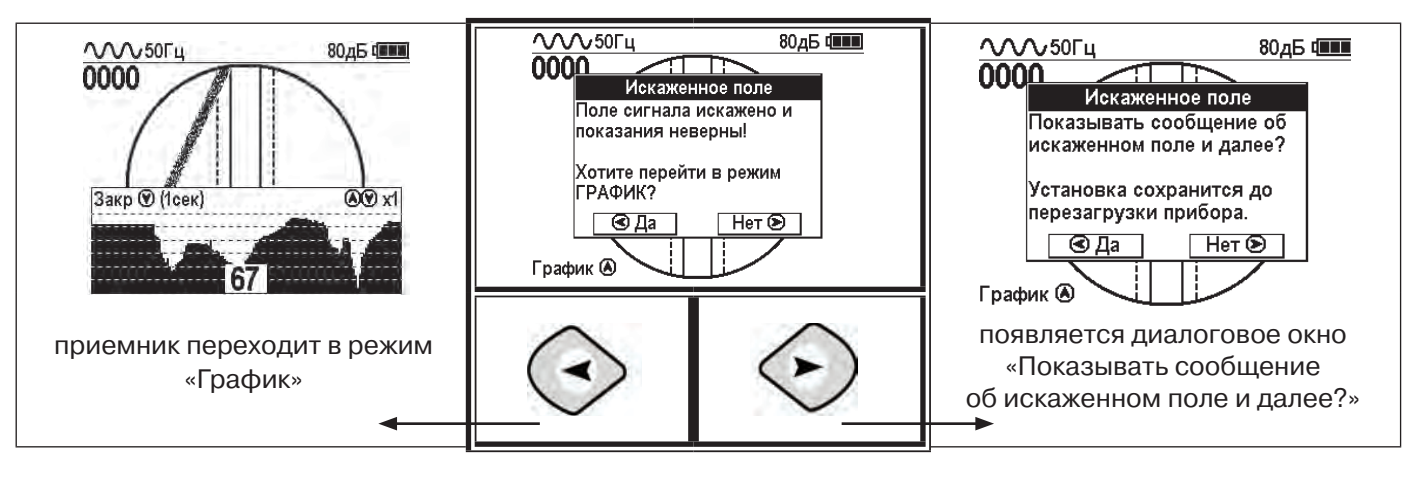

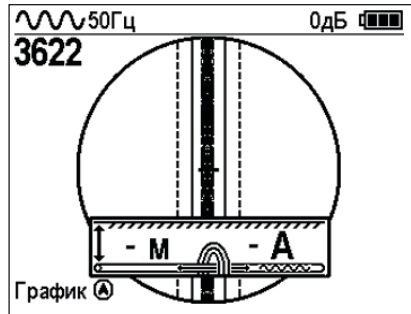

При положении указателя оси трассы вдоль оси приемника на индикаторе может появиться сообщение в виде:

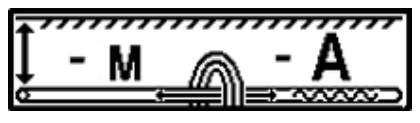

Такое отображение глубины и тока возможно в случае нахождения коммуникации сверху (например, воздушные линии электропередач).

**При искаженном поле двухкоординатное (2D) отображение положения трассы (в режиме «Трасса») невозможно, и тогда прибор предлагает перейти в «однокоординатный» режим «График» для упрощенного способа поиска трассы (по уровню сигнала).**

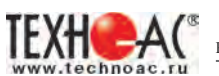

**Справка**

# **5.3 Трассировка в активном режиме**

Используется для поиска и трассировки электропроводящих кабелей и трубопроводов с использованием с использованием внешнего генератора (см. РЭ на генератор).

Трассировка возможна на частотах **512,1024, 8192 и 32768 Гц.**

# **Фильтр на приемнике устанавливается вручную в соответствии с выбранной частотой генератора**

При трассировке в условиях большого количества рядом проходящих коммуникаций следует выбирать частоту **512 Гц.** Уровень сигнала генератора выбирать минимально возможным для уменьшения наводок на находящиеся рядом коммуникации.

При невозможности заземлить другой конец коммуникации следует выбирать более высокие частоты. Для осуществления трассировки коммуникаций с повреждениями следует также выбирать более высокие частоты.

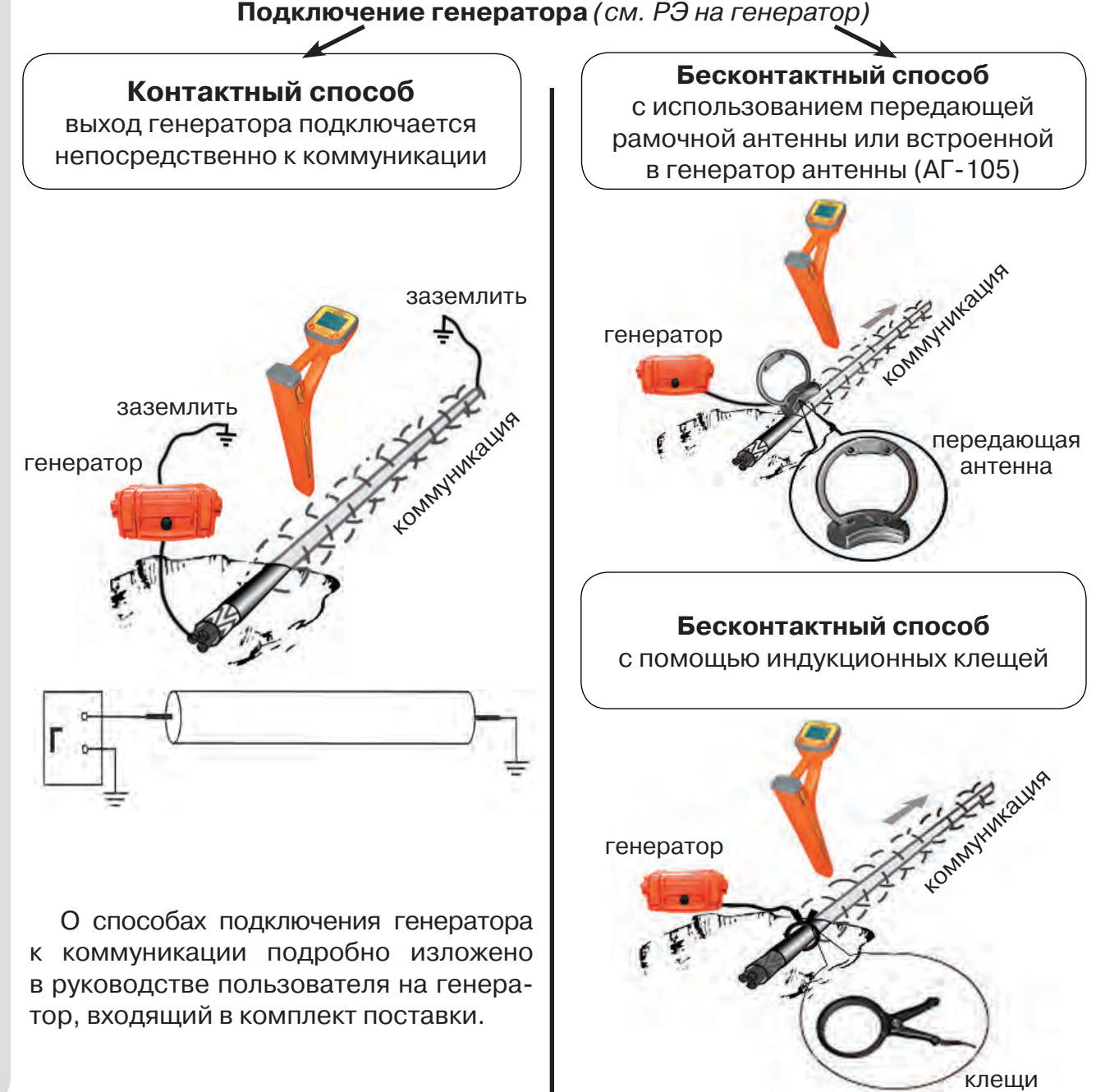

индукционные

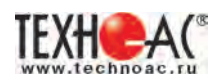

# **Порядок поиска коммуникации и проведения трассировки**

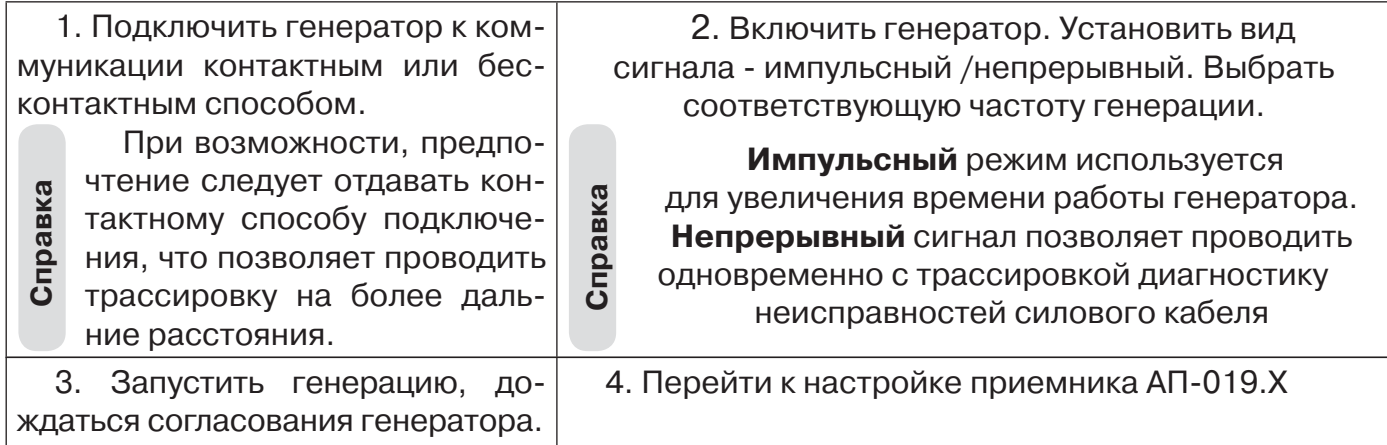

#### **Настройка приемника для активного поиска. Режим «Трасса»**  20дБ Ф VVV50Fu 20дБ Ф **VVV512Fu** Режимы  $\wedge f$ ∧f  $\Box$ Положение трассы (2D) p Режим работы прибора **T**pacca ◙ 쁲  $\Box$ 쁖 √  $\frac{000}{100}$  $\mathcal{C}_{y}$  $\frac{100}{10}$  $\mathbf{e}_j$ Для Для входа вызова в режим 7 氽 ٦. 条 меню Вклю-痛 изменения чить кратковыбранного кнопки пи-Выбрать в параметра кнопки временно тание окне меню нажмите Выбрать режим нажать иконку кнопку «Трасса» кнопку «Ввод». «Режимы» «Ввод». **AA** 512Fu 20дБ Ф VVV1.0KFu 20дБ Ф Фильтр ∧f  $\Box$ ∧f Ġ центр. частота фильтра 1024 Гц © 512 Гц |8192 Гц ) 柵 堂 Φ di **AOTCYTCTBVETL**  $\sqrt{\mathcal{O}(1 \text{cek})}$  $\frac{000}{100}$  $\mathbf{c}_2$ 2000  $\bm{e}_j$ Для входа Для выхода <u>ړ</u> 杂 ٦, 条  $\mathbf{0}$ в режим Q из режима изменения Установить изменения кнопки выбранного кнопки частоту фильтра выбранного Выбрать в окне параметра соответствующую параметра меню иконку нажмите частоте нажмите кнопку «Фильтр» кнопку генератора, «Ввод» «Ввод» например 1024 Гц 20дБ Ф VVV1.0KFu VVV1.0KFu 20дБ Ф  $C$ <sub>isruan</sub> Λf  $\Box$ Выбор типа сигнала Q. Непрерывный O W N 부 Сигнал d(i) 咖 отсутствует! **Lordynor**ayer! 2000  $\overline{p}$  (1сек)  $\mathbf{C}$ | (1сек) Ĝ, Для входа Для выхода Для выхода в режим из режима  $\overline{\lambda}$ 氽 杂  $\mathbf 0$  $\mathbf{0}$ из режима изменеизменения Выбрать изменения кнопки | ния вы- | Выбрать вид, ния вывыбранного выбранного в окне бранного соответствуюпараметра параметра меню щий виду сигкнопкипараменажминажмииконку тра нанала генератоте кнопку те кнопку «Сигнал» ра, например жмите «Ввод» «Ввод» кнопку «Непрерыв - «Ввод» ный»

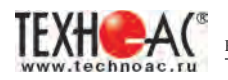

#### **Вид экрана приемника для трассировки в активном режиме**

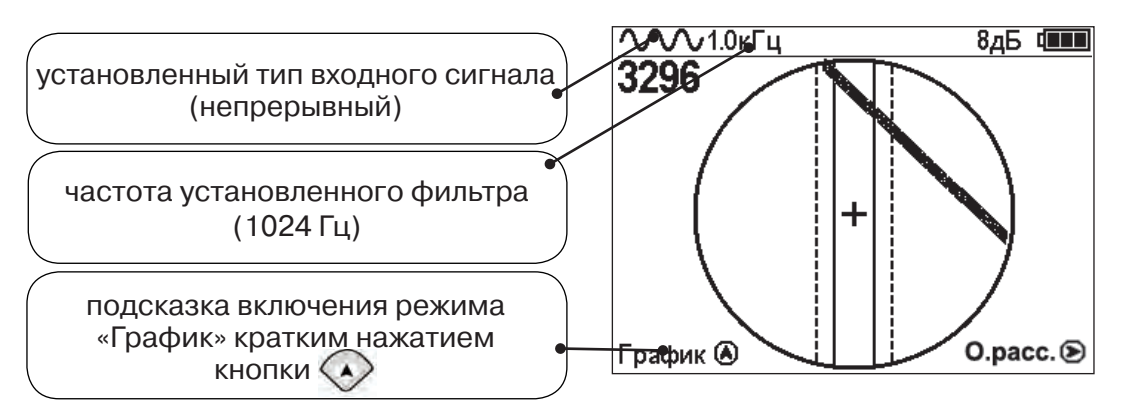

Настроив приемник, можно начинать поиск коммуникации и определять глубину ее залегания **аналогично п. 5.2**

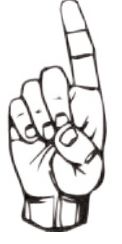

При работе в режиме «Трасса» возникает ситуации, когда:

- установка указателя оси коммуникации в центр невозможна;

- наличие нескольких рядом расположенных коммуникаций;

- слабый сигнал в трассе.

В таких случаях следует перейти в режим «График».

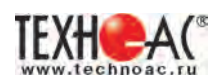

#### **5.4 Работа приемника с модулем GPS (присутствует только в приемнике АП-019.3)**

Модуль GPS приемника работает одновременно с сигналами GPS и ГЛОНАСС. Встроенная память и модуль GPS/ГЛОНАСС приемника позволяют определять координаты обследуемых точек и сохранять их вместе с текущими параметрами: дата, время, глубина залегания и ток в коммуникации (если доступны), рабочая частота.

Модуль GPS включается в главном меню приемника.

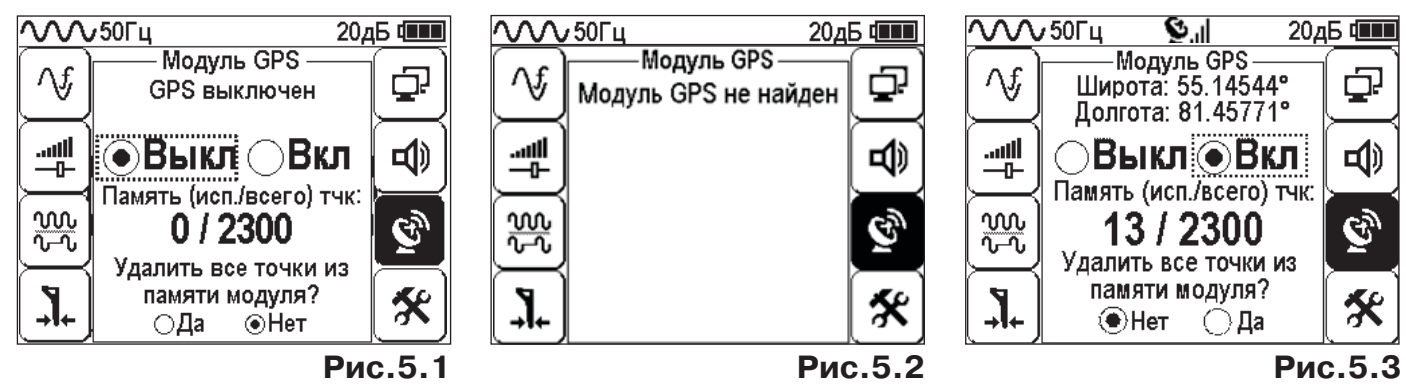

При включении модуля GPS происходит следующее:

1. Приемник выдает команду на подключение к модулю.

2. Если модуль отвечает, то приемник запрашивает у модуля количество занятых точек в памяти и статус GPS-приемника и выводит данную информацию (рис.5.1).

 3. Если модуль не отвечает, то приемник выводит сообщение в данном окне о том, что модуль не найден. (рис. 5.2).

При включении модуля («Вкл») в окне статуса модуля GPS после сообщения «Настройка GPS» появляется сообщение «Поиск спутников GPS» и в верхней части дисплея мигающий значок связи со спутниками  $\bullet$ . Время обнаружения спутников зависит от их доступности, погодных условий и составляет не более 10 минут. При нахождении модулем, достаточного для определения координат количества спутников, мигание значка прекращается  $\Psi$ .

На дисплее приемника при этом отображается следующая информация:

1) Строка статуса модуля GPS (варианты):

«GPS выключен»;

«Поиск спутников GPS»;

Текущие координаты (широта и долгота в градусах с точностью до 5 знаков после запятой, см. рис. 5.3);

«Ошибка модуля GPS».

2) Кнопка «Вкл/Выкл» GPS.

3) Состояние памяти модуля: отображается количество сохраненных точек по отношению к общей памяти («13/2300»).

4) Кнопки «Да»/«Нет» очистки памяти модуля: при выборе кнопки «Да» откроется диалоговое окно (всплывающая подсказка) с подтверждением очистки памяти модуля. Очистка памяти является необратимым действием.

 «Точка» - это запись в памяти прибора или персонального компьютера, содержащая текущие, на момент сохранения, частоту работы приемника, глубину залегания трассы (если доступна), ток, протекающий в трассе (если доступен), текущие широту и долготу приемника (если доступны), а также текущие дату и время (если доступны).

Сохранение точки происходит во всех режимах приемника по нажатию на кнопку GPS . Если модуль GPS активирован, нашел необходимое количество спутников и отображает координаты в меню GPS, то в точку будут записаны: текущие координаты приемника, дата, время и частота. Если приемник в момент записи точки отображает глубину залегания трассы и ток, протекающий в трассе, то они также будут сохранены.

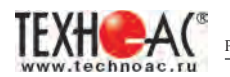

В момент сохранения на экране прибора отображается надпись «Запись в память новой точки #X», где X – номер точки по порядку. Прибор способен хранить в себе до 2300 точек. Выгрузка точек и отображение данных, содержащихся в них, на ПК осуществляется с помощью программы Mapping Program через интерфейс USB-приемника.

# **5.4.1 Точность модуля GPS**

Согласно документации, предоставленной производителем используемого в приборе модуля GPS, его номинальная точность составляет «< 2,5 м КВО\*». Это означает, что в идеальных условиях каждая полученная точка с вероятностью 50% будет находиться в круге с радиусом 2,5 м вокруг истинного положения и с вероятностью 93% в круге с радиусом 5 м (см. рис. 5.4).

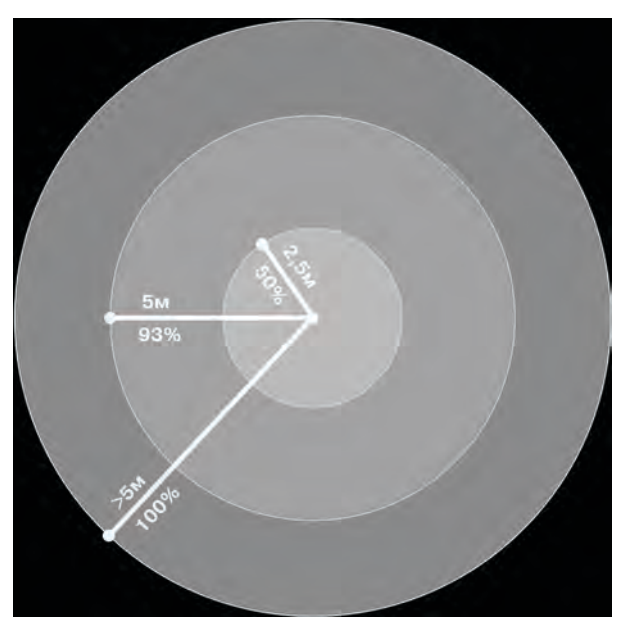

**Рис.5.4.** Геометрическое представление КВО

Действительная точность устройства GPS очень непостоянная величина и зависит от многих факторов, таких как препятствия физической среды, атмосферные условия и качество группы спутников GPS.

\* КВО - Круговое Вероятное Отклонение.

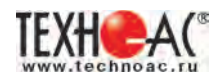

# **5.5 Работа с программой MapProgram**

Данная программа предназначена для считывания сохранённых точек с прибора АП-019.3, отображения точек на картах Google Maps, редактирования взаимосвязи между точками (построения трека), сохранения трека в базу данных, а также в KML файл и CSV файл. Все считаные точки сохраняются в базу данных. База данных хранится в папке с исполняемым файлом exe. Имя базы данных «GPSdb».

Программа устанавливается на компьютер с установочного диска.

Скачать последнюю версию программы MapProgram можно на сайте www.technoac.ru в разделе «Поддержка» или по ссылке: http://technoac.ru/support/mapprogram

# **Системные требования к компьютеру:**

- Операционная система: Windows XP 32/64-бит, Windows 8.1 32/64-бит, Windows 8 32/64-бит, Windows 7 32/64-бит, Windows Vista 32/64-бит, Windows 10 32/64-бит;
- Процессор: Pentium 4 1.5 ГГц или Athlon XP 1500+ или выше;
- Оперативная память: 1 Гб RAM;
- Место на жестком диске: 300 MБ.

Для работы с сохраненными в приёмнике АП-019.3 данными прибор подключается к компьютеру с помощью кабеля USB.

#### TECHNOAC MapProgram 1.21  $x$ .<br>Панель сортировки дерева данны Загрузка Вид О программе и пом **TEXHOAC BH** 019.3  $\frac{1}{\cdot}$   $\frac{1}{\cdot}$  2018 曙 KML csy Mysei 600poŭ crasi-Дата Частота Район Треки 1AT<sup>\*</sup> LON" Дата и время Глубина: (см) Ток(мА) Частота(Гц) Райо Спутник Феврал **Kapta** 1 2018-07-05 13:43:19 52  $6$ 8192 55.088531 38.765697 Russia 濐 4 Viron 2 2018-07-05 13:44:44 71  $\overline{\phantom{a}}$ 8192 55.088703 38.765743 Russia  $\triangleright$  03  $405$ 3 2018-07-05 13:45:29 90  $\overline{8}$ 8192 55.088954 38.765937 Russia.  $\Omega$ 13:00-13:59 Горизон 2018-07-05 13:46:05 112 55.088963 38.765948 Russia  $\overline{4}$  $11$ 8192 14-00-14-59 5 2018-07-05 13:46:44 129 8192 55.089202 38.765945 Russia.  $10$  $6n$ 6 2018-07-05 13:47:12 83 6 8192 55.089309 38.766101 Russia. 2 2018-07-05 13:48:03 95  $|8192$ 55 089722 38 766219 Russia 8 2018-07-05 13:48:41 83 55.089924 38.766407 Russia  $\overline{4}$ 8102 Паметни 9 2018-07-05 13:49:43 79 8192 55.090316 38.766593 Russia  $\overline{1}$ 05.07.18.13:48:03 10 2018-07-05 13:50:26 77 55.090645 38.766829 Russia. 05.07.16 13.46.03<br>Глубина: 95 см<br>Ток: 4 мА<br>Частота: 8192 Гц  $\overline{1}$ 8192 11 2018-07-05 13:51:02 71 8192 55.090873 38.766826 Russia.  $\vert$ 12 2018-07-05 13:52:36 78  $\overline{0}$ 8192 55.091225 38.767059 Russia. Магнит С 13 2018-07-05 13:53:39 98 8192 55,091510 38,767291 Russia  $\overline{1}$ 14 2018-07-05 13:54:14 135  $\overline{1}$ 8192 55.091701 38.767307 Russia 15 2018-07-05 13:54:55 286 8192 55.091701 38.767307 Russia 6 16 2018-07-05 13:55:40 0  $\overline{c}$ 8192 55.091824 38.767249 Russia. 17 2018-07-05 13:55:59 104  $\overline{0}$ 8192 55.091824 38.767249 Russia. 18 2018-07-05 13:57:28 0  $\overline{0}$ 8192 55.091824 38.767249 Russia. 19 2018-07-05 13:58:03 118 8192 55.091824 38.767249 Russia  $\overline{0}$ 4  $\blacksquare$ 同  $\blacksquare$ Google 8.2018.Bo

# **Вид главного окна программы MapProgram**

Для вызова и ознакомления с инструкцией пользования программой нажмите на кнопку в MapProgram.

Для отображения данных в Яндекс. Картах сохраните их в формате KML (кнопка **KML**) и воспользуйтесь методикой загрузки KML-файла в Яндекс.Карты (пункт 5.5).

# **5.6 Загрузка KML файла в Яндекс.Карты (присутствует только в приемнике АП-019.3)**

**Примечание:** Для выполнения этой методики, создайте новую учетную запись Яндекс или войдите в существующую.

- 1. Зайдите на сайт Яндекс Карт: https://yandex.ru/maps
- 2. На окне карт нажмите кнопку меню:

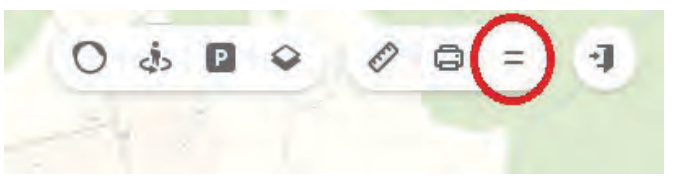

3. В выпадающем меню выберите пункт «Мои карты»:

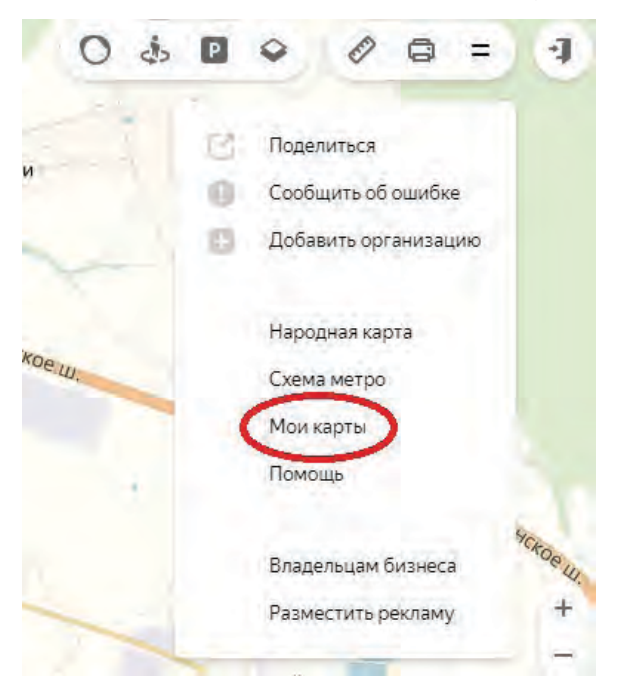

4. В открывшемся меню слева нажмите кнопку «Импорт»:

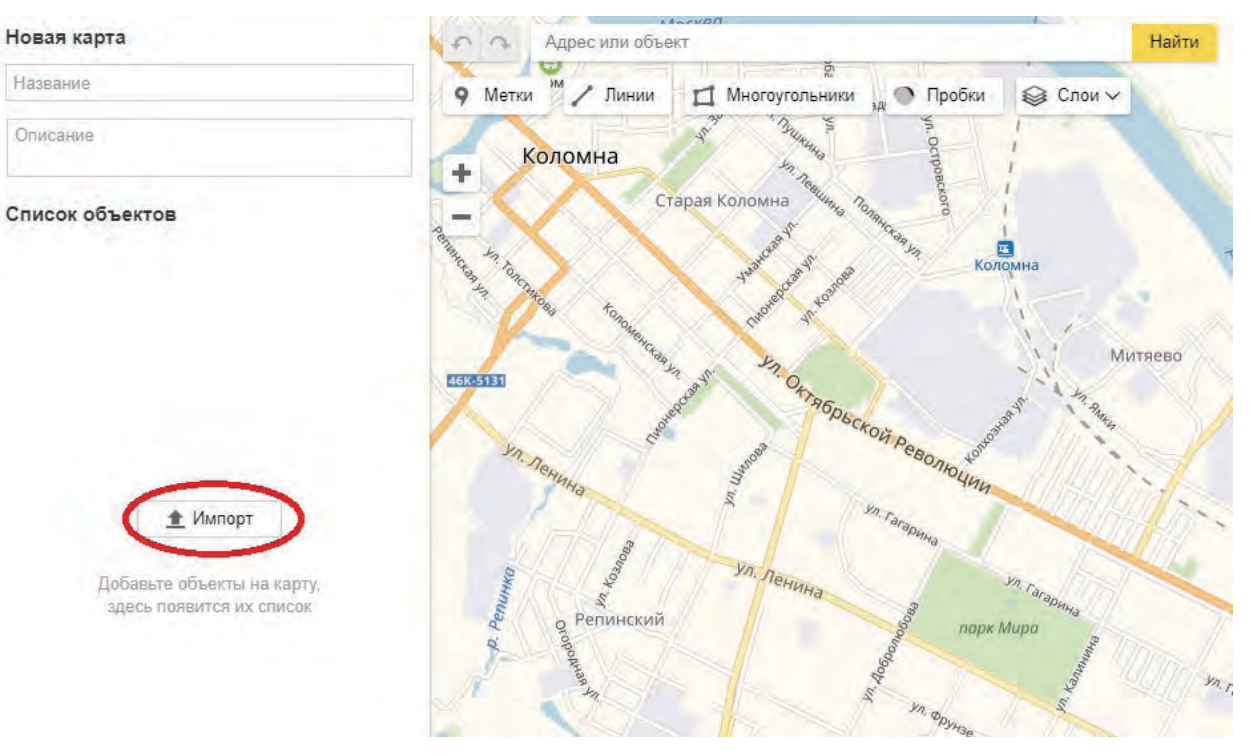

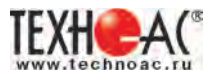

#### 5. Далее нажмите кнопку «Выбрать файл»:

Примечание: На всплывающем окне «Импорт» видно, какие форматы файлов карт доступны для загрузки.

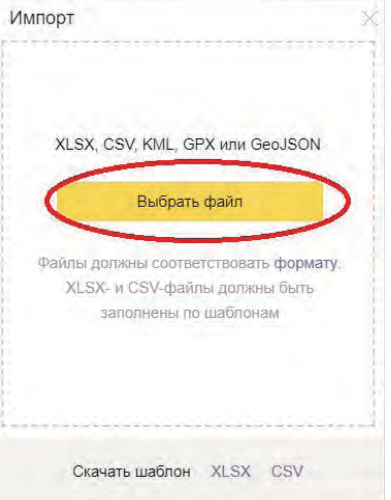

6. Укажите путь к файлу и нажмите кнопку «Открыть»:

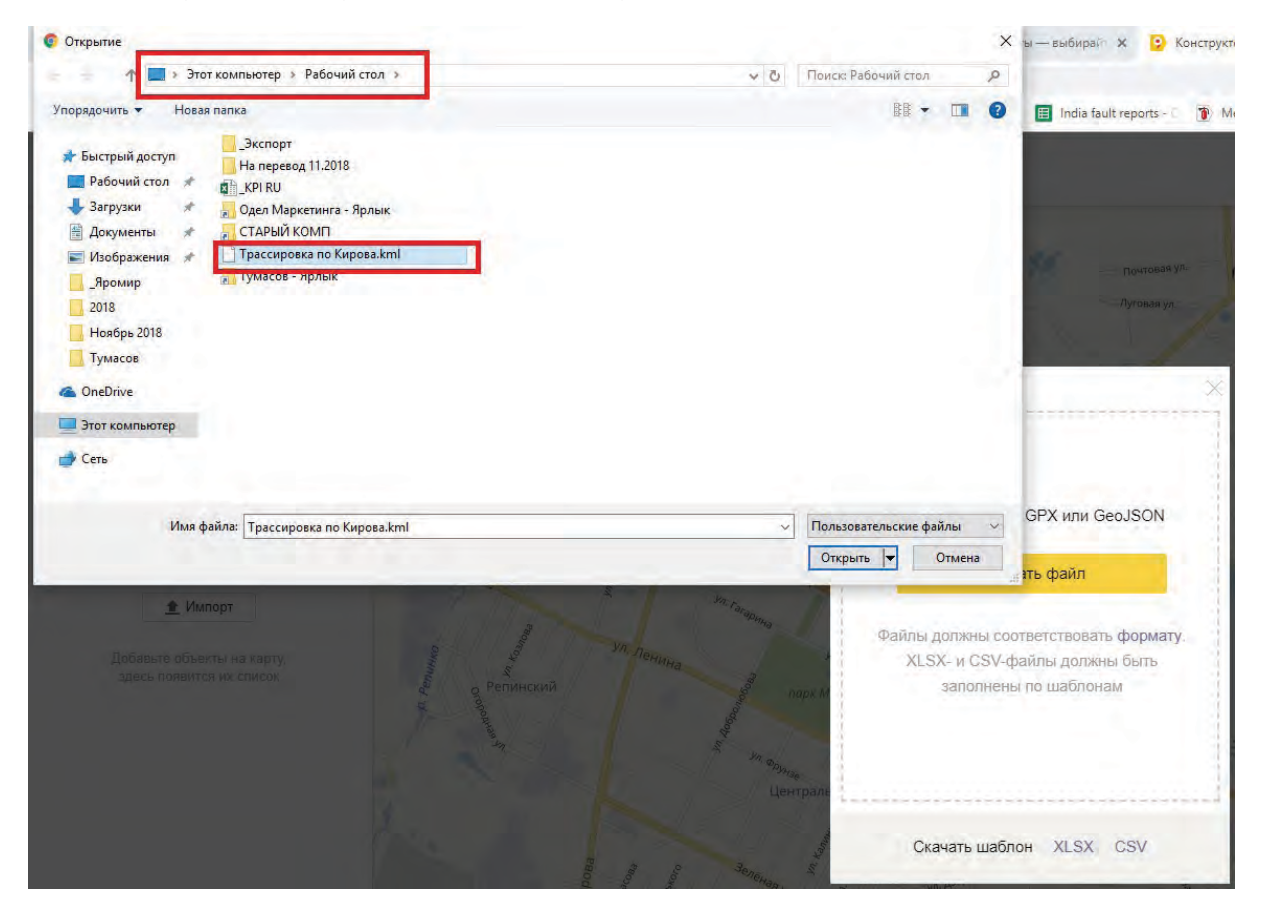

7. На экране отобразится трек из загруженного файла. В левой части экрана доступен список точек, в которых отображаются все сохраненные данные. При нажатии на точку откроется окно, в котором показаны все сохраненные за точкой параметры.

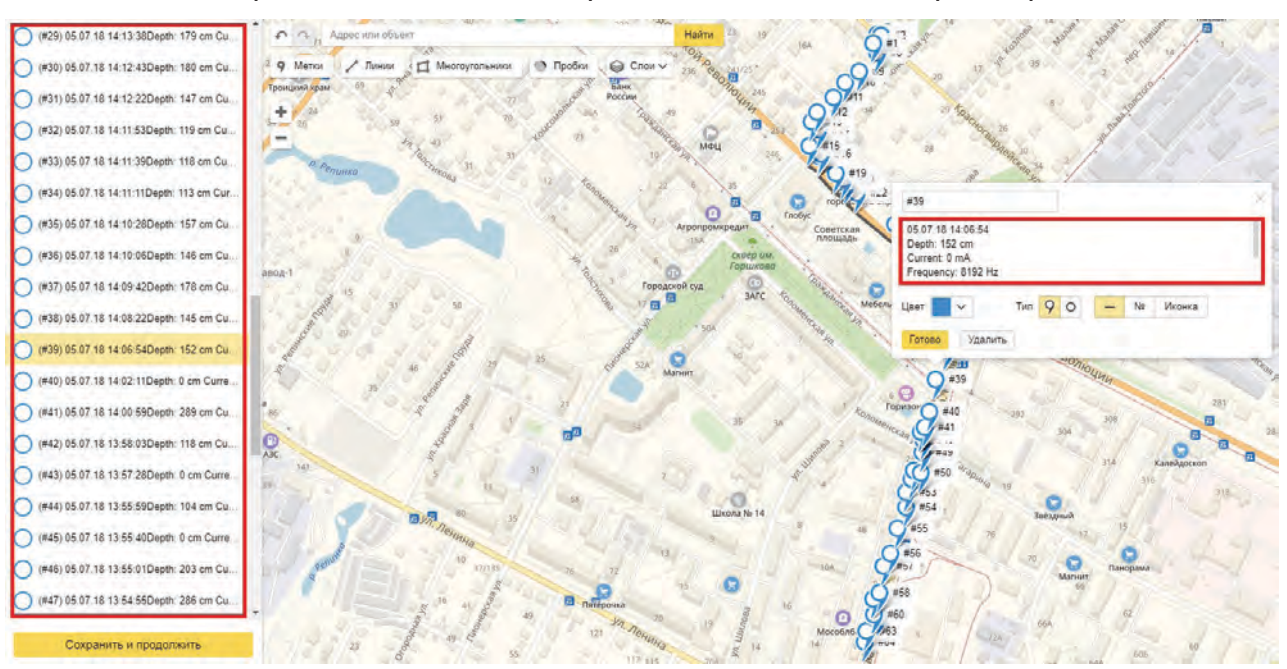

8. Функциональность Яндекс.Карт позволяет удалять точки из трека, менять цвет точки на карте, нумеровать точки, редактировать описание и менять ярлык, с которым точка будет отображаться на карте.

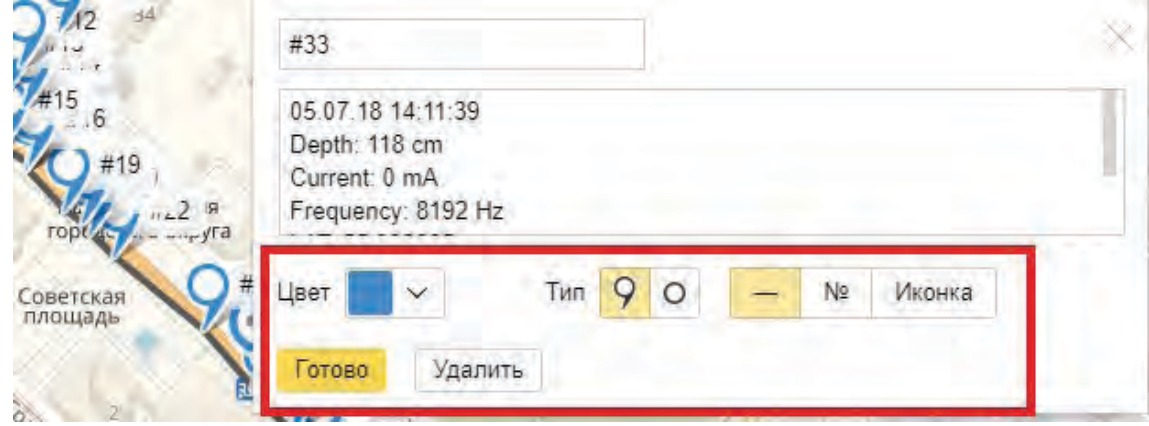

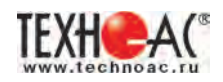

# **6. Трассировка в режиме «График»**

Режим работы «График» является вспомогательным режимом и предназначен для поиска и трассировки различных коммуникаций (кабели, трубопроводы), как в «пассивном», так и активном режиме с использованием трассировочного генератора. В пассивном режиме трассировка осуществляется на частотах **50(60), 100(120) Гц, в активном - 512, 1024, 8192 Гц или 33 кГц.** 

Режим «График» также предназначен для определения количества рядом расположенных коммуникаций. «График» позволяет проводить трассировку в условиях слабого сигнала на коммуникации, когда трассировка в режиме «Трасса» невозможна.

Измерение глубины залегания и тока не производится.

В режиме «График» на экране приемника отображается движущаяся диаграмма изменения уровня сигнала во времени по методу **«максимума»** - при нахождении над коммуникацией сигнал максимальный, при отклонении в одну и другую сторону от оси сигнал уменьшается.

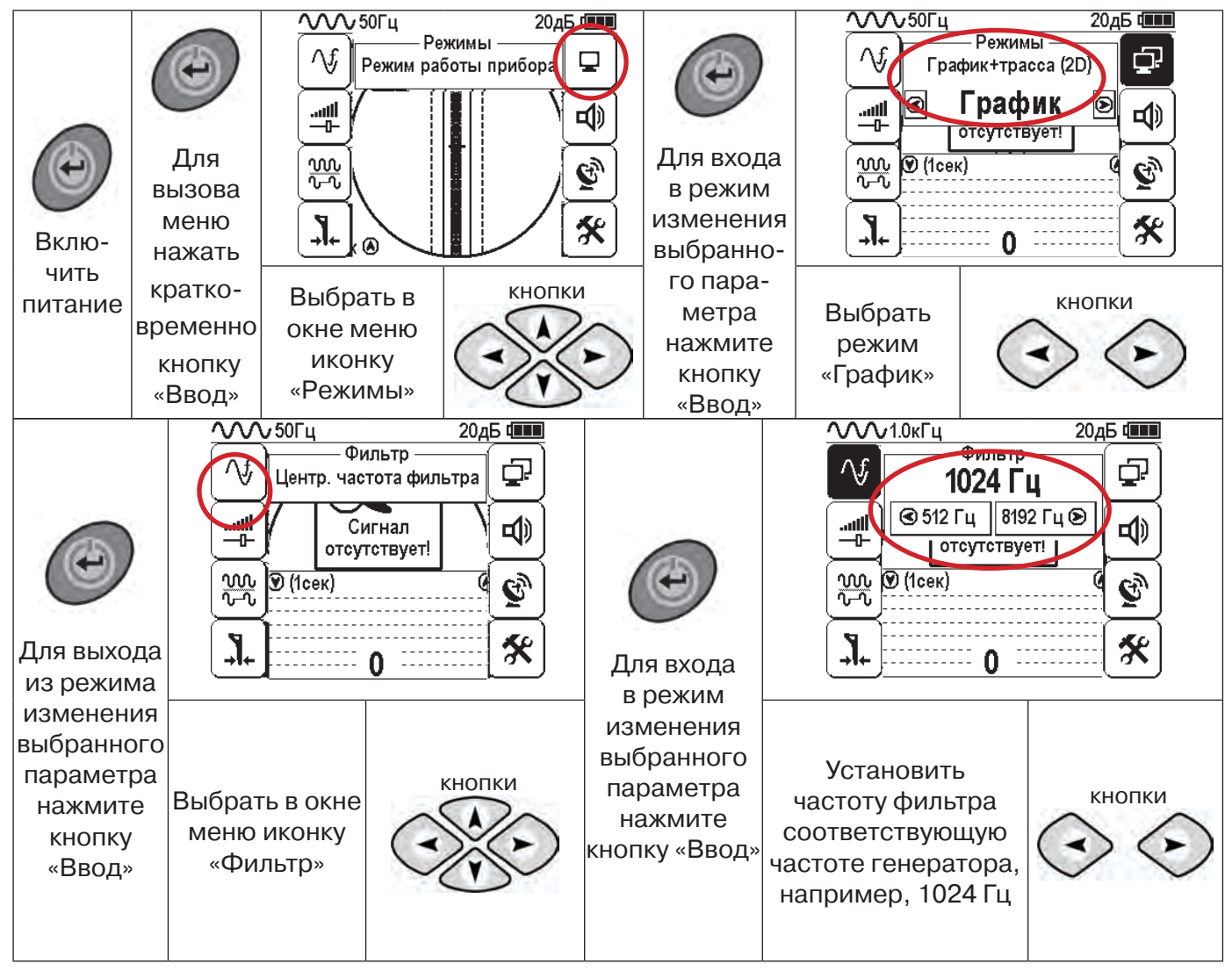

# **6.1 Настройка приемника для работы в режиме «График»**

**При активном поиске на трассу должен подаваться сигнал с генератора с той же частотой, что и на приемнике (п. 5.3**)

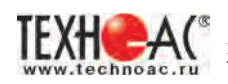

**Справка**

В режиме «График» поддерживается работа с «Непрерывным» или с «Импульсным» сигналом. Отличие при работе с «Импульсным» сигналом состоит в том, что цифра в центре аналоговой шкалы показывает не текущее значение уровня сигнала, а максимальное значение (амплитуду) посылок прерывистого сигнала от трассировочного генератора. Высота тона синтезированного звука так же соответствует максимальному значению уровня сигнала за период следования импульсов.

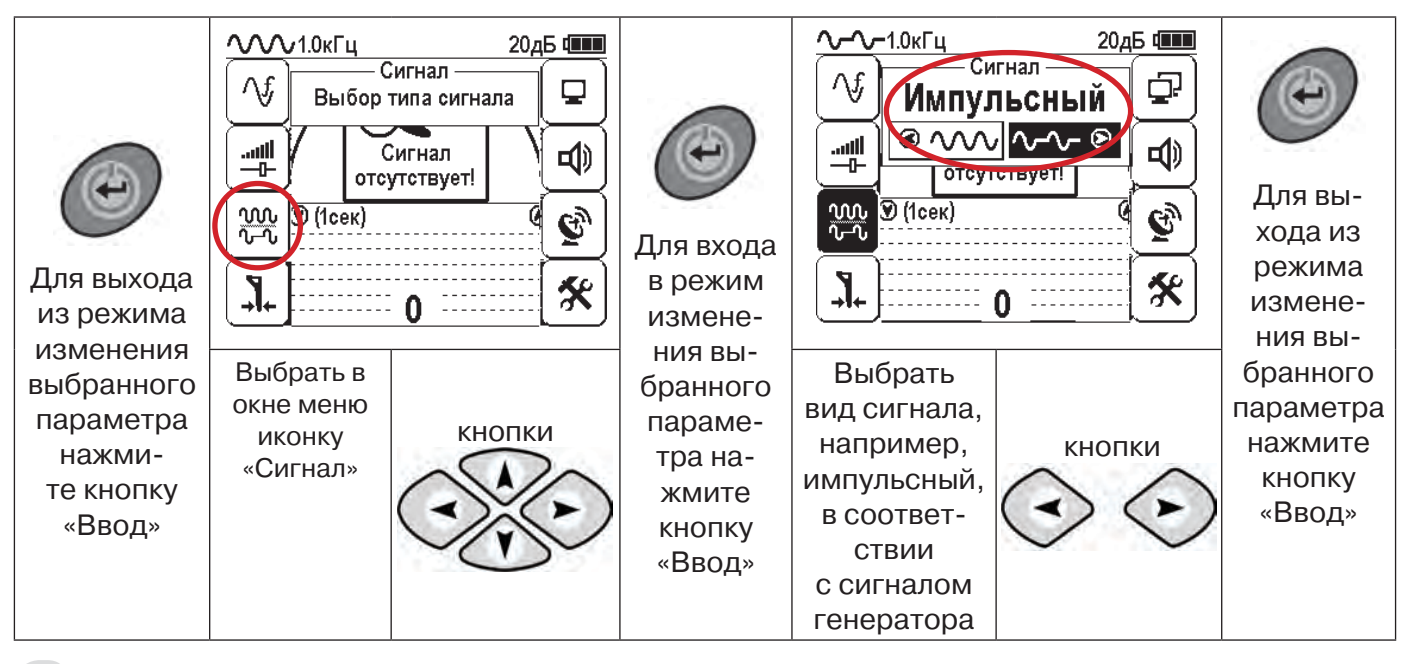

При работе **в пассивном режиме 50(60)Гц, 100(120)** - устанавливается автоматически **непрерывный тип сигнала.**

При работе с генератором **(в активном режиме) 512, 1024,8192 Гц, 33 кГц** - тип сигнала на приемнике **непрерывный или импульсный**, в соответствии с сигналом, установленным на генераторе.

Во время трассировки возможно вручную установить коэффициент усиления входного сигнала.

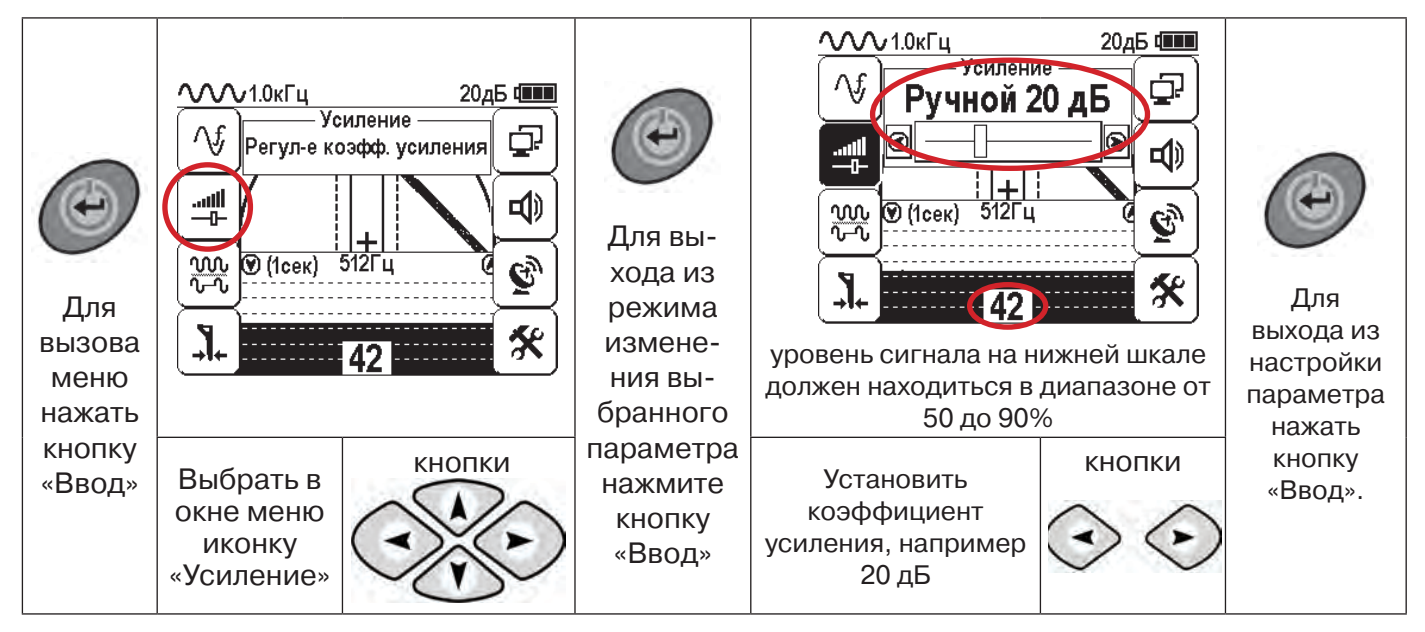

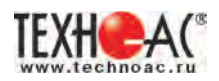

# **Оперативное изменение коэффициента усиления входного сигнала произво**дится вручную краткими нажатиями кнопок (>> >> или полуавтоматически, **удерживая одну из них длительностью 1 сек.**

В режиме «График» можно прослушивать синтезированный звук через встроенный излучатель звука. Высота тона звука изменяется в зависимости от уровня сигнала. Включить синтезированный звук можно в меню «Звук».

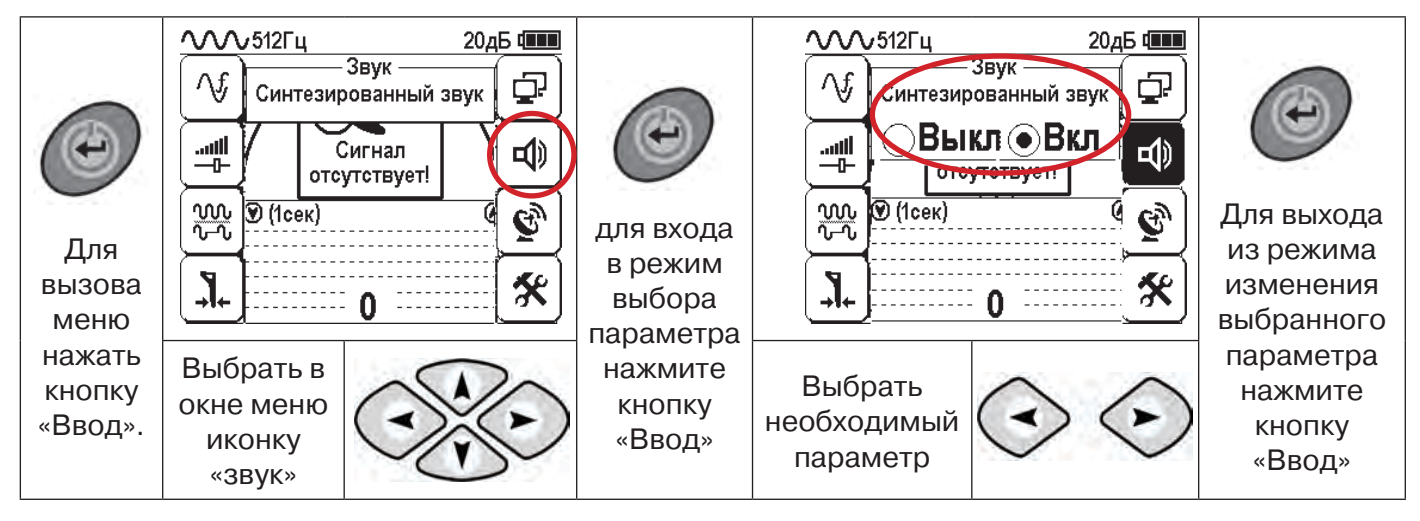

# **6.2 «Горячие» клавиши для работы в режиме «График»**

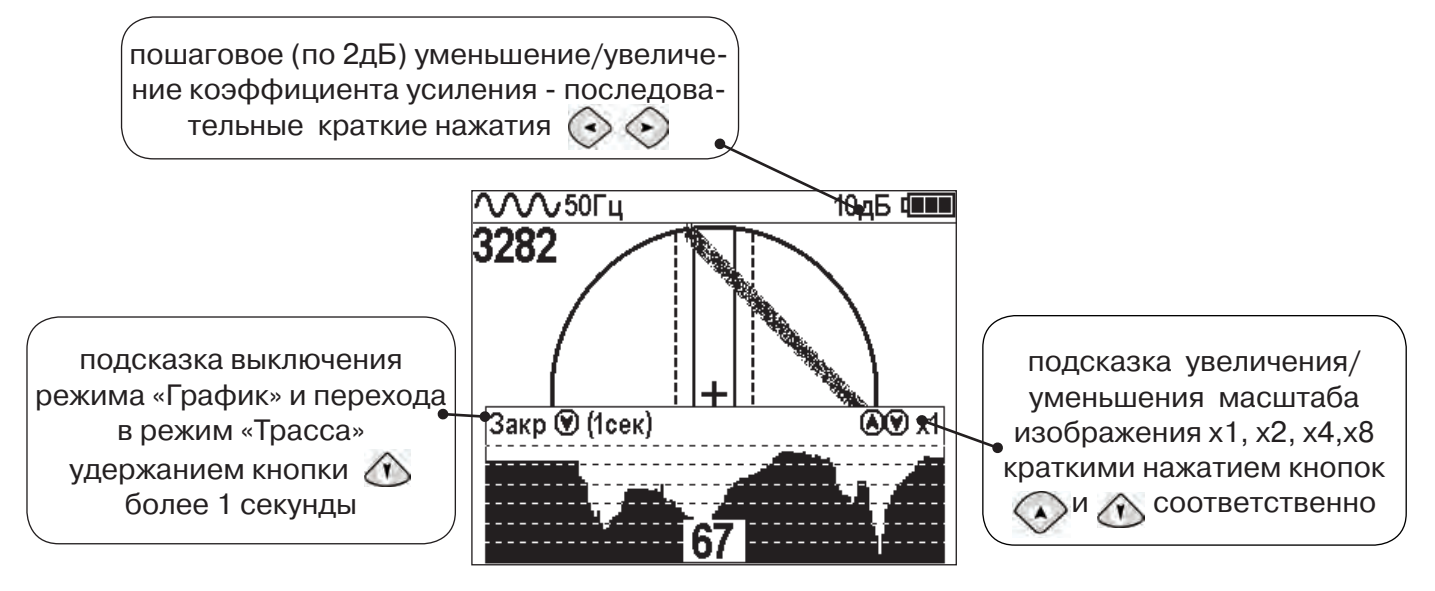

Если на экране сигнал занимает весь график (черная полоса), необходимо выполнить следующие действия:

- 1. Уменьшить масштаб графика кнопкой  $\bigodot$
- 

2. Уменьшить коэффициент усиления сигнала кнопкой ...

**В случае слабого сигнала необходимо увеличить коэффициент усиления сигнала кнопкой** 

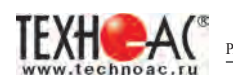

# **6.3 Методика поиска коммуникации в режиме «График»**

1. Провести настройку приемника - выбрать режим «График».

2. Расположить приемник параллельно предполагаемой оси коммуникации, медленно перемещать в направлении, как указано на рисунке.

3. Медленно перемещать приемник по участку, где возникли трудности с определением коммуникации.

Пример графика приведен на рисунке:

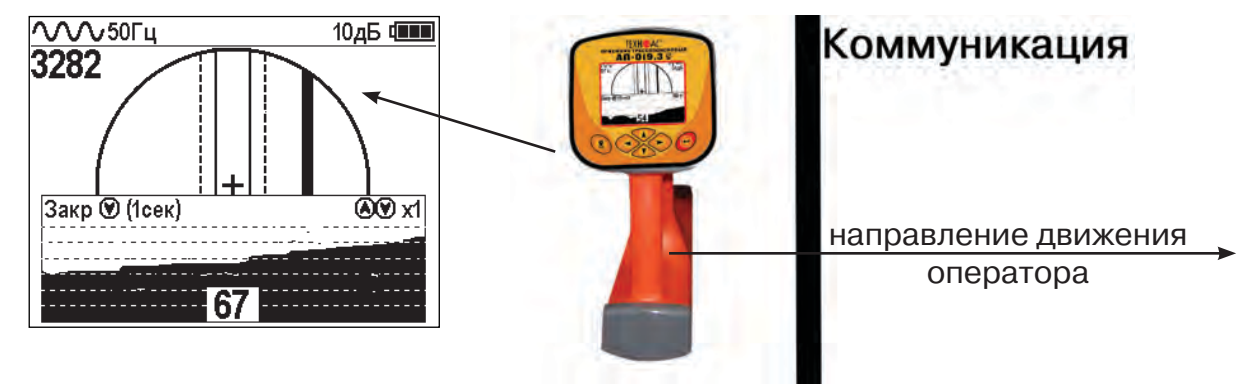

При наличии двух коммуникаций, примерный вид графика на экране приемника представлен на рисунке:

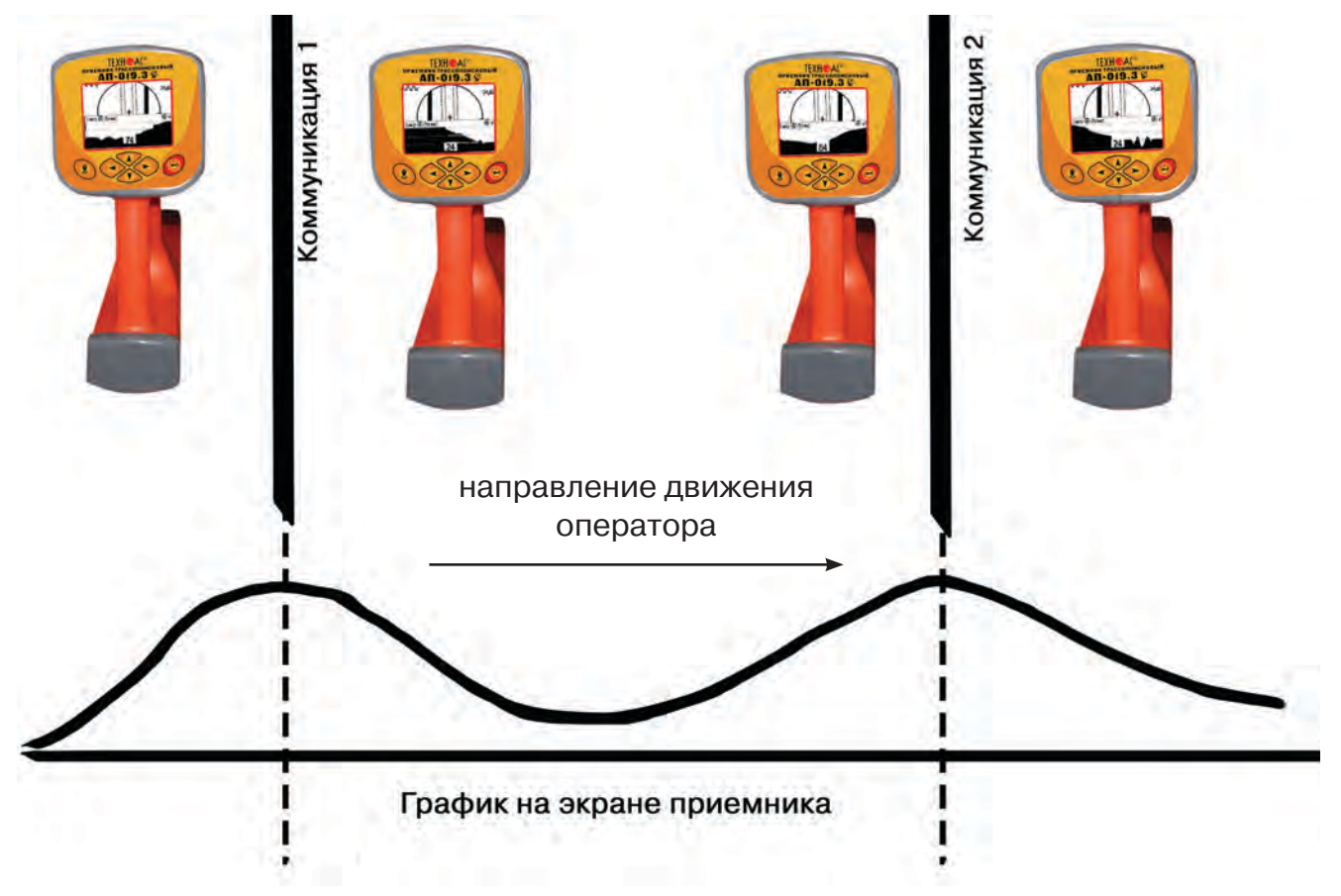

4. Определить место прохождения коммуникаций по максимальному уровню сигнала.

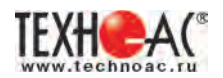

# **7. Трассировка коммуникаций в режиме «График+»**

**Режим работы «График+» доступен в расширенном наборе режимов.** Режим работы «График+» является вспомогательным режимом. Режим отличается от режима «График», тем что «2D» изображение, совместное с графиком, отображает **не относительное положение трассы, а автоматически демонстрирует наличие и положение близлежащего «энергетического» кабеля** под напряжением частотой 50(60)Гц (встретившегося при трассировке).

# **7.1 Настройка приемника для работы в режиме «График+»**

Настройка приемника и использование «горячих клавиш» для работы в режиме «График+» полностью совпадает с настройкой приемника для режима «График», **раздел 6.1, раздел 6.2**

# **7.2 Методика поиска коммуникации в режиме «График+»**

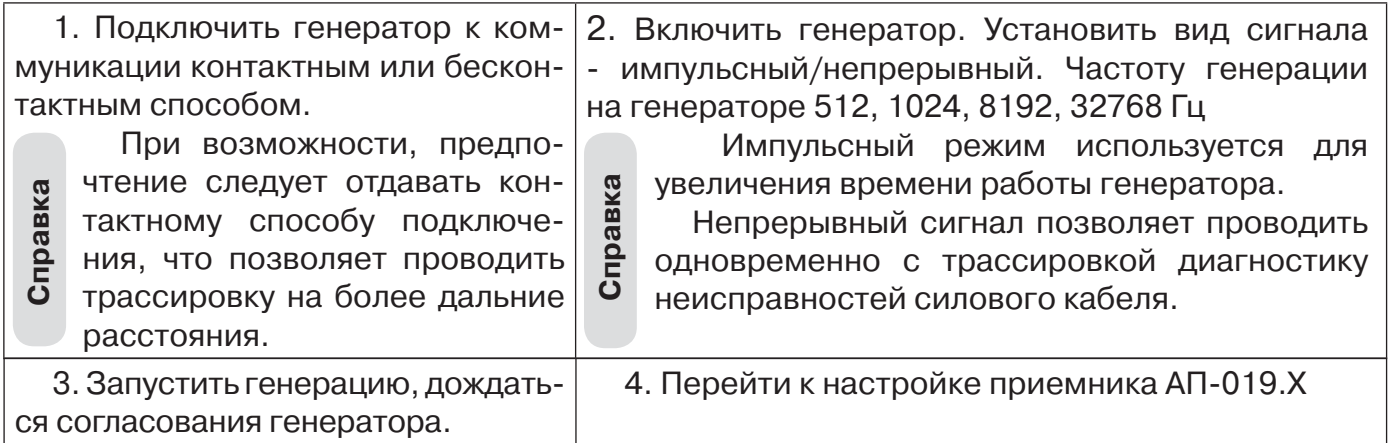

Вид экрана приемника для трассировки в активном режиме:

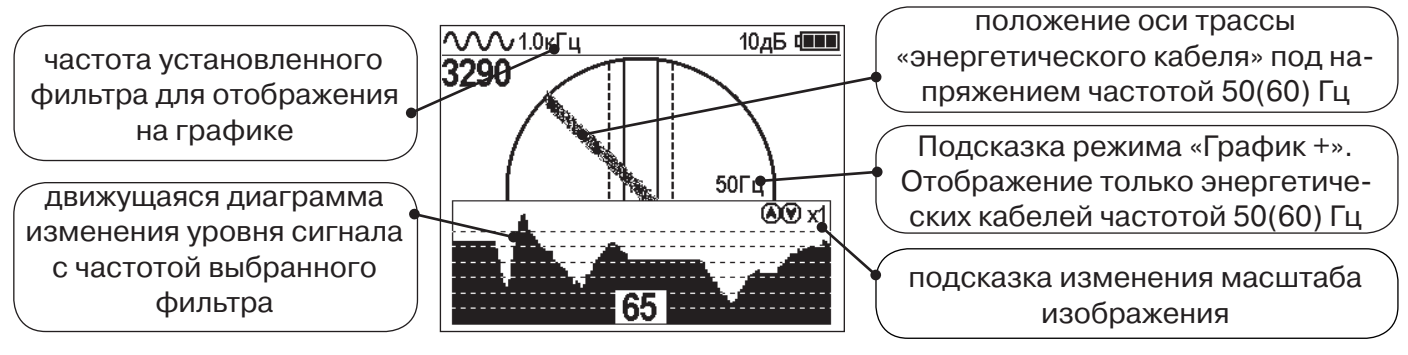

5. Подойти к предполагаемому месту прохождения коммуникации, на которую подан сигнал с генератора. Расположить ось приемника параллельно оси коммуникации.

При этом на дисплее будет отображаться график изменения уровня сигнала генератора (например, частотой 1.0 кГц), на «2D» отображении трассы будет отображаться присутствующий рядом (при наличии) кабель под напряжением 50(60) Гц.

Перемещать приемник в направлении, как показано на рисунках (на стр. 20):

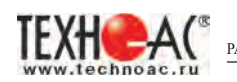

Месту пересечения коммуникации соответствует установка указателя положения оси коммуникации «50 Гц» на центр круга при максимальном значении сигнала «активной» частоты на «Графике».

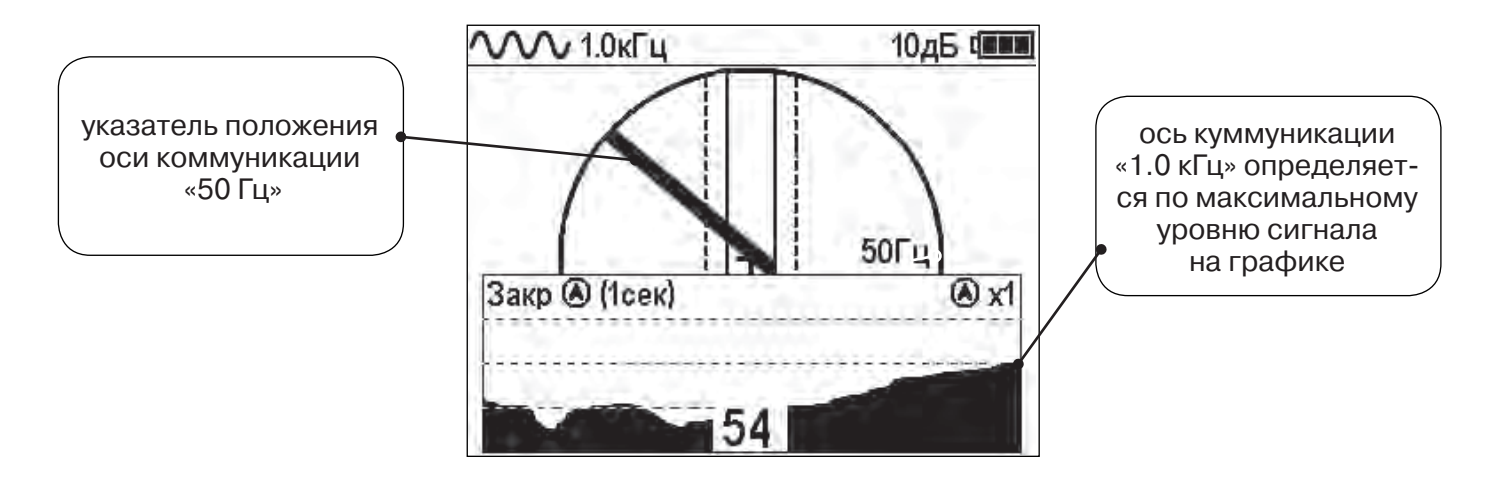

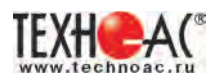

# **8. Трассировка в режиме «MIN & MAX»**

В режиме «МIN & MAX» прибор работает одновременно по методу **«минимум»** и методу **«максимум»**. Данный режим используется в условиях **искаженного поля, при наличии рядом расположенных коммуникаций, при слабом наведенном сигнале**. Режим позволяет точно проводить трассировку, определять наличие и расположение рядом находящихся коммуникаций.

В режиме «МIN & MAX» экран приемника разбивается на две части. В верхней части отображается смещающийся график изменения уровня сигнала во времени по методу «минимума» - при нахождении над коммуникацией сигнал минимальный, при отклонении в сторону от оси - сигнал увеличивается. В нижней части - смещающийся график изменения уровня сигнала во времени по методу «максимума» - при нахождении над коммуникацией - сигнал максимальный, при отклонении в сторону от оси - сигнал уменьшается. В данном режиме значение глубины и тока в коммуникации не выводятся на дисплей.

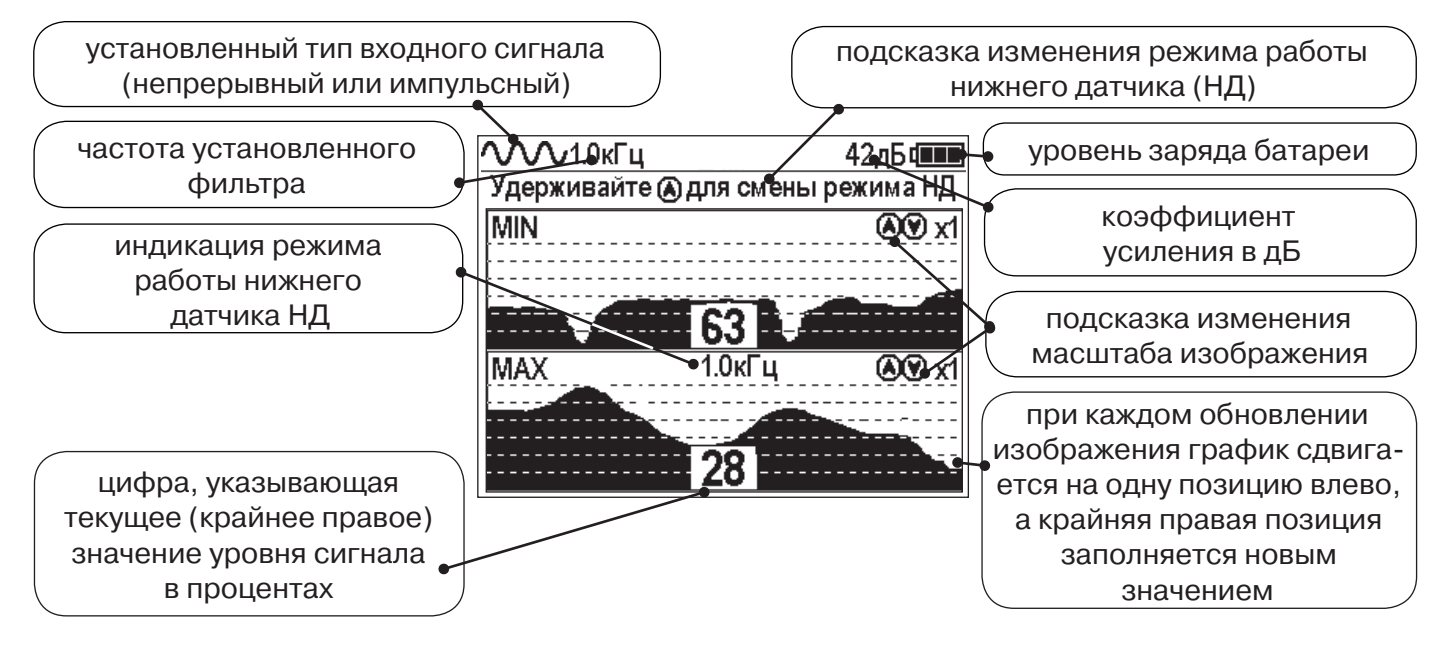

Трассировку выполняют аналогично трассировке в режиме «График», ориентируясь по максимальному уровню сигнала на нижней шкале графика и минимальному уровню сигнала на верхней шкале. Для определения количества рядом расположенных коммуникаций следует отойти от оси трассируемой коммуникации в сторону и пройти перпендикулярно оси, для визуализации количества и места прохождения близлежащих коммуникаций.

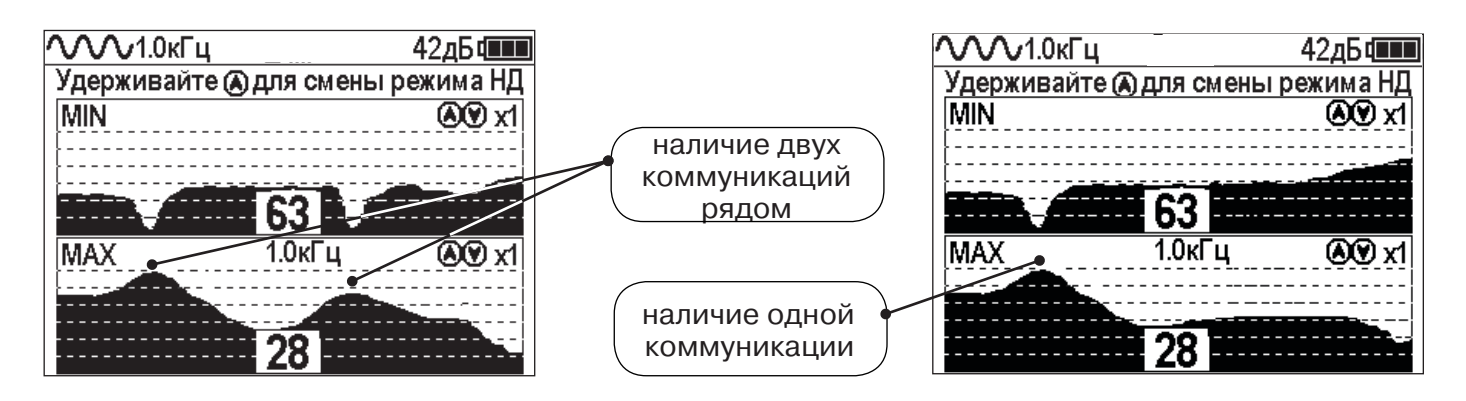

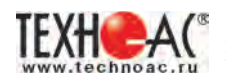

# **9. Проведение трассировки в режиме «2 частоты»**

Режим «2 частоты» предназначен для определения направления сигнала в коммуникации.

#### **Дополнительные возможности режима описаны в Прил. 2:**

Прил. 2 п.3 Амплитудный «двухчастотный» метод «ΔA»;

Прил. 2 п.4 Фазовый «двухчастотный» метод «Δφ»

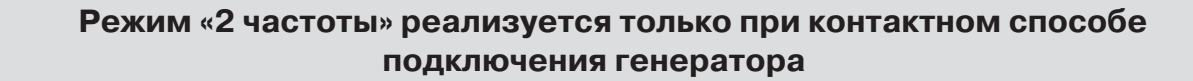

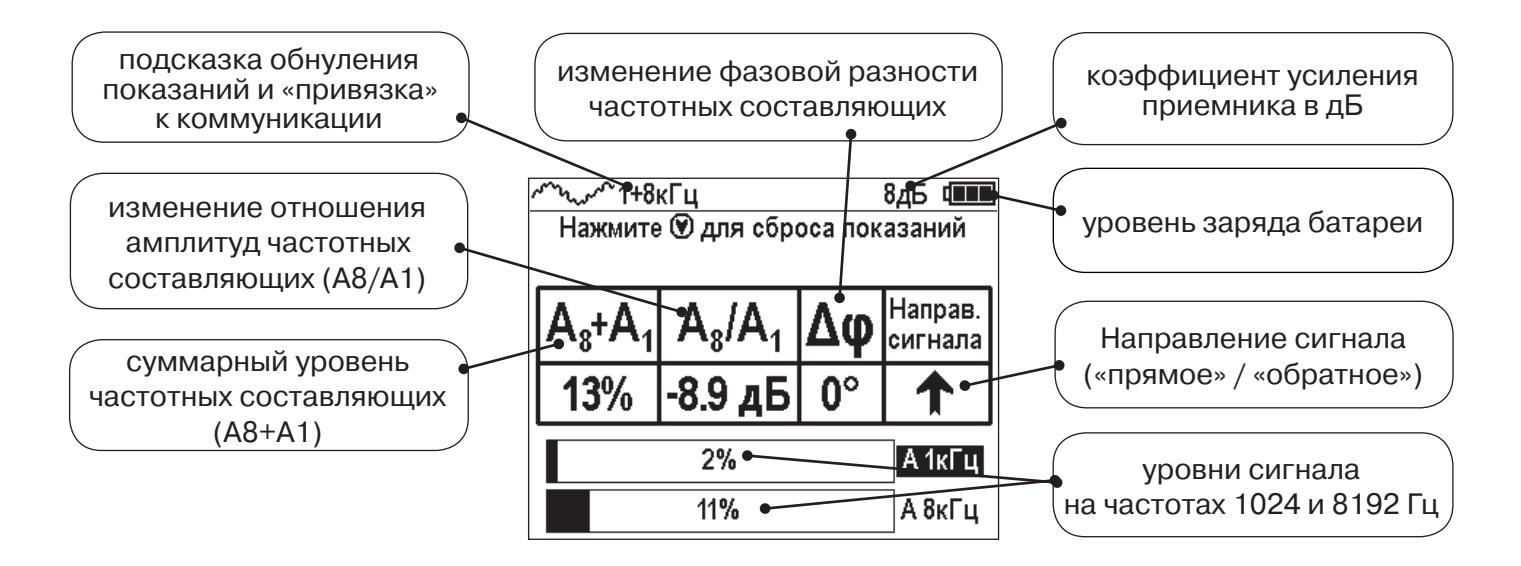

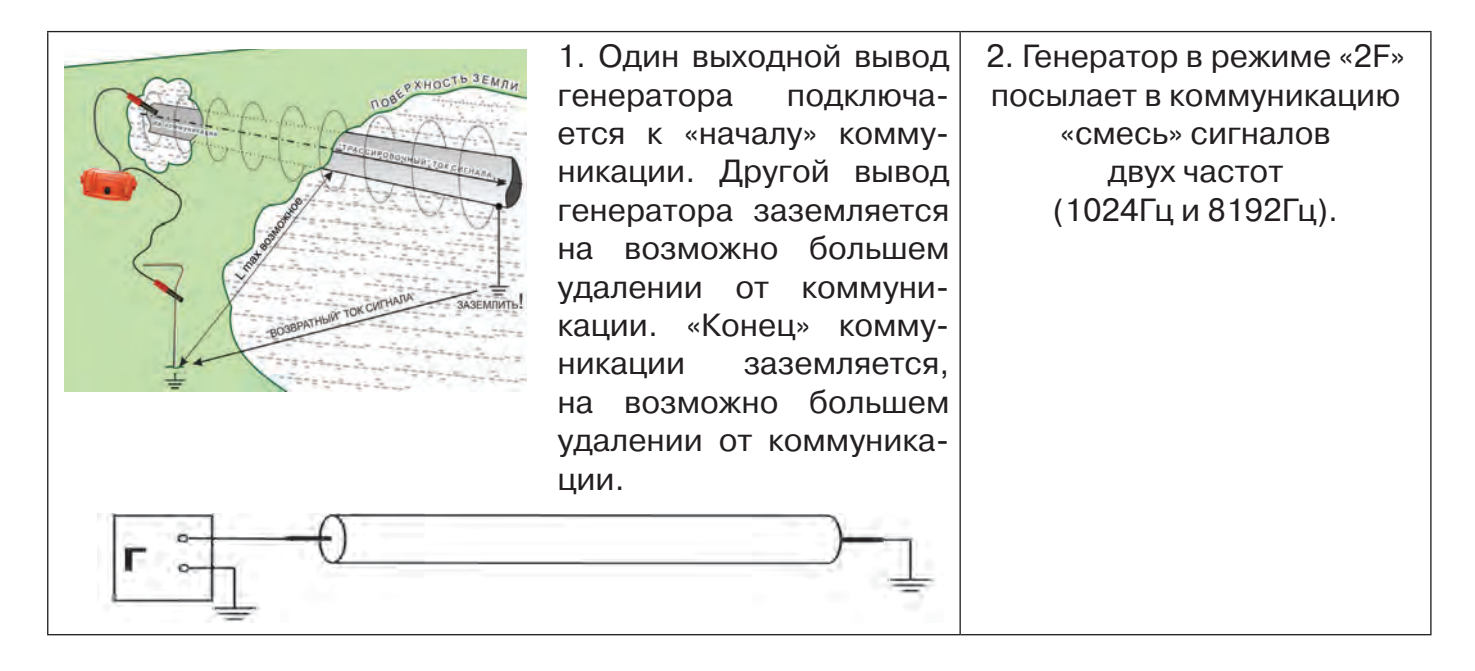

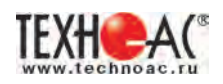

 3. Сигнал от коммуникации, к которой непосредственно подключен трассировочный генератор, условно называется – «свой». «Паразитный» сигнал от близлежащей коммуникации, на которую «перенаводится» сигнал генератора, условно называется – «чужой»

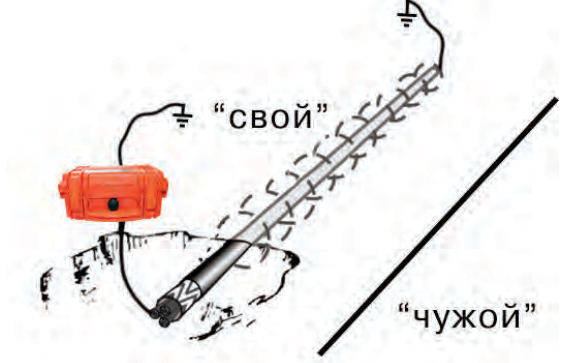

4. По направлению «стрелки» можно отличить «свой» сигнал от «чужого», поскольку направление тока в «своей» коммуникации противоположно «перенаведенным» токам, протекающим по «чужим» коммуникациям.

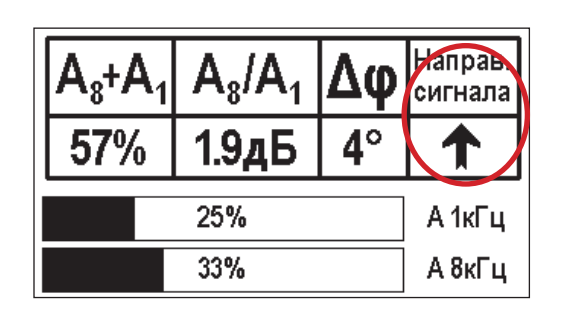

5. «Направление сигнала - вперед « $\blacklozenge$ » является условным понятием и «назначается» оператором для данного положения прибора относительно данной трассы.

«Назначение» производится нажатием кнопки « $\bigcirc$ » при расположении прибора точно над «выделенной» коммуникацией, считающейся «своей». После этого указатель направления сигнала приобретает вид - « **»**.

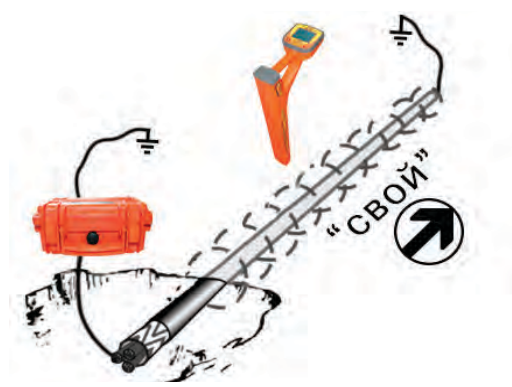

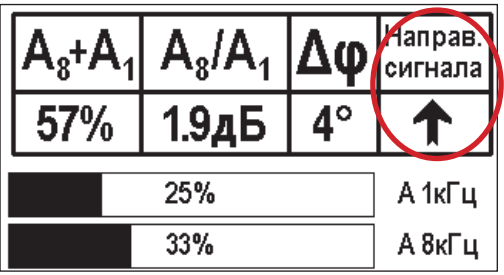

При переходе на «чужую» коммуникацию с другим «направлением сигнала» (или при изменении положения прибора на «обратное») раздастся звук (если включен) и стрелка покажет «направление сигнала - назад  $\blacklozenge$ ».

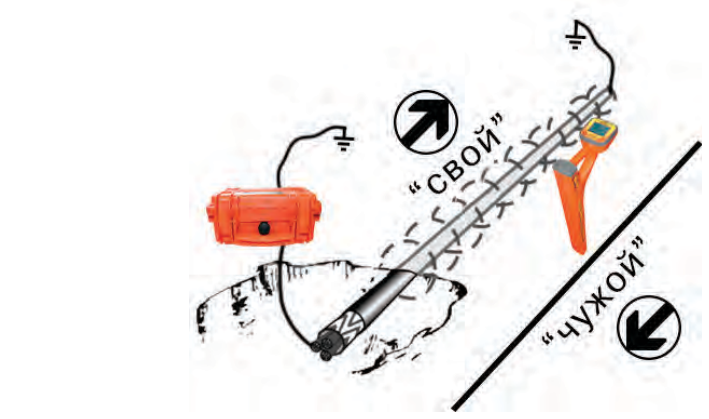

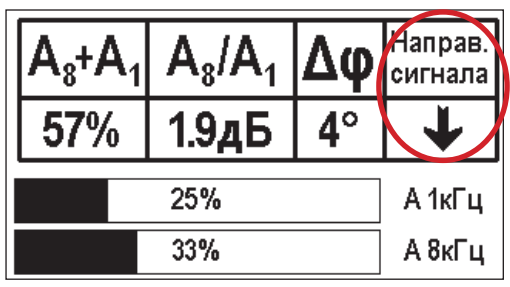

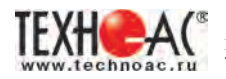

# **10. Режим работы «Выбор кабеля из пучка»**

Режим «Выбор кабеля из пучка» включается и отключается автоматически при подключении и отключении внешних датчиков КИ-105 («клещи» индукционные), НР-117 (накладная рамка), МЭД-127 (малогабаритный электромагнитный датчик).

Режим предназначен для выбора «выделенного» кабеля из пучка кабелей по характерному (наибольшему) сигналу, излучаемому этим кабелем. Выбор может осуществляться на всех поддерживаемых приемником частотах.

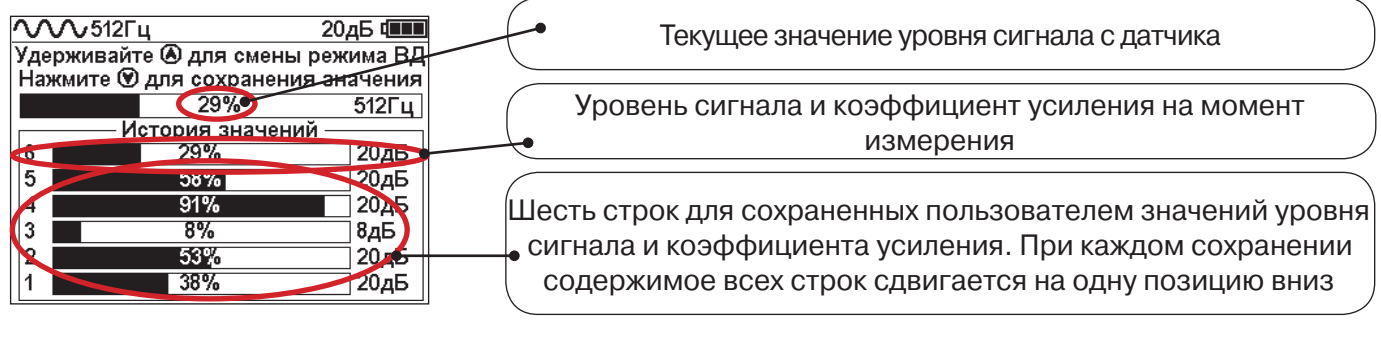

При подключении (и отключении) к приемнику любого из датчиков на экране высвечиваются сообщения следующего вида:

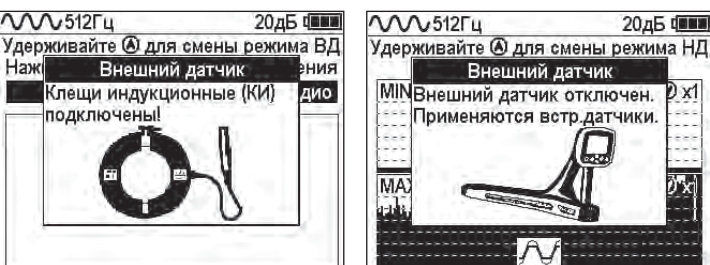

# **10.1 Работа с приемником в режиме «Выбор кабеля из пучка»**

**Внимание!** Для выбора выделенного кабеля из пучка следует обеспечить протекание по нему тока заданной частоты и формы. Для этого необходимо подать в искомый кабель сигнал трассировочного генератора контактным или бесконтактным способом и обеспечить «возврат тока» к генератору (например, через землю). Все выходные концы кабелей пучка должны быть подключены к «возвратной» цепи.

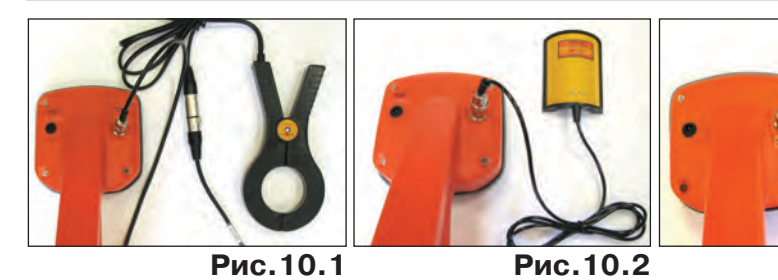

Подключить индукционные «клещи» КИ-105(110) при помощи адаптера для «клещей» **(рис. 10.1)**, НР-117 **(рис. 10.2)** или МЭД-127 **(рис. 10.3) Рис.10.3** к приемнику.

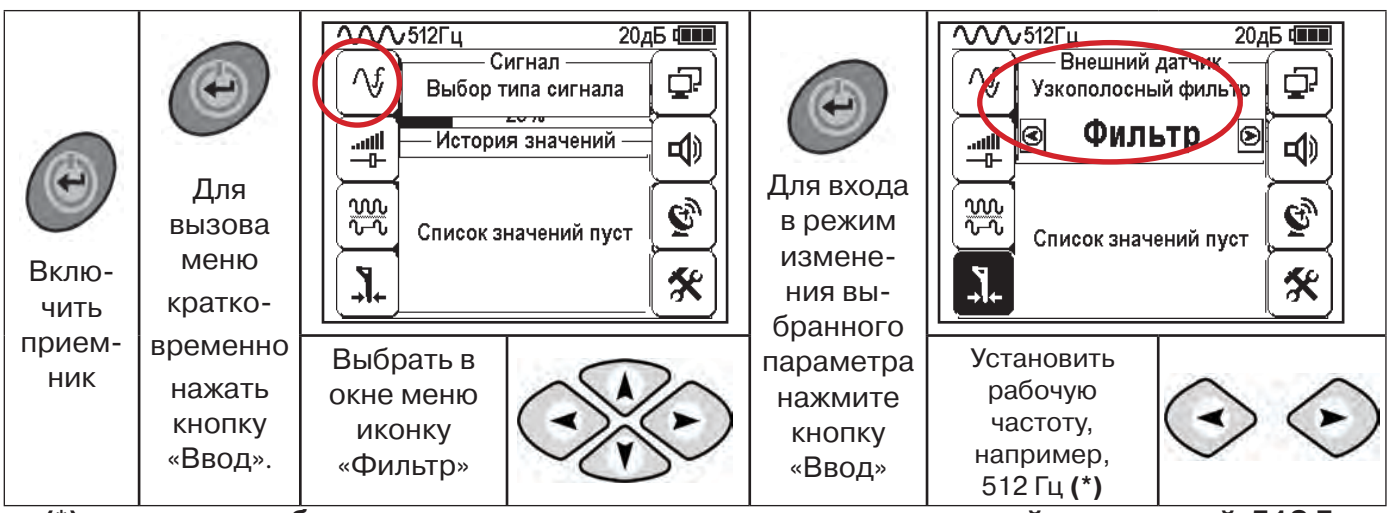

**(\*) при этом в кабель должен подаваться сигнал генератора с той же частотой 512 Гц**

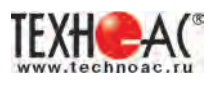

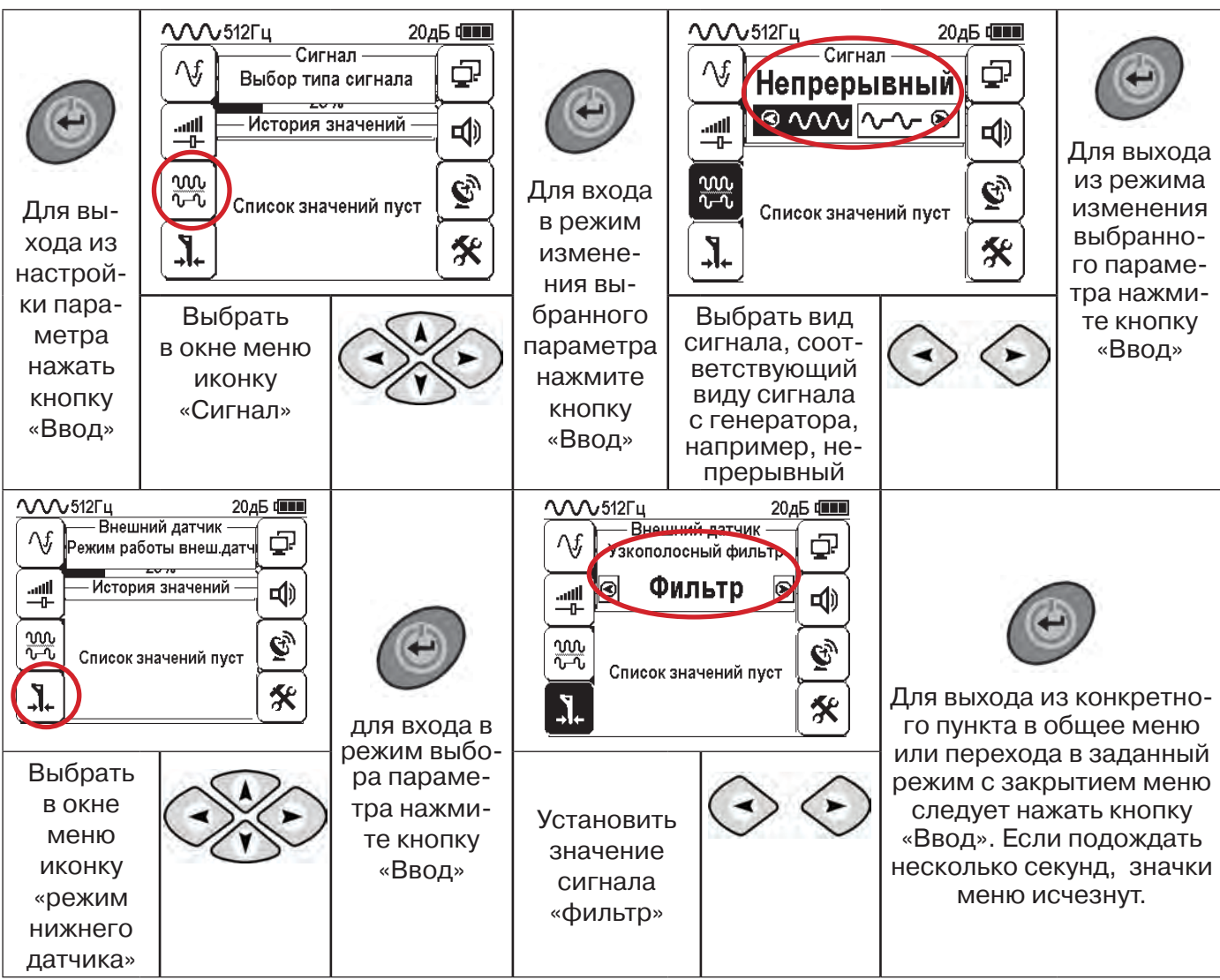

Последовательно на обследуемых кабелях с помощью датчика замерить уровни сигналов. Замер производится путём надевания «клещей индукционных» КИ-110(105) на кабель (рис. 10.4), прикладыванием НР-117 (как показано на рис. 10.5) или прикладыванием к кабелю датчика МЭД-127 (рис. 10.6).

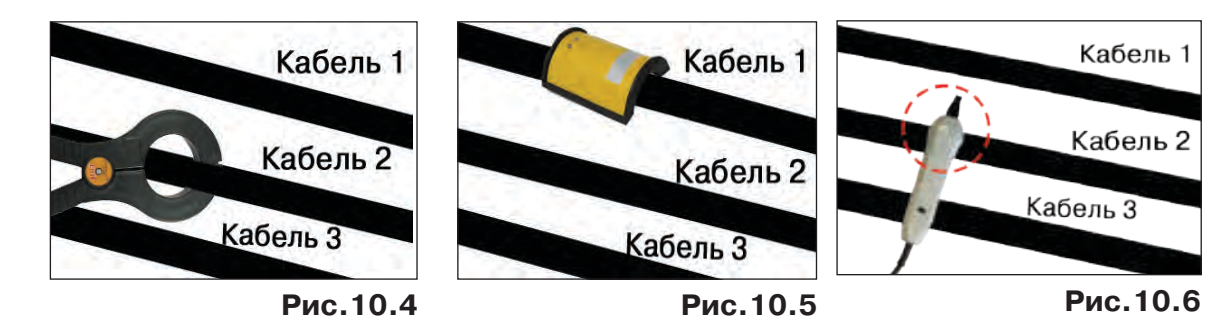

Подробнее о работе с датчиком МЭД-127 смотри п. 10.3.

Изменением коэффициента усиления клавишами  $\vee$ и $\vee$  установить уровень максимального замеренного сигнала в диапазоне от 50 до 80%. Повторить замеры уровней сигналов на кабелях с сохранением результатов замеров в памяти нажатием клавиши $\langle \cdot \rangle$ . Максимальный сигнал будет на искомом кабеле.

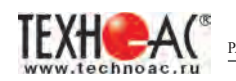

**Справка**

**Справка**

# **10.2 «Горячие» клавиши для работы в режиме «Выбор кабеля из пучка»**

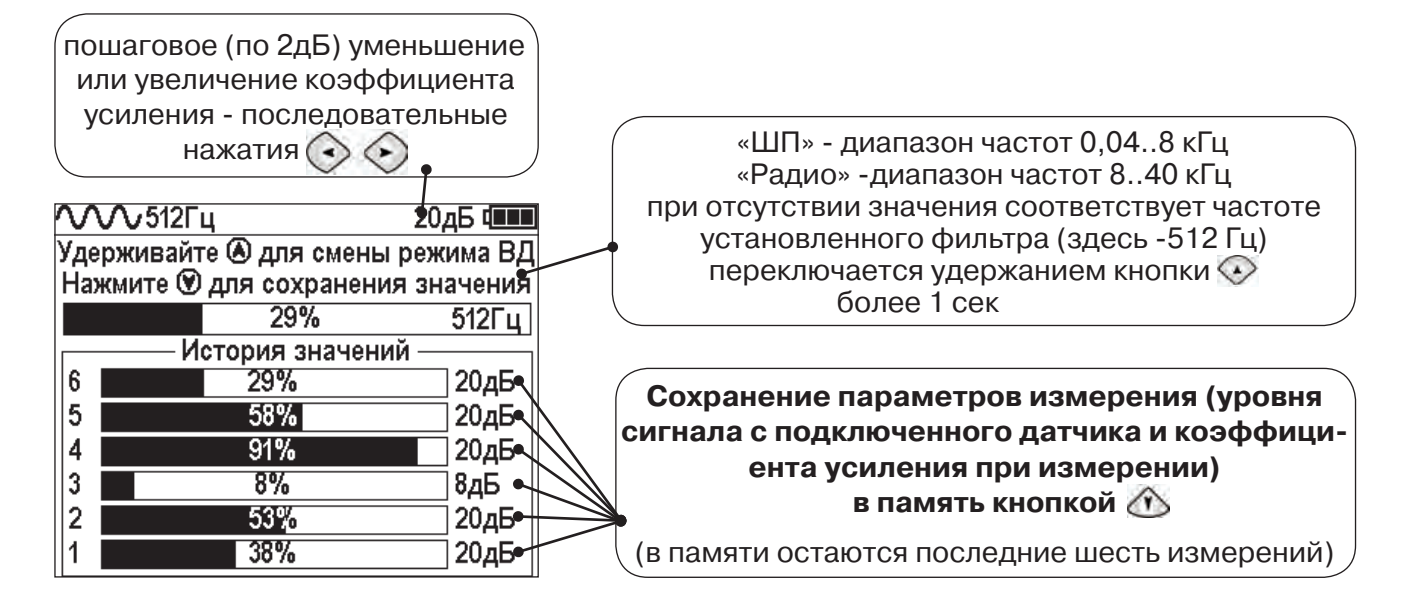

В этом режиме можно прослушивать синтезированный звук через встроенный излучатель. При этом высота тона пропорциональна уровню сигнала с внешнего датчика. Включить синтезированный звук можно в пункте меню «Звук».

В режиме «Выбор кабеля из пучка» при помощи внешнего датчика поддерживается работа **с непрерывным и с импульсным сигналом** (пункт меню «сигнал» табл.1 п 3). Отличие при работе с импульсным сигналом состоит в том, что цифра в центре аналоговой шкалы показывает не текущее значение сигнала, а максимальное значение (амплитуду) сигнала за период следования импульсов трассировочных генераторов производства компании «НПО ТЕХНО-АС».

Поочередно измеряя уровни сигналов на кабелях в пучке, «выделенный» кабель определяется по наибольшему уровню сигнала **(рис. 10.5)**.

Высота тона синтезированного звука соответствует значению уровня сигнала (в том числе и амплитуде «импульсного»).

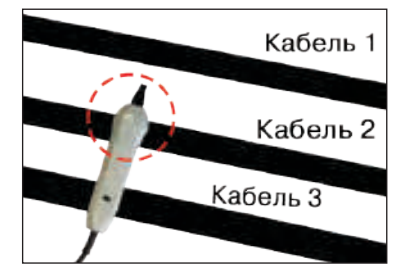

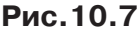

**Для сравнения сигналов необходимо проводить измерения при одинаковом коэффициенте усиления.**

В примере **(рис. 10.5)** можно сравнивать значения только с усилением 40 дБ. Наибольшим из них является значение под номером 5.

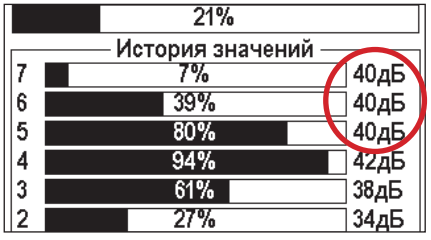

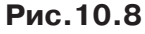

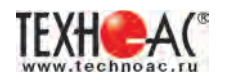

# **10.3. Малогабаритный электромагнитный датчик МЭД-127**

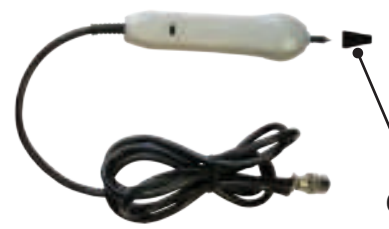

Датчик имеет встроенный предусилитель и два режима работы - режим электромагнитного датчика и режим индикатора переменного электрического поля. Используется для выбора кабеля из пучка, для поиска скрытой проводки и мест обрыва кабеля.

Съёмный колпачок

# **10.3.1. Режим электромагнитного датчика**

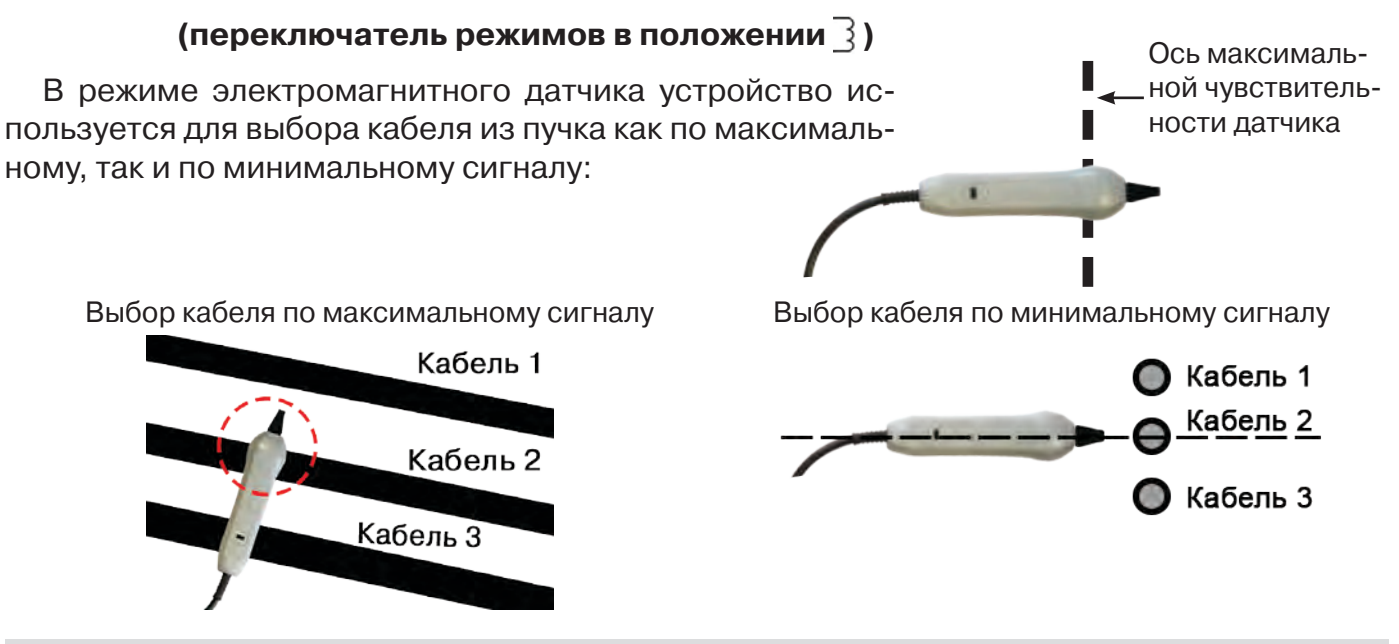

**Важно!** Чтобы не ошибиться с выбором «своего» кабеля, необходимо производить сравнение измеренных датчиком уровней сигналов в кабелях как по максимальному, так и по минимальному сигналу.

# **10.3.2. Режим индикатора электрического поля**

# **(переключатель режимов в положении )**

В данном режиме датчик МЭД-127 формирует выходной сигнал, зависимый от уровня электрического поля вокруг проводника. При этом оценку и сравнение уровней электрического поля проводников можно производить как контактным, так и бесконтактным способом.

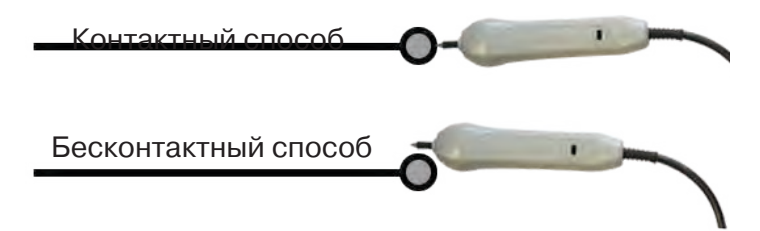

В режиме индикатора электрического поля датчик позволяет проводить отбор «своего» кабеля без создания в коммуникации переменного тока (рис. 10.6), поиск мест прохождения скрытой проводки и мест обрыва небронированного кабеля при наличии к нему непосредственного доступа.

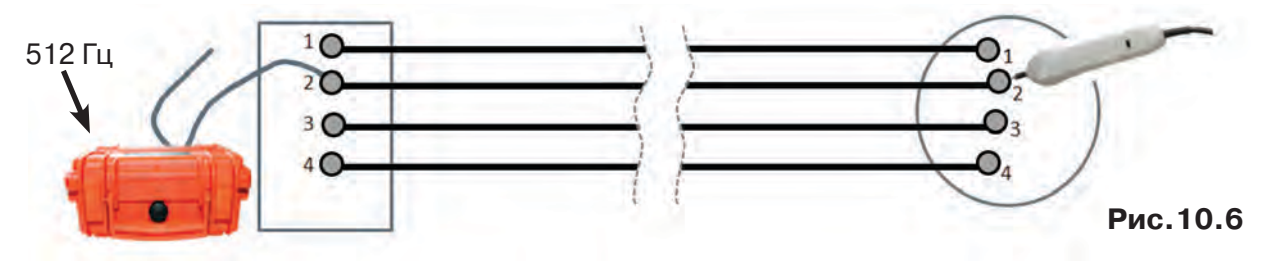

# **11. Режим «Поиск дефектов» с использованием внешних датчиков**

Режим «Поиска дефектов» включается и отключается автоматически при подключении и отключении внешних датчиков ДКИ-117 (датчик контроля качества изоляции) или ДОДК-117 (датчик-определитель дефектов коммуникации).

Режим «Поиск дефектов» при помощи внешних датчиков ДКИ-117 или ДОДК-117 предназначен для поиска «утечек» тока в грунт в месте дефекта.

Поиск дефектов коммуникаций может осуществляться на всех поддерживаемых приемником частотах как в активном, так и в пассивном режимах.

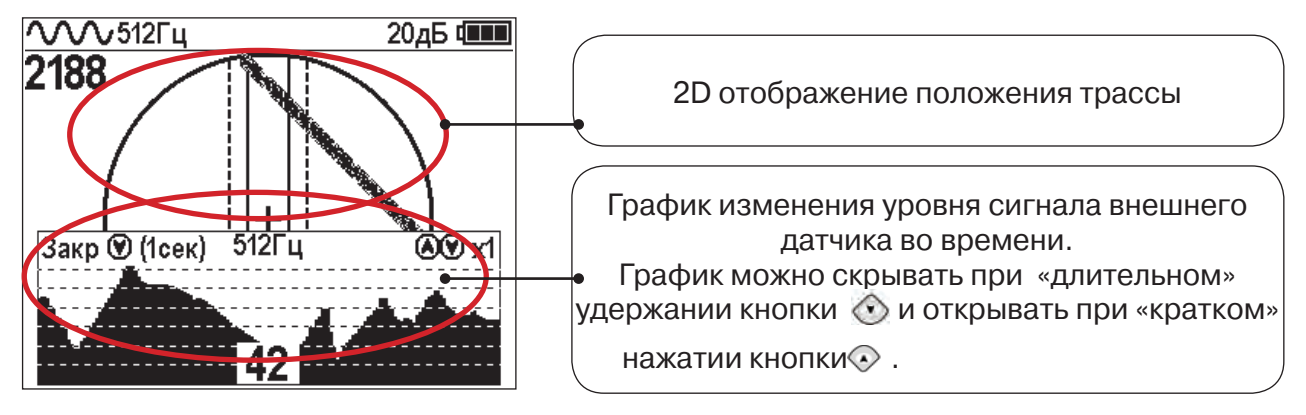

#### **Работа с приемником в режиме «Поиск дефектов»**

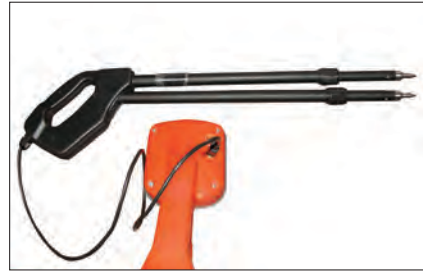

**Рис.11.1 Рис.11.2**

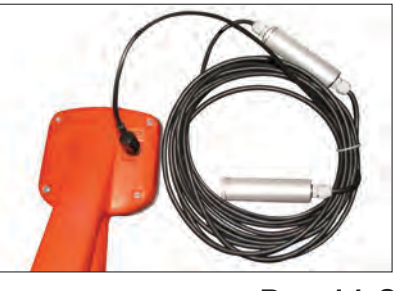

- Подключить к приемнику датчик контроля качества изоляции ДКИ-117 **(рис. 11.1)** или датчик-определитель дефектов коммуникации ДОДК-117 **(рис. 11.2).**

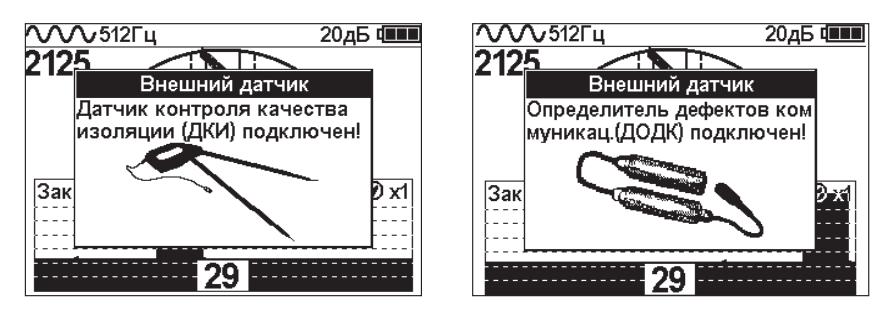

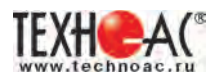

# **Подготовка датчиков к работе ДКИ-117**

Перевести датчик из транспортного положения в рабочее.

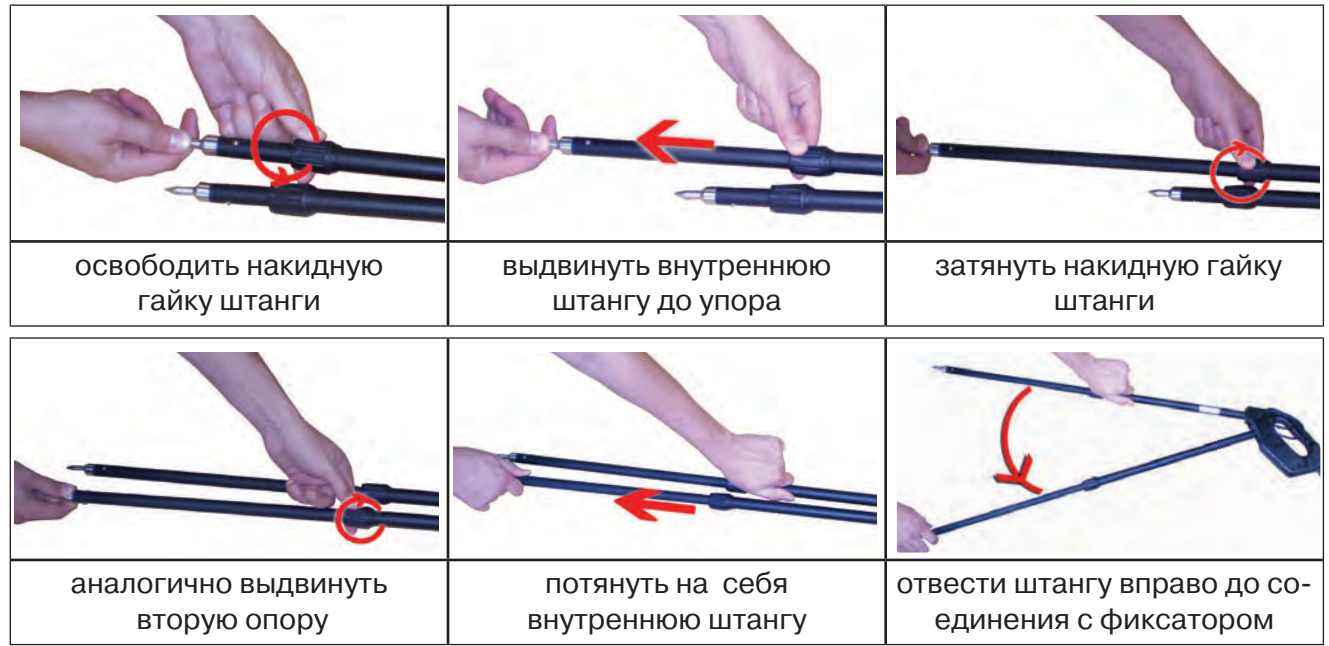

Среднее положение фиксатора соответствует углу 30°, крайнее - углу 60° (рис. 11.3). Максимальное расстояние между электродами соответствует максимальной чувствительности.

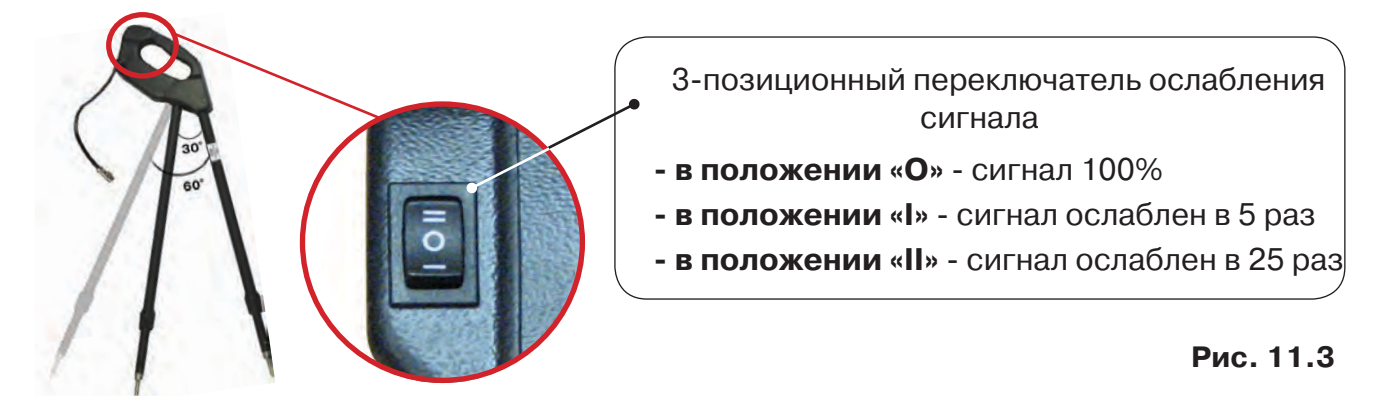

**Перед началом работ следует установить переключатель в положение «О».** Если в процессе поиска, при коэффициенте усиления 0 дБ уровень входного сигнала больше 90%, следует установить переключатель датчика в положение «I» и, при дальнейшем увеличении сигнала, в положение «II», а затем провести регулировку коэффициента усиления приемника до уровня входного сигнал от 50 до 90% **(рис. 11.4).**

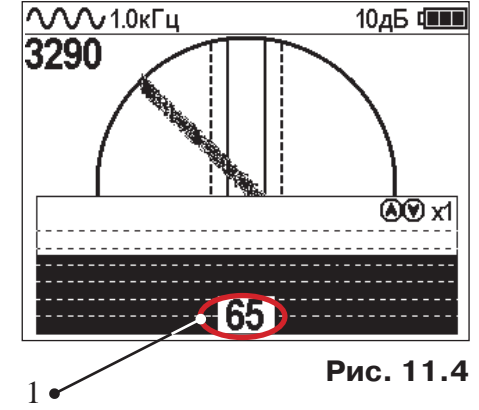

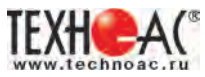

# **ДОДК-117**

Обследование производится двумя операторами. У одного оператора находится измерительный электрод, у второго оператора находится измерительный электрод и приёмник **(рис. 11.5).** По показанию приёмника судят о местонахождении неисправности **(по методам, описанным в приложении 2 п.1-2).**

# **ВНИМАНИЕ!**

**При работе с датчиком ДОДК электроды следует держать, обеспечивая контакт электрода с кожей, легко сжимая в руке. (рис. 11.6.1). При работе при отрицательных температурах рекомендуется использовать теплые рукавицы (рис. 11.6.2).**

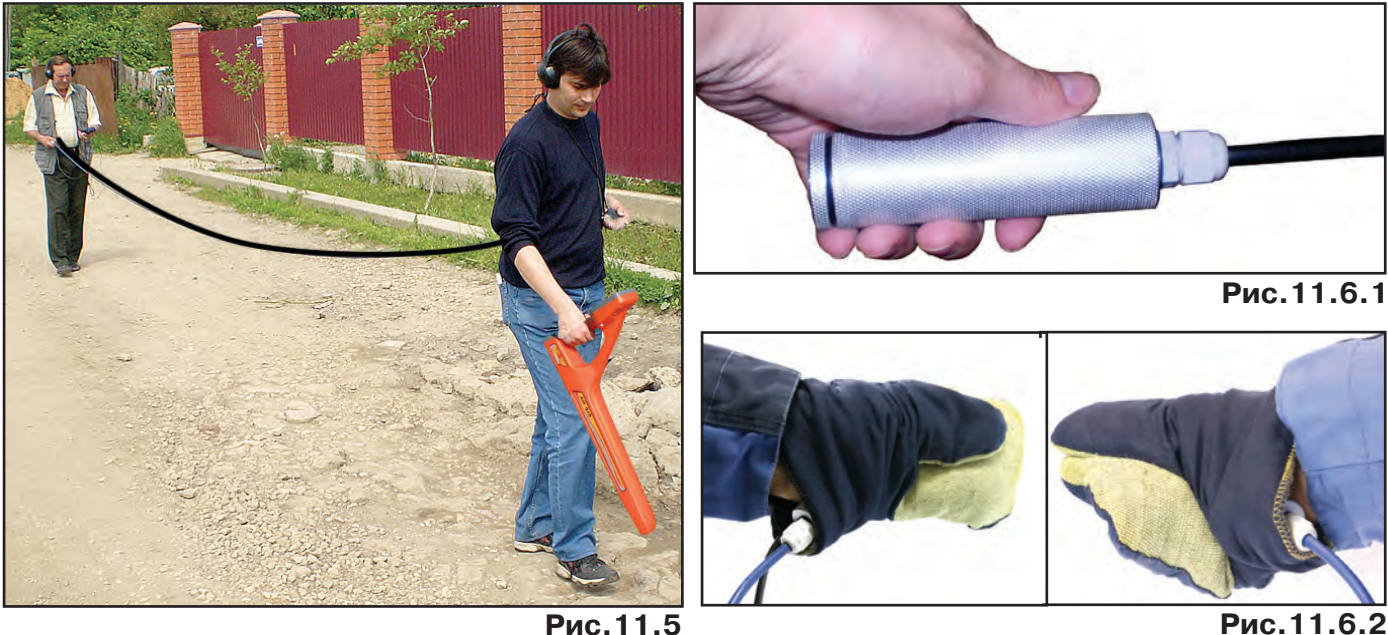

**Рис.11.5**

Настройка приемника

- 1. Включить приемник
- 2. Установить режим работы нижнего датчика в значение «Фильтр»
- 3. Установить рабочую частоту и тип сигнала:

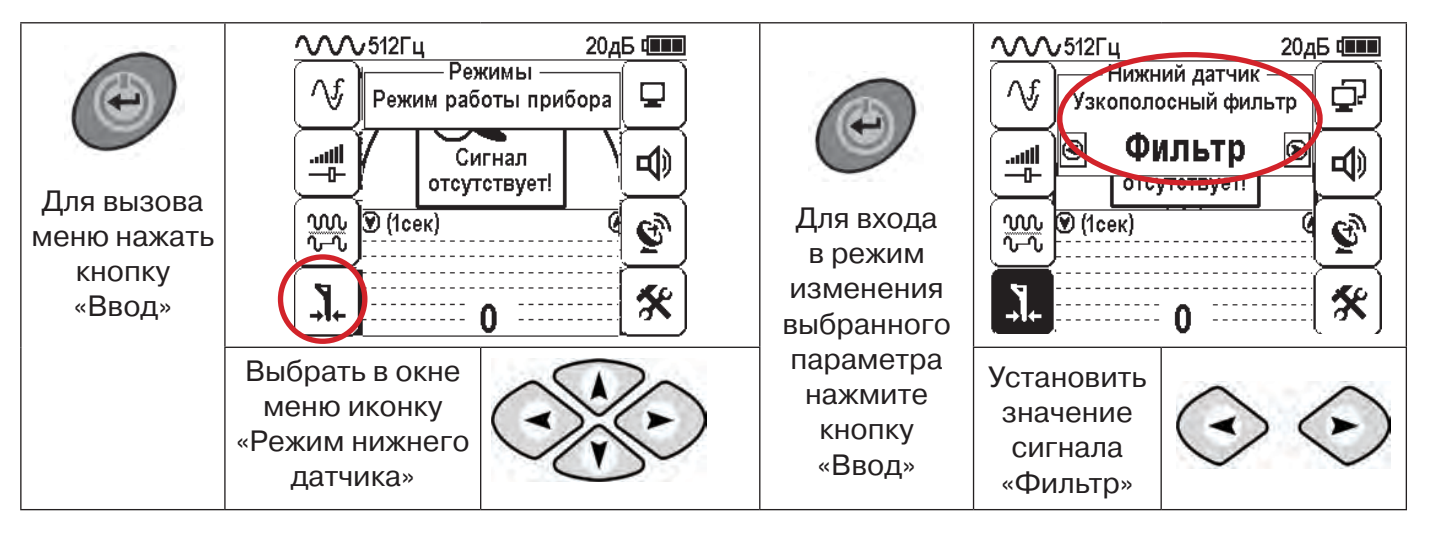

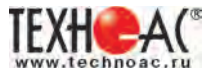

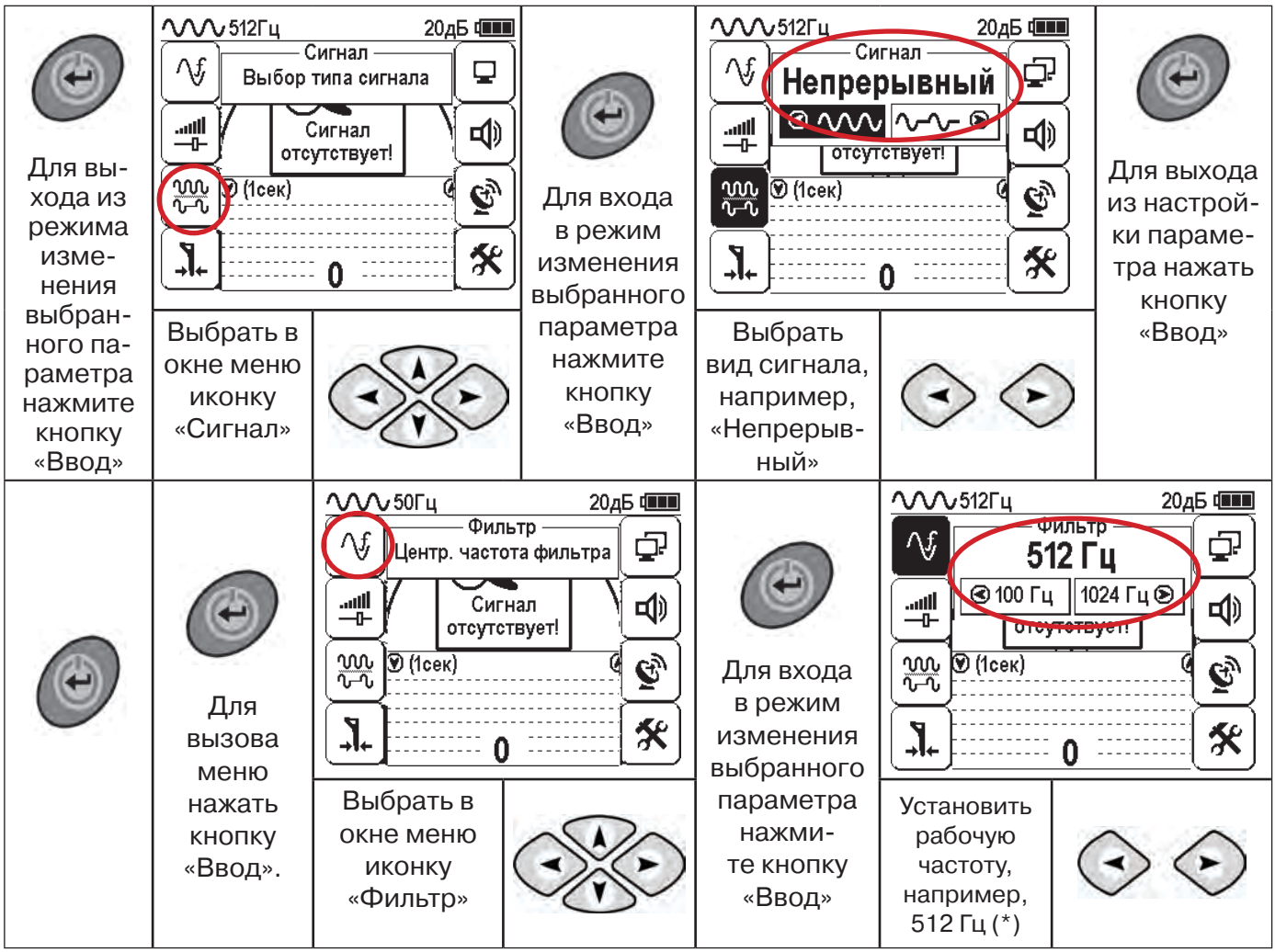

**(\*) при этом на трассу должен подаваться сигнал генератора с той же частотой 512 Гц**

#### **Подождать несколько секунд, пока исчезнут иконки меню.**

Поиск места повреждения изоляции начинаем по методу «МАХ» **(рис. 11.7, 11.8) (см. приложение 2).** Двигаться вдоль оси коммуникации, ориентируясь по показаниям указателя трассы, отмечать место обнаружения повышения полезного сигнала (начало повышения сигнала, место достижения максимума).

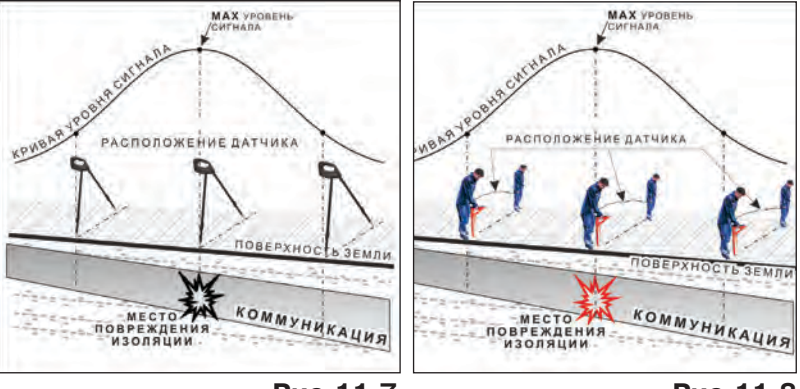

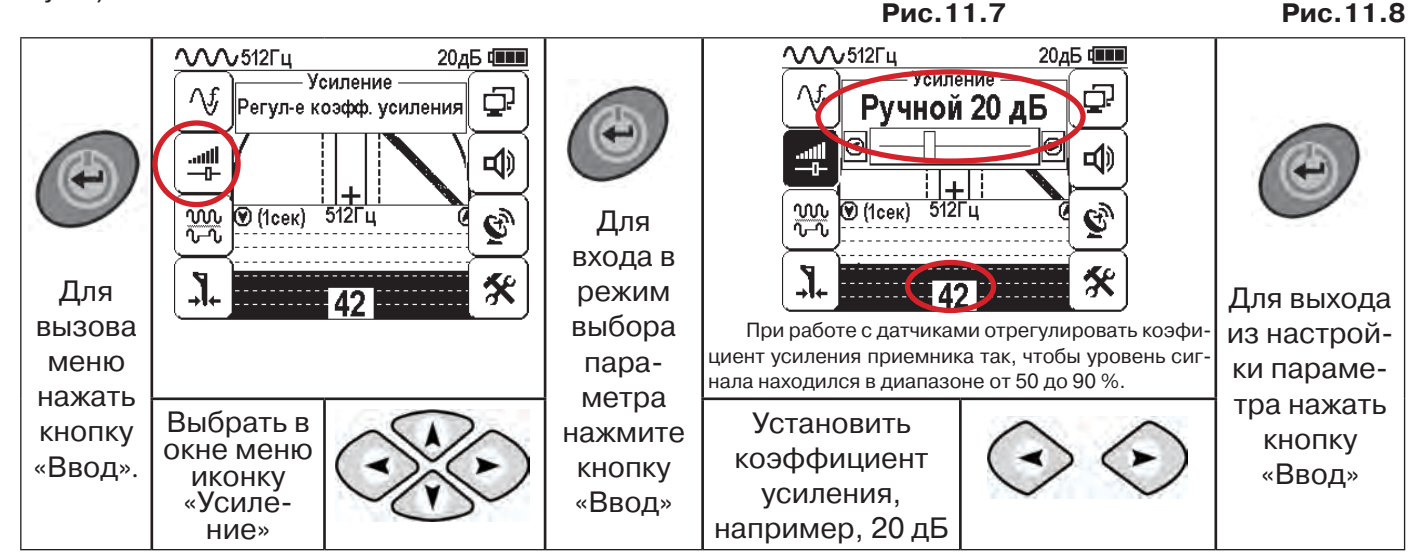

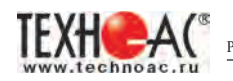

# **11.2 «Горячие» клавиши для работы в режиме «График» с датчиками ДОДК/ДКИ**

пошаговое (по 2дБ) уменьшение/увеличение коэффициента усиления последовательным нажатием  $\circledcirc \otimes$ ; полуавтоматическая установка оптимального коэффициента усиления удержанием более 1 секунды любой из кнопок

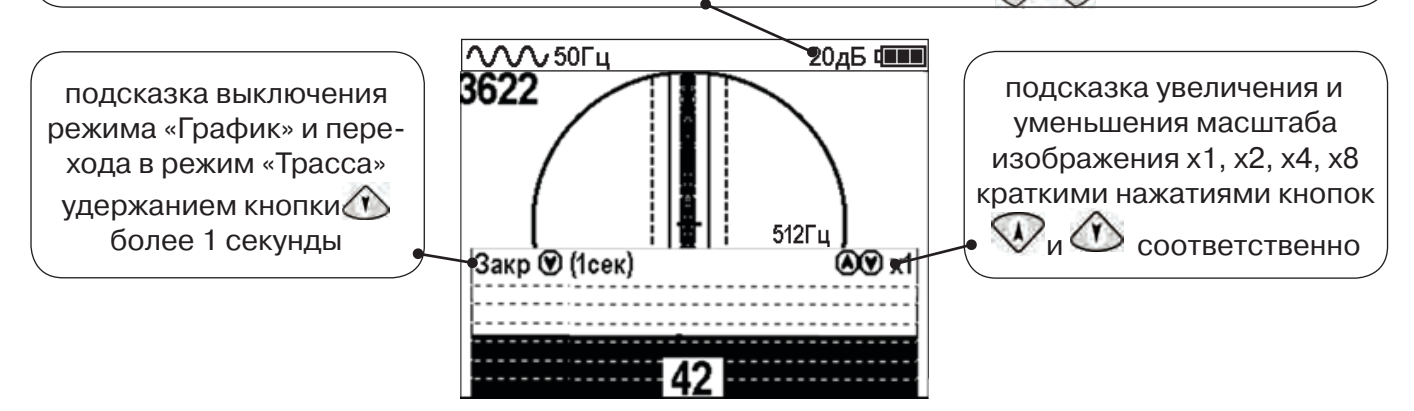

Пользователь может прослушивать синтезированный звук через встроенный излучатель звука. При этом высота тона звука изменяется в зависимости от уровня сигнала. Включить синтезированный звук можно в меню «Звук».

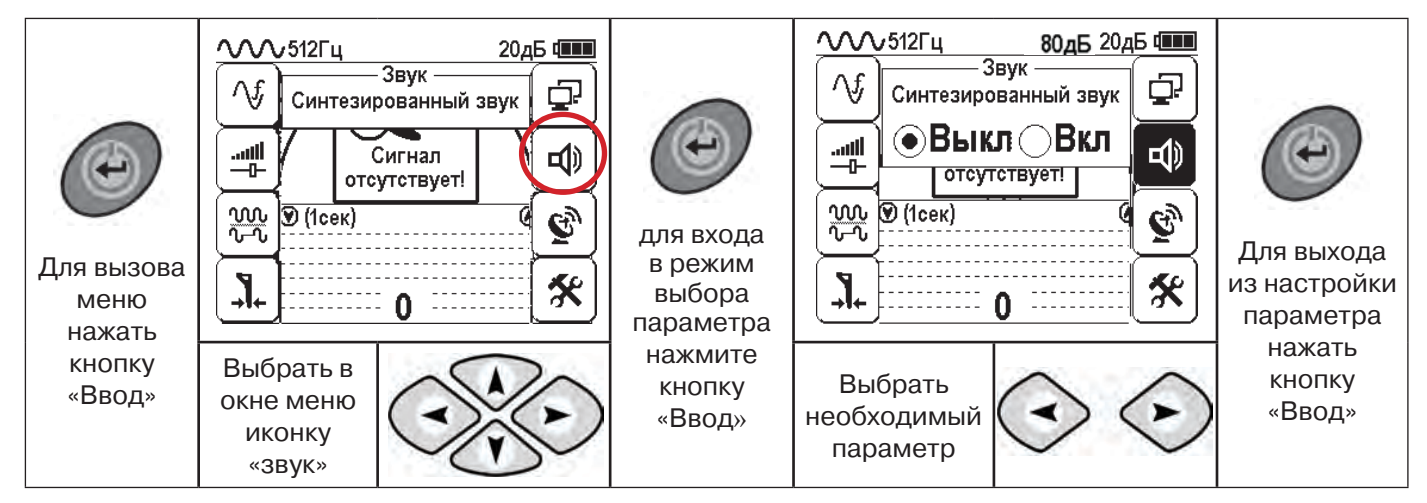

В режиме «Поиск дефектов» при помощи внешнего датчика поддерживается работа с непрерывным и с импульсным сигналом. Отличие при работе с импульсным сигналом состоит в том, что цифра в центре аналоговой шкалы показывает не текущее значение сигнала, а максимальное значение (амплитуду) сигнала за период импульса. Высота тона синтезированного звука так же соответствует максимальному значению уровня сигнала за период импульса.

**Справка**

Не изменяя коэффициент усиления (коэффициент усиления должен быть таким, как в месте, где сигнал был максимальный), вернуться в исходную точку и повторно обследовать участок повышенного уровня сигнала, стараясь обнаружить места локальных максимумов (места, где сигнал возрастает, затем убывает и снова возрастает), уточняя место главного максимума. Наличие мест локальных максимумов говорит о том, что обнаружено несколько мест нарушения изоляции, расположенных близко друг к другу. Полезно записать уровень сигнала в месте, где сигнал имел «нормальное» значение и уровень сигнала в месте, где сигнал был максимальный. То, насколько сигнал возрастает в месте нарушения изоляции, обычно напрямую связано с размером дефекта.

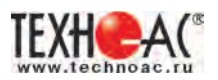

# **12. Режим «Зонд» (присутствует только в приемнике АП-019.3)**

### **Принцип работы зондов**

Зонды (их также называют «маяками» или «трубопроводными передатчиками») излучают электромагнитное поле очень похожее на магнитное поле Земли.

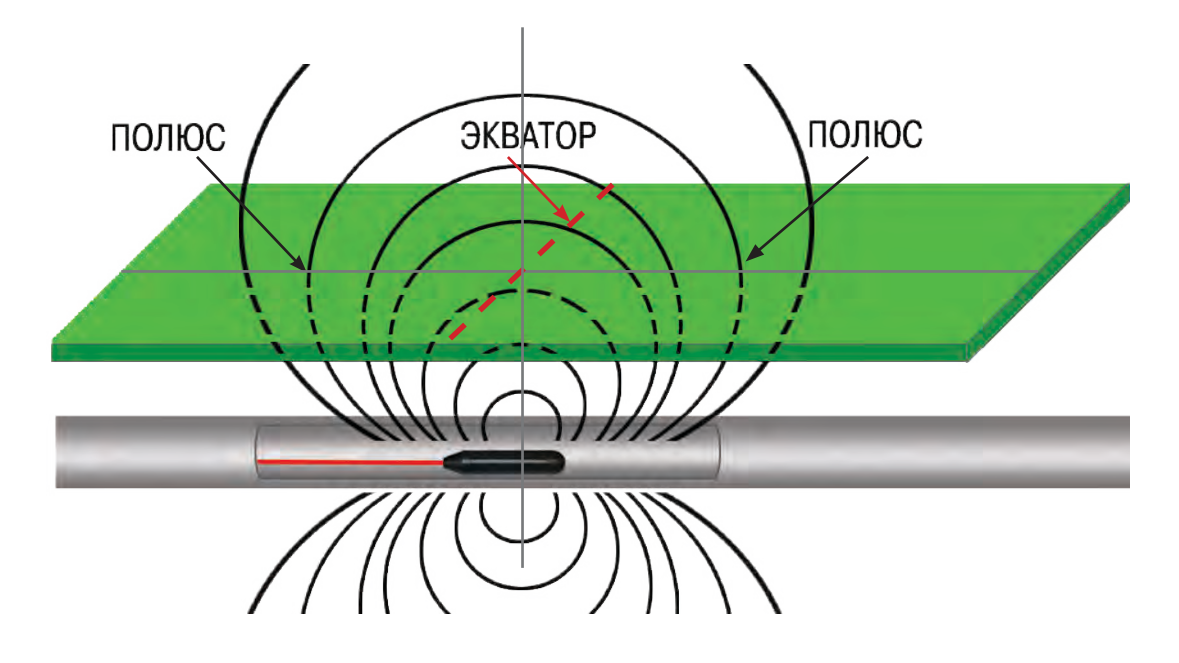

Если ось вращения Земли условно расположить горизонтально, то форма ее магнитного поля будет очень похожа на форму магнитного поля зонда, расположенного в горизонтальной магистрали.

Учитываются три важные характеристики магнитного поля: два ПОЛЮСА и ЭКВАТОР.

На полюсах угол линий магнитного поля у поверхности земли составляет 90<sup>0</sup> градусов (линии выходят вертикально). На экваторе этот угол равен 0° (горизонтальные линии). Полюса являются определенными точками в пространстве. Поскольку эти характеристики магнитного поля постоянны, их можно использовать для точного определения местонахождения зонда.

Зонды можно помещать на проблемный участок магистрали с помощью проталкивающего троса.

Прибор может обнаружить сигнал зонда в магистрали, позволяя определить глубину и местоположение зонда под землей.

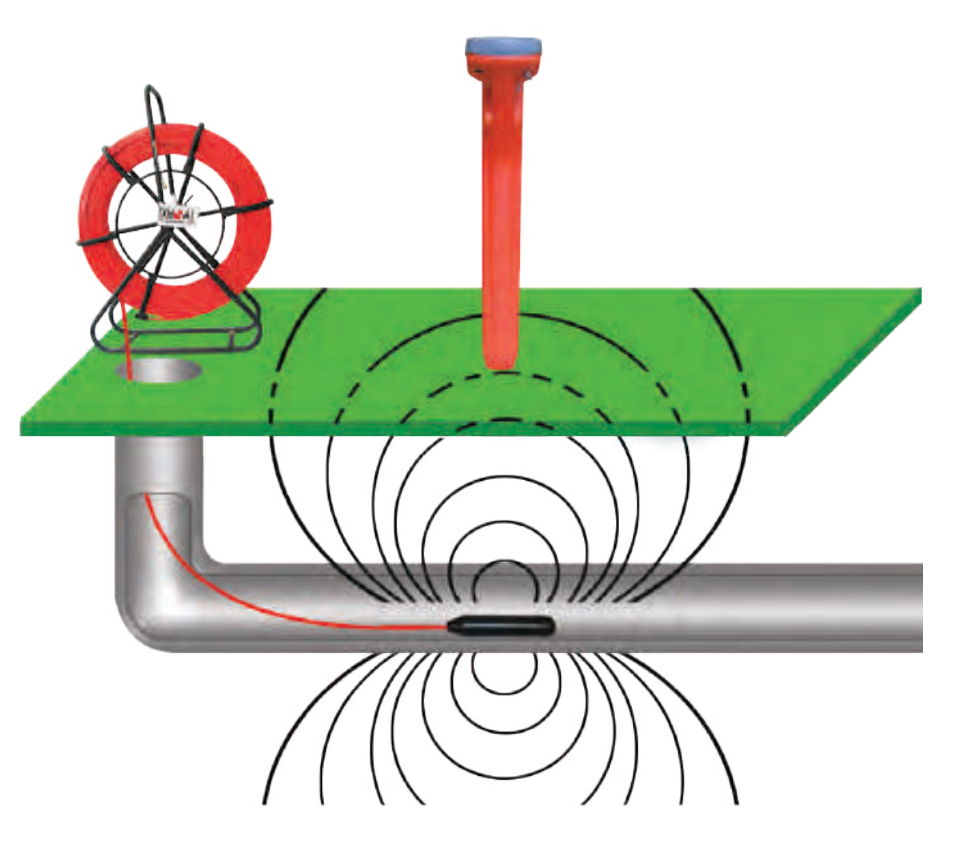

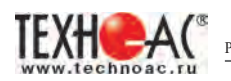

# **Интенсивность сигнала является ключевым фактором при определении местоположения зонда. Чтобы определить местонахождение зонда, следует найти место с максимальным уровнем сигнала.**

Получение максимального уровня сигнала – это основополагающий принцип определения местонахождения зонда. Как при обнаружении линии, так и при обнаружении зонда максимальный уровень сигнала будет над искомой целью. Глубина залегания зонда отображается правильно только над целью (например, над «центром экватора», если зонд расположен горизонтально).

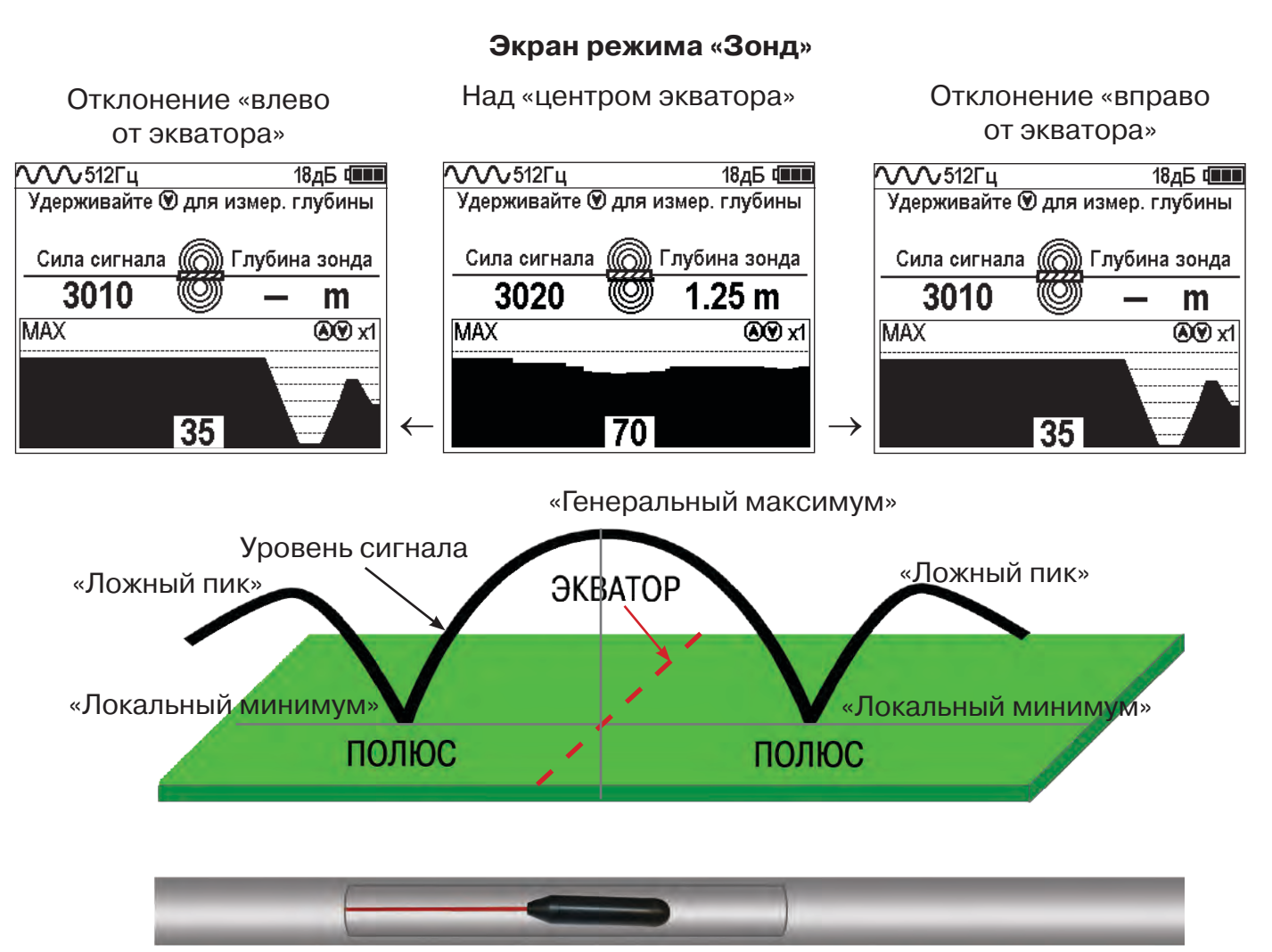

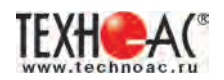

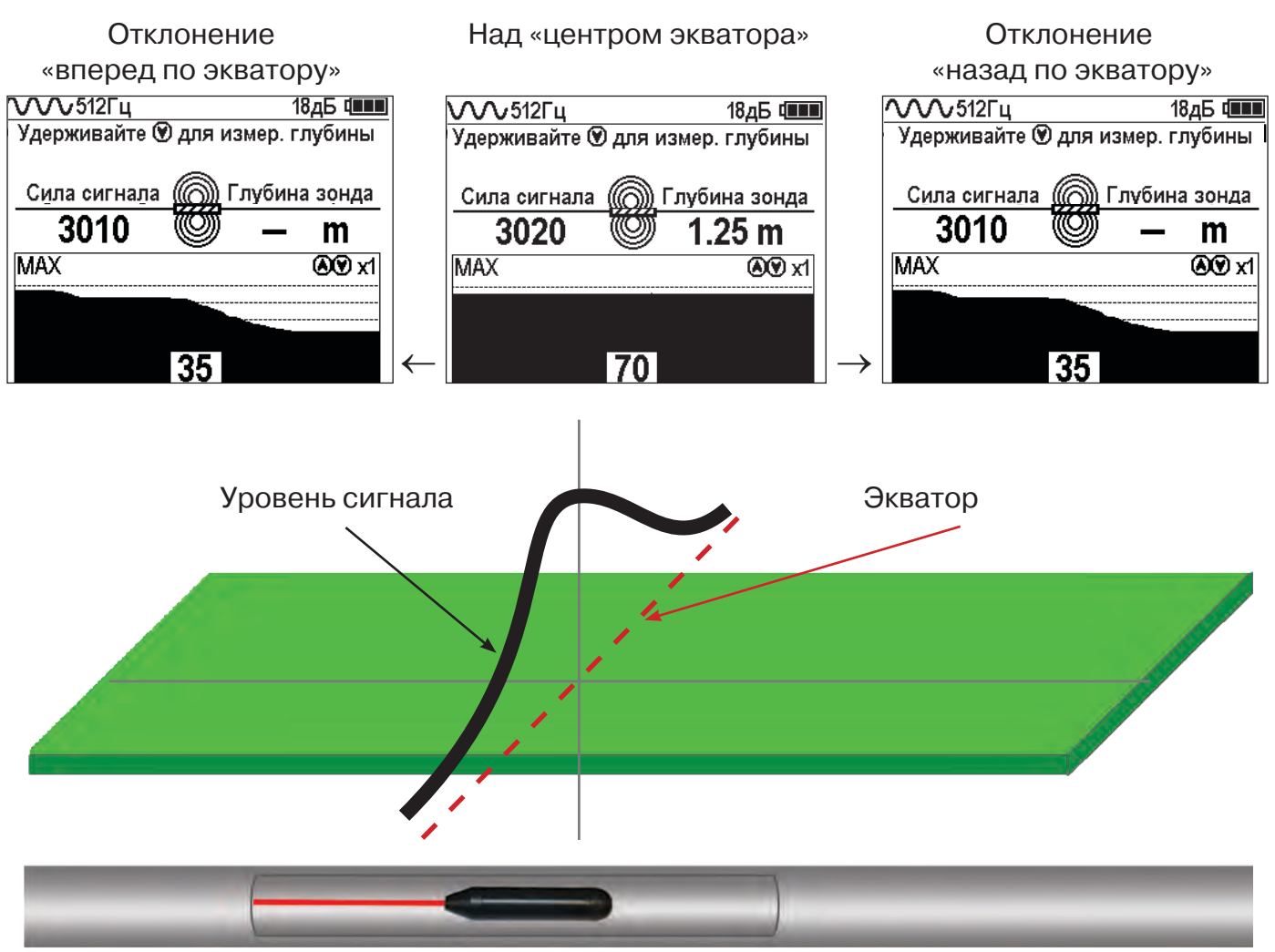

 «Основной пик» («генеральный максимум») уровня сигнала находится над центром излучающей катушки зонда (над «центром ЭКВАТОРА»), а два «ложных пика» (два «локальных максимума») располагаются снаружи от двух «локальных минимумов» («ПОЛЮСОВ»).

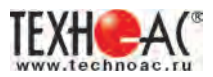

# **12.1 Поиск зонда**

1. Выберите в меню режим «Зонд».

2. Перед установкой зонда в магистраль убедитесь с помощью прибора, что зонд работает и прибор получает от него достаточно интенсивный и стабильный сигнал.

3. Протолкните зонд в магистраль. Стартовое положение зонда не дальше, чем на 3 м от оператора.

Чтобы обнаружить зонд, находитесь в пределах диапазона поля, излучаемого зондом. Диапазон зависит от типа зонда, материала трубы, глубины и состава почвы.

4. Чтобы определить приблизительное направление на зонд, направьте мачту прибора в предполагаемом направлении зонда и исследуйте зону, медленно перемещая приемник в различных направлениях.

# **Ориентируйтесь по максимальному значению четырехзначного числа «Силы сигнала», отображающего уровень интенсивности сигнала, принятого от зонда.**

Уровень сигнала достигает максимального значения, когда нижняя антенна находится ближе всего к зонду. Звуковые сигналы могут помочь в определении максимального значения уровня сигнала.

Сигнал будет максимальным, когда «ось прибора» будет перпендикулярна «конструктивной оси зонда» (трассе магистрали), а мачта прибора будет «указывать» на зонд. При приближении к зонду уровень сигнала будет увеличиваться, а высота тона звукового сигнала будет возрастать.

5. Когда примерное направление на зонд определено и при достаточно интенсивном сигнале, опустите прибор в нормальное рабочее (вертикальное) положение, расположив «горизонтальную ось» прибора приблизительно **перпендикулярно предполагаемой трассе** и двигайтесь в предполагаемом направлении зонда.

6. В точке с максимальным уровнем сигнала прибор, направленный вертикально и расположенный своей осью **перпендикулярно трассе** (вдоль предполагаемого «экватора»), перемещайте вдоль этой линии «экватора» в некоторых пределах до достижения места **с максимальным уровнем сигнала.** 

7. Направленный таким образом прибор переместите влево и затем вправо, наблюдая сначала левый «полюс» (значительное локальное уменьшение уровня сигнала) и левый «ложный пик» (некоторое локальное увеличение уровня сигнала), а затем то же, но с другой стороны от экватора. Если указанные «локальные экстремумы» имеют место, то это означает, что исходное положение прибора действительно являлось положением «над зондом» («центром экватора», если зонд расположен горизонтально). К этому месту следует вернуться для измерения глубины залегания зонда. Отметьте эту точку как местонахождение зонда.

# ПРИМЕЧАНИЕ

Место с максимальным уровнем сигнала, излучаемого наклоненным зондом, может находиться не на линии экватора (см. раздел «Наклоненный зонд»).

#### **ВНИМАНИЕ!**

**Нахождение на экваторе не означает, что вы находитесь над зондом. Помните, что ключевую роль в поиске зонда играет уровень сигнала. Вы должны находиться в точке приема самого интенсивного сигнала.**

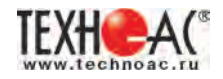

#### **12.2 Наклоненный зонд**

Зонд считается наклоненным, если он не параллелен горизонтальной поверхности земли. Это часто случается, когда зонд находится в негоризонтальной части магистрали. Нахождение положений полюсов и экватора может помочь определить, наклонен ли зонд.

Когда зонд наклонен, экватор будет расположен не посередине между двумя полюсами. Когда зонд сильно наклонен, экватор может проходить не через центр зонда, а точка, в которой уровень сигнала максимальный, может находиться в районе полюса. В редких случаях, когда зонд находится в вертикальном положении, один полюс будет расположен прямо над зондом и будет совпадать с точкой, где уровень сигнала максимальный. Другой полюс не будет «виден» совсем. В любом случае, чтобы определить местоположение наклоненного зонда, найдите точку, в которой уровень сигнала достигает максимального значения.

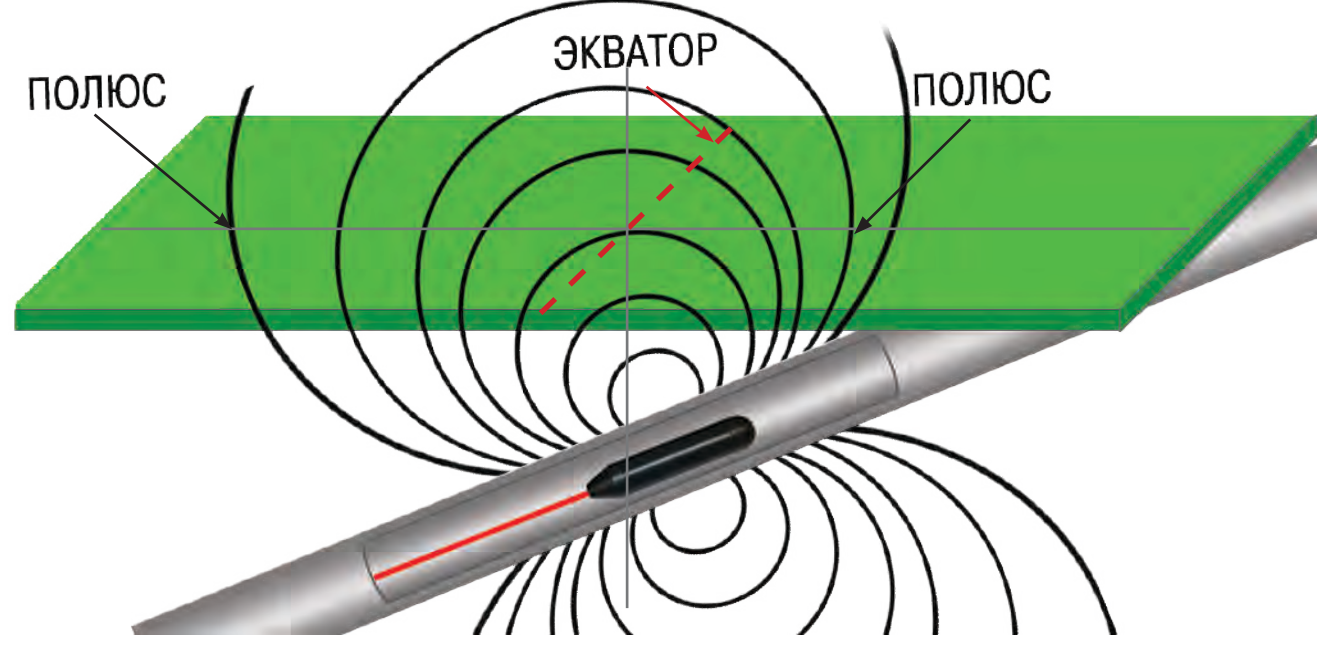

#### **12.3 Измерение глубины**

#### **ВНИМАНИЕ!**

Электромагнитное поле, излучаемое зондом, имеет сложную «двухполюсную квазитороидальную» форму (в отличие от «цилиндрического» поля, излучаемого «длинным» проводником – кабелем), и поэтому в приборе должен быть выбран именно режим «Зонд» (во избежание неправильного измерения глубины).

1. Чтобы измерить глубину, следует поместить конец мачты на землю в найденном месте «над зондом». Чтобы получить наиболее точные результаты измерения глубины, необходимо медленно вращать и отклонять прибор для уточнения его оптимального положения до получения максимального уровня сигнала.

2. Нажмите и удерживайте клавишу «Вниз» не менее 1секунды. Срабатывает принудительное определение глубины. Измеренная глубина «Глубина зонда» выводится на экран.

Чтобы подтвердить, что прибор правильно определил глубину залегания зонда, выполните следующие действия непосредственно после измерения глубины (не изменяя азимутальной ориентации прибора):

- 1. Запомните значение глубины;
- 2. Приподнимите прибор над землей, например, на 150 мм;
- 3. Измеренная глубина должна увеличиться, примерно, на ту же самую величину (в данном случае, приблизительно на 150 мм).

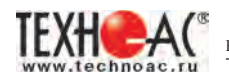

Если значение глубины не изменилось или изменилось значительно, то причинами этого могут являться: наличие искаженного поля, очень низкий уровень излучаемого сигнала (например, при естественном разряде автономного питания зонда), ошибочное определение «центра экватора» при изначальном замере глубины.

# **УВЕДОМЛЕНИЕ**

Значение глубины, измеренное по данной методике, справедливо для неискаженного «квазитороидального» поля сигнала. При искажениях поля (например, при близко расположенных массивных металлических предметах) показания глубины могут, соответственно, искажаться. Используйте значение измеренной глубины только в качестве оценочного. Перед началом земляных работ дополнительно проверьте значение глубины, используя другие доступные способы.

**Наши видеообзоры и обучающие видео вы можете смотреть на нашем канале «ТЕХНО-АС» на** 

Ссылка на наш канал: https://www.youtube.com/user/TheTechnoac Также перейти можно набрав «ТЕХНО-АС» в поисковой строке YouTube.

Так же для перехода на канал можно использовать QR-код:

- 1. Возьмите мобильный телефон с камерой;
- 2. Запустите программу для сканирования кода;
- 3. Наведите объектив камеры на код;
- 4. Получите информацию!

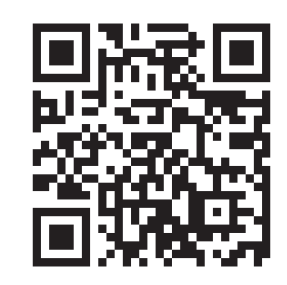

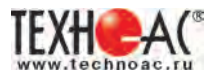

# **Приложение 1 Технические характеристики приемника АП-019.1**

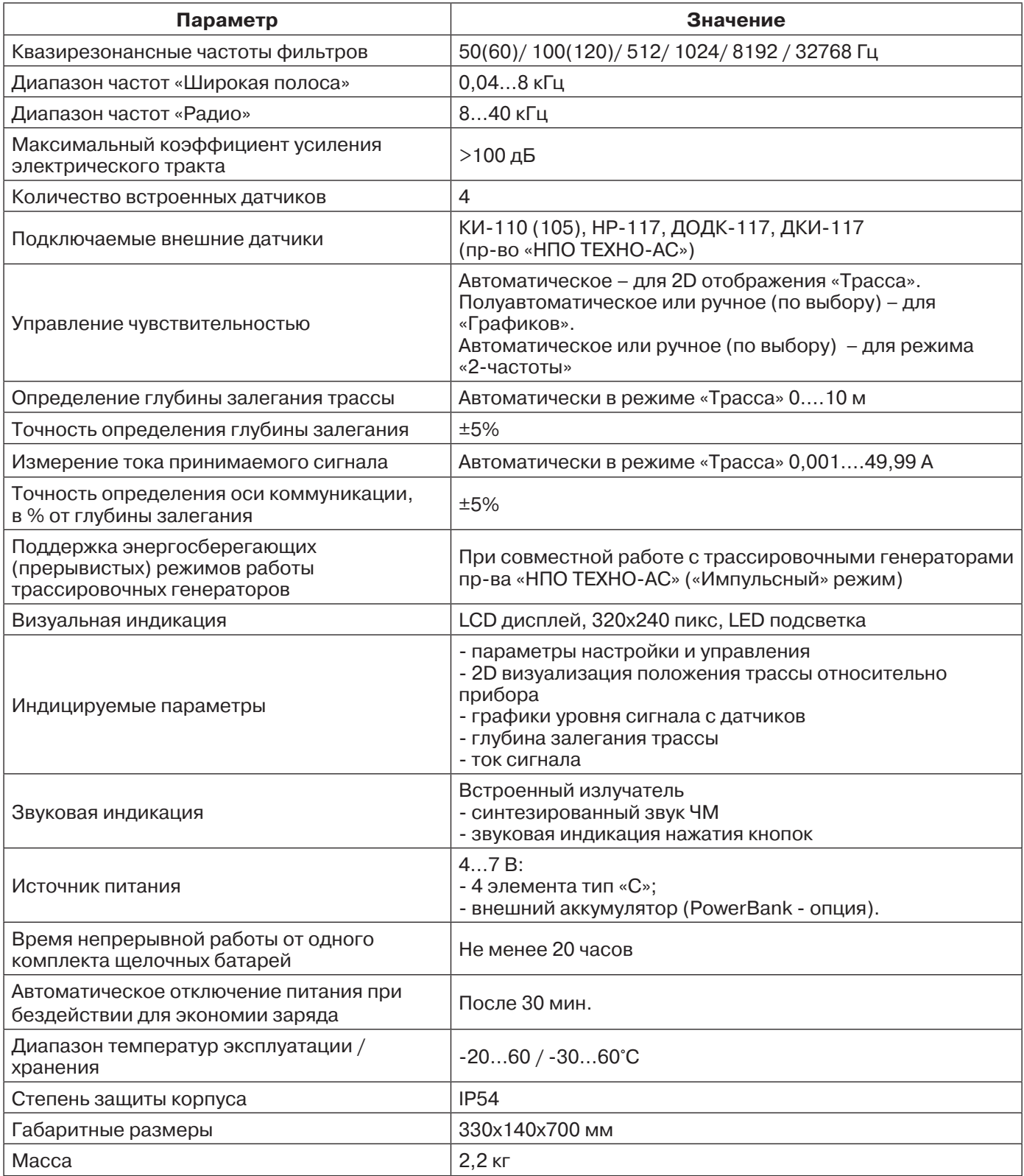

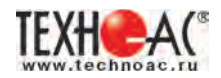

# **Приложение 2**

# **Технические характеристики приемника АП-019.3**

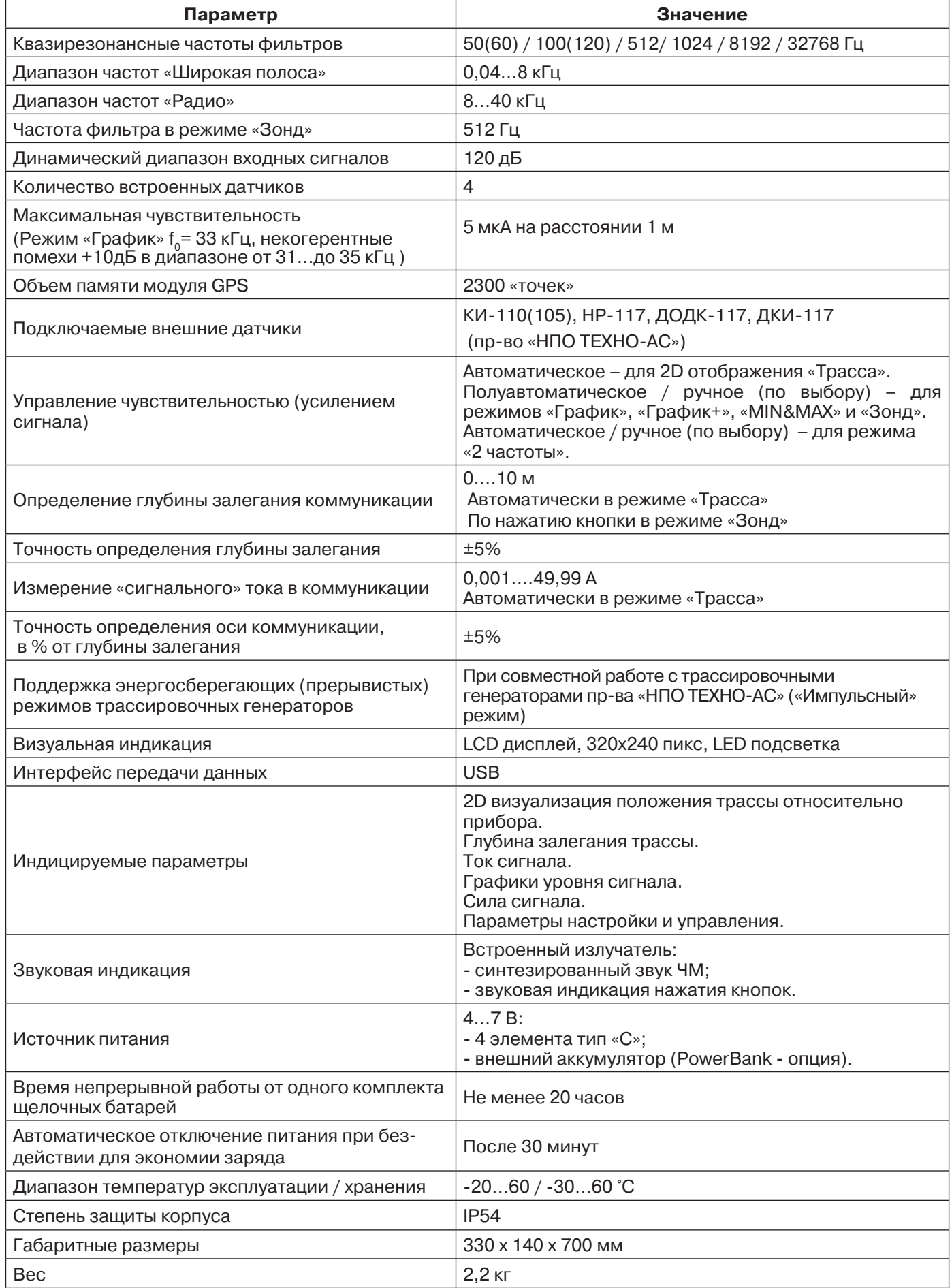

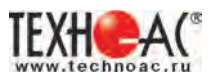

# **Приложение 3**

# **Методики поиска дефектов на кабельных линиях приемником АП-019.Х**

# **1. Метод поиска дефектов в режиме «График»**

Основные причины появления дефектов на кабельных линиях:

- не эффективность защитной аппаратуры;
- производственные дефекты на проводах кабеля;
- крутые изгибы и механические поломки, допущенные в процессе прокладки кабеля;

• повреждения, возникающие при эксплуатации: старение изоляции, коррозия металлов, разрывы при производстве земляных работ.

Оценка состояния кабельной линии и поиск дефектов производятся на обесточенной кабельной линии с использованием трассировочного генератора.

Режим приемника «График» позволяет производить точную локализацию магистрали и поиск дефектов коммуникаций.

Ниже представлены виды графиков на индикаторе приемника при прохождении вдоль кабеля с повивом **(рис.А.1)**, над муфтой **(рис.А.2)** и над местами с однофазным **(рис.А.3)**, двухфазным **(рис.А.4)** и междуфазным **(рис.А.5)** замыканием жил (КЗ).

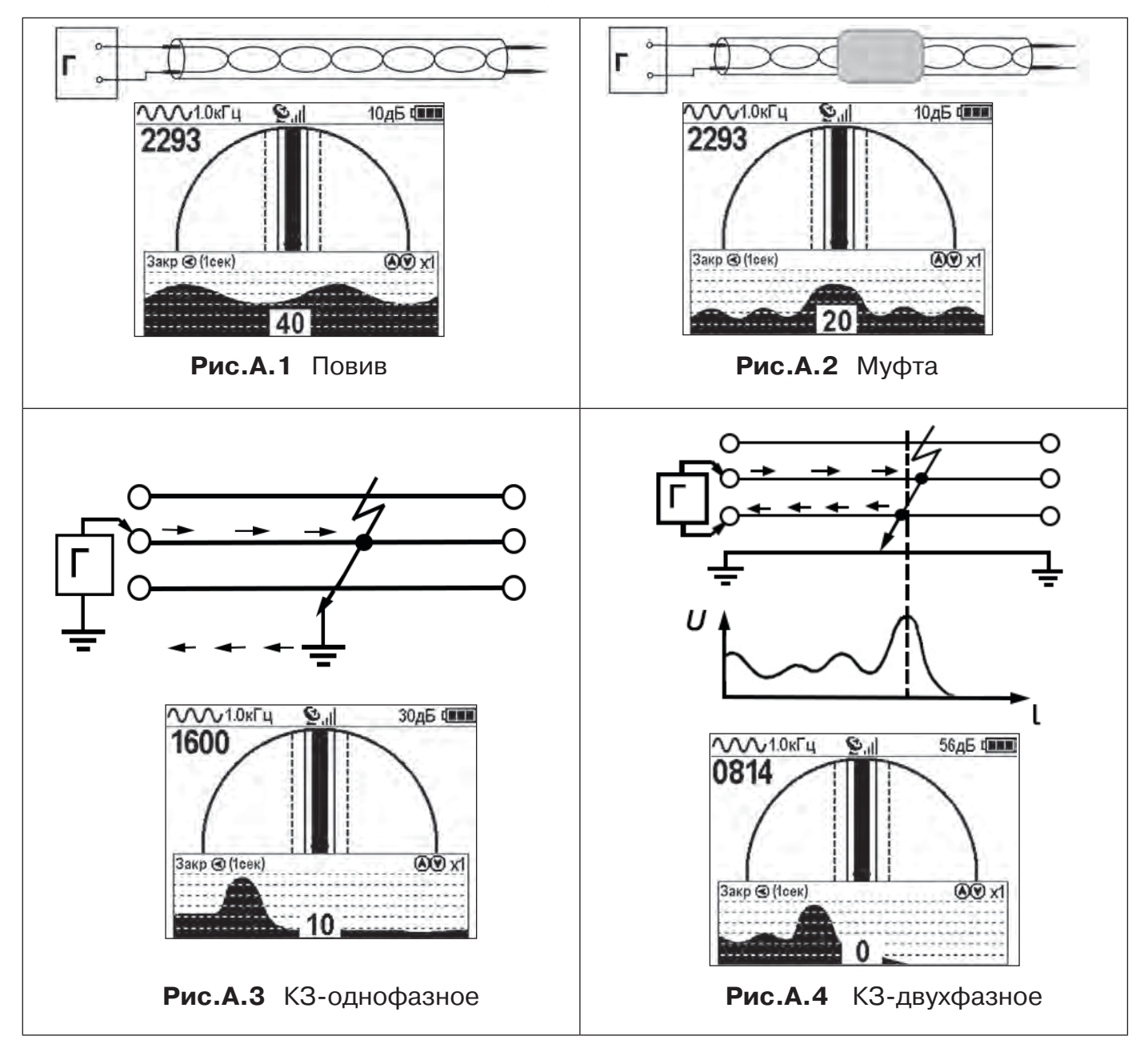

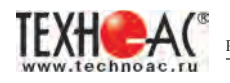

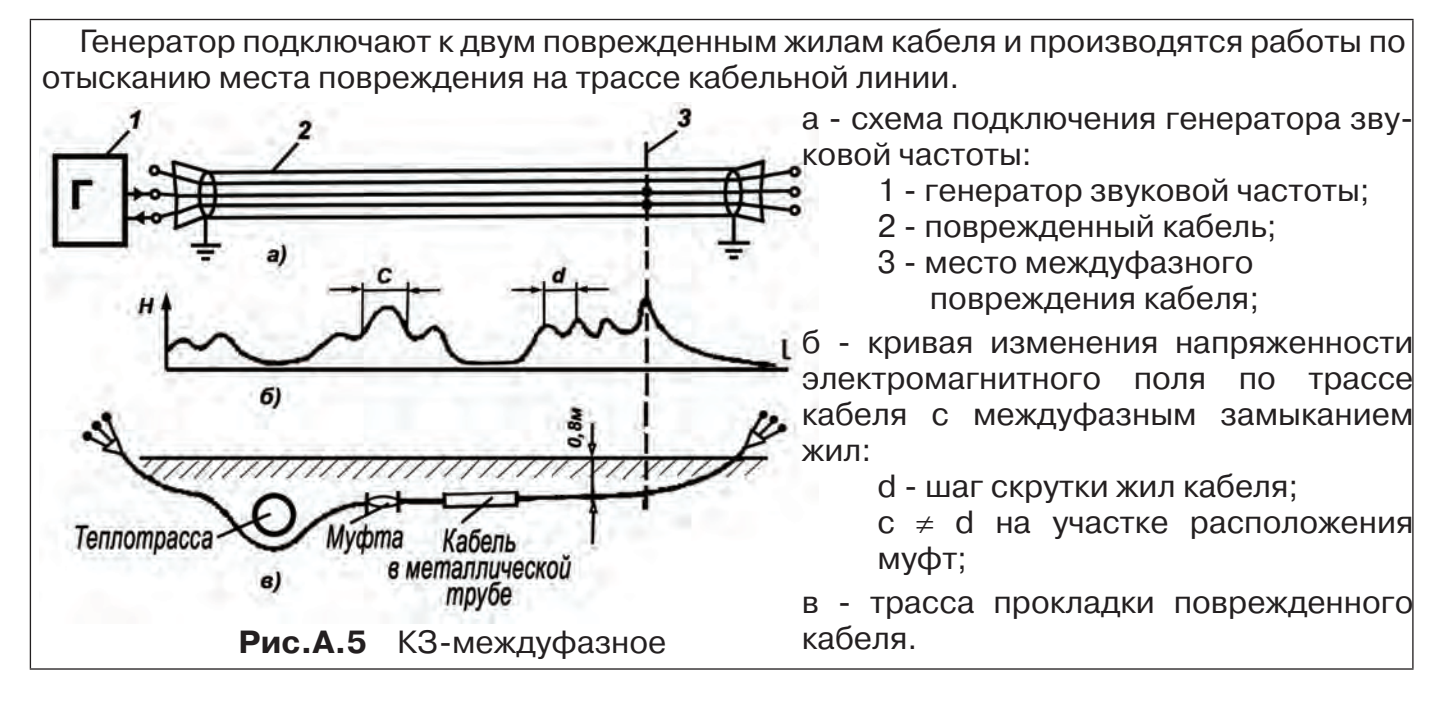

#### **2. Поиск дефектов изоляции на кабельных линиях**

При поиске дефектов изоляции рекомендуется использовать частоту генератора 512 Гц. Схема подключения генератора к коммуни-

кации показана на рис. А.6. **Рис. А.6 Рис. А.6** 

# **2.1. Метод «МАХ» с использованием датчиков ДКИ-117 и ДОДК-117**

При поиске места повреждения изоляции методом «МАХ» один из входных выводов (контактных штырей ДКИ или электродов ДОДК) следует располагать над трассой, а второй – на максимальном расстоянии от трассы, в направлении, перпендикулярном ее оси.

Контактные штыри ДКИ оператор, передвигаясь вдоль трассы, периодически, с интервалом приблизительно 1 м, погружает в грунт. Измерения будут правильными в то время, пока контактные штыри надежно погружены в грунт.

Электроды ДОДК транспортируются двумя операторами, находящимися друг от друга на расстоянии длины соединительного провода. При этом измерения можно проводить непрерывно на ходу (не останавливаясь на время измерения).

Сигнал плавно нарастает при приближении к месту повреждения. Достигает максимума, когда один из контактных электродов находится над местом повреждения. И далее плавно уменьшается **(рис.А.7).**

Метод «МАХ» позволяет надежно определить наличие повреждения, однако обладает невысокой точностью локализации места. Причина состоит в том, что кривая изменения уровня сигнала имеет плавный максимум.

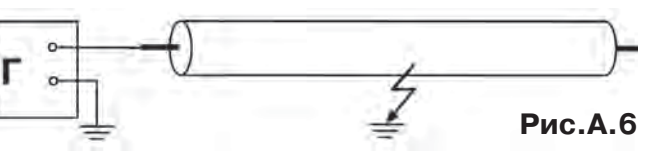

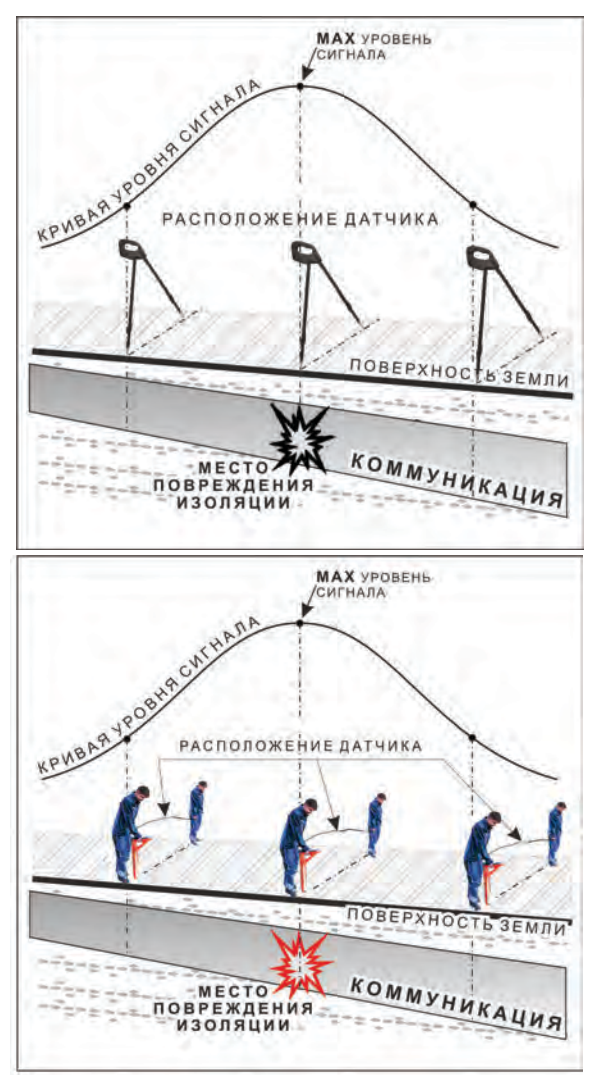

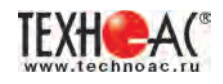

# **2.2. Метод «MIN» с использованием датчиков ДКИ-117 или ДОДК-117**

При поиске места повреждения изоляции методом «MIN» контактные штыри ДКИ-117 или электроды ДОДК-117 следует располагать над трассой, вдоль оси трассы. При использовании метода «MIN» сигнал при приближении к месту повреждения сначала плавно возрастает, далее резко убывает до какого-то минимального значения, затем по мере удаления от места повреждения он снова резко возрастает и далее плавно убывает.

Место повреждения будет находиться посередине между электродами, в тот момент, когда сигнал достиг минимального значения **(рис. А.8).** 

Датчик ДОДК-117 обеспечивает более «быстрый» метод поиска повреждений, что особенно важно для протяженных коммуникаций, а датчик ДКИ-117 обеспечивает более высокую чуствительность точность локализации места повреждения и для работы с ним требуется один оператор, а не два как при работе с ДОДК-117.

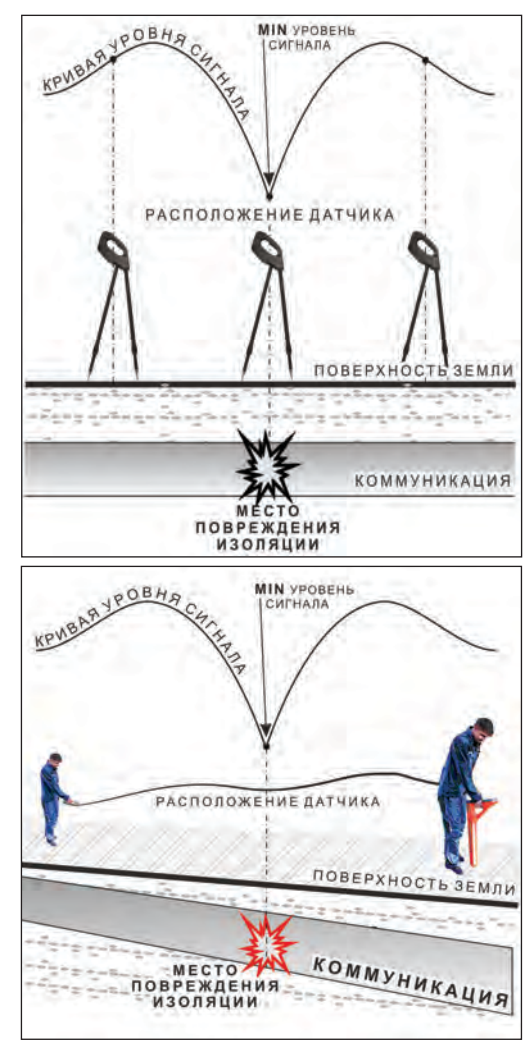

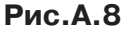

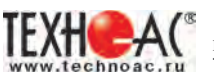

# **3. Амплитудный «двухчастотный» метод «ΔA»**

Бесконтактный метод поиска дефектов изоляции городских кабелей сопротивлением менее 5кОм. Чем меньше расстояние до конца кабеля, тем выше чувствительность метода на данном участке.

**Суть метода:** с генератора подается двухчастотный сигнал. Отношение амплитуд сигналов двух частот при отсутствии повреждений остается неизменным. При наличии повреждения отношение амплитуд в месте повреждения изменяется. **Табл. 8**

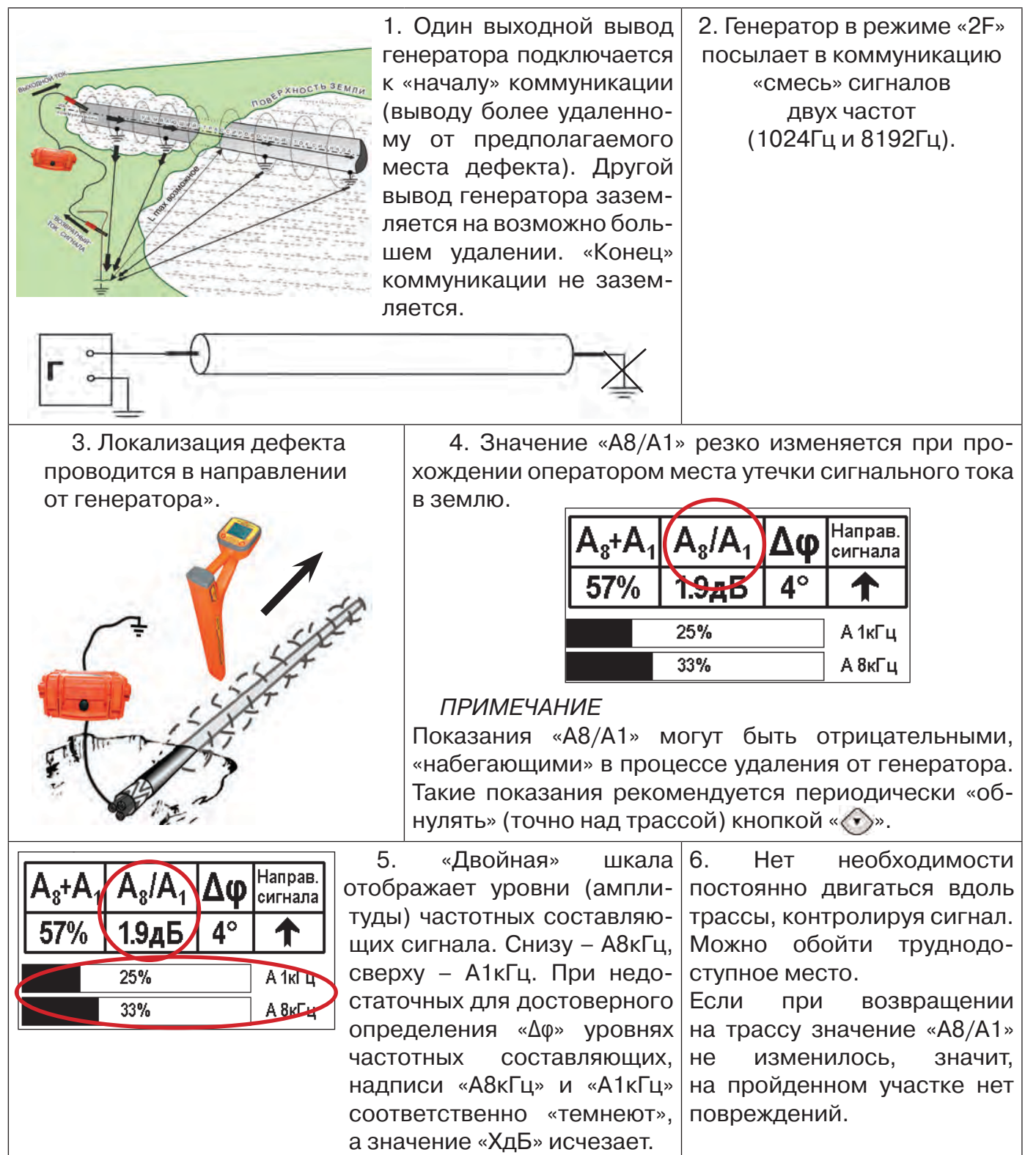

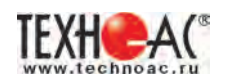

7. «Резкий» положительный перепад значения «А8/A1» на 3дБ и более указывает на вероятность наличия дефекта (сопротивлением менее 5 кОм). Датчик должен находиться точно над коммуникацией.

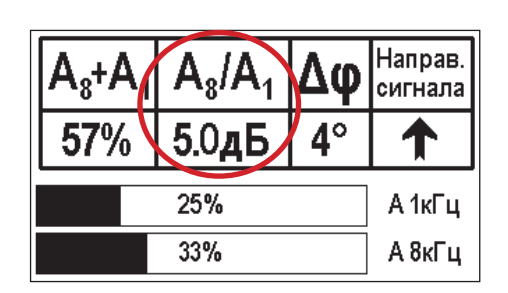

Если пройти тот же участок в обратном направлении (к генератору), не «развернув» приемник и предварительно произведя «сброс показаний» (кнопкой « $\mathcal{D}_*$ ), то показание «минус 3dB» и более указывает на вероятность наличия дефекта.

# **4. Фазовый «двухчастотный» метод «Δφ»**

Чувствительный бесконтактный метод поиска дефектов изоляции сопротивлением менее 10кОм. Чем меньше расстояние до «конца» кабеля, тем выше чувствительность метода на данном участке. В городских условиях метод неприменим: кабель проходит вблизи различных коммуникаций, которые сильно искажают фазу сигнала.

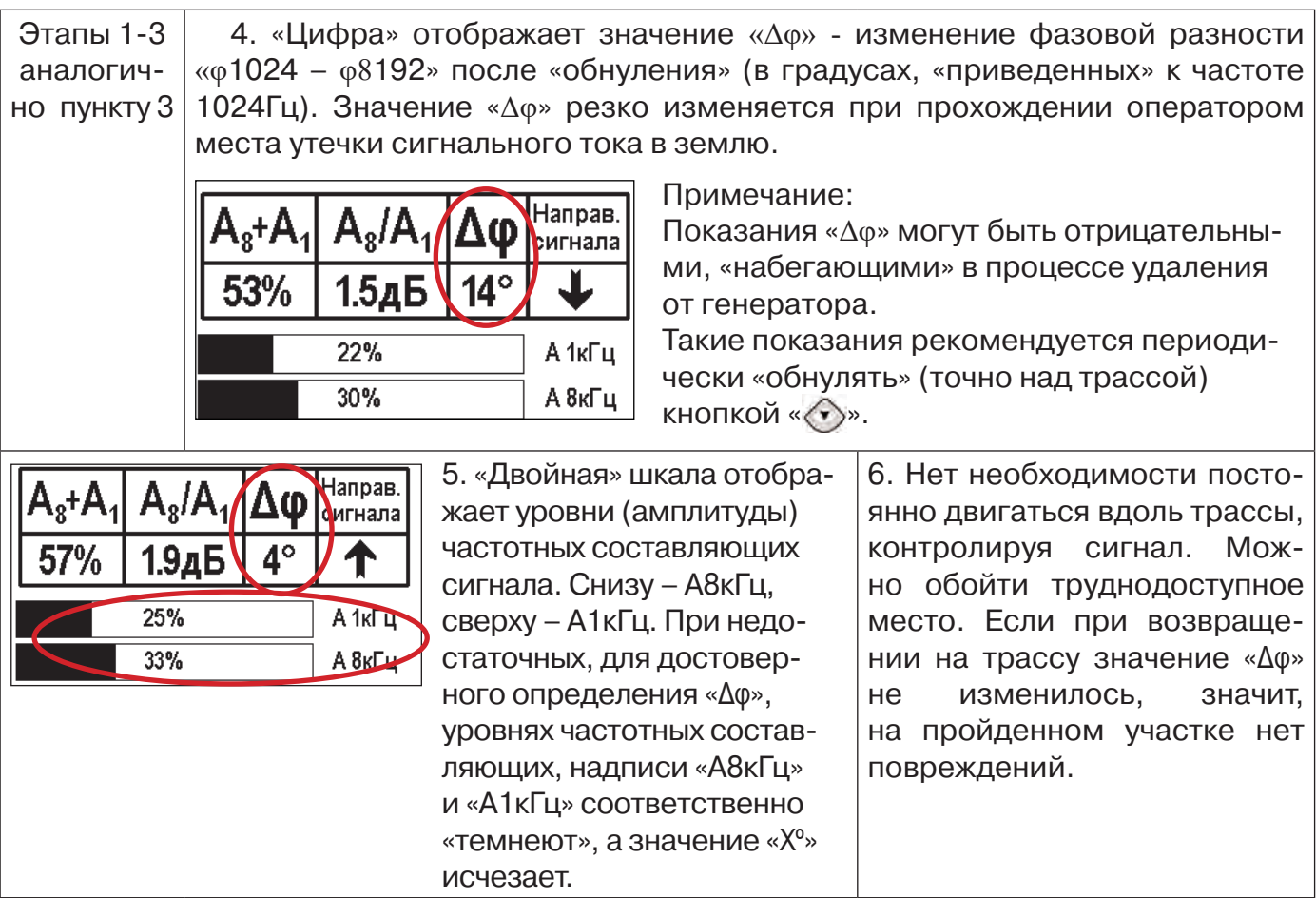

достоверности обнаружения производится контактным методом с применением ДКИ. (методика в прил. 2 п.1,2) **MAX** УРОВЕНЬ

8. Окончательная проверка

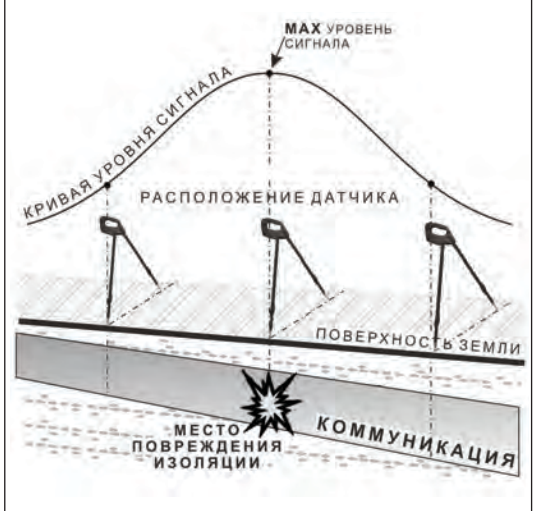

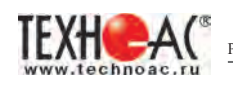

«Резкий» **положительный** перепад значения «Δφ» на 5<sup>0</sup>и более указывает на вероятность наличия дефекта (сопротивлением менее 10 кОм). Прибор должен находиться точно над коммуникацией.

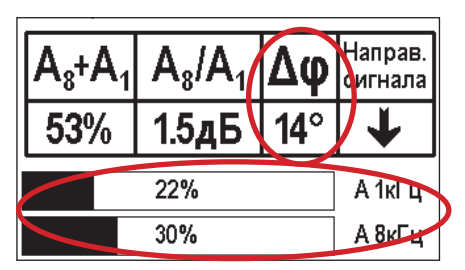

Если пройти тот же участок в обратном направлении (к генератору) не «развернув» приемник и предварительно произведя «сброс показаний»

(кнопкой « $\langle \cdot \rangle$ »), то показание «минус 5<sup>0</sup>» и более ука-

зывает на вероятность наличия дефекта.

Окончательная проверка достоверности отыскания производится контактным методом с применением ДКИ. (прил. 2 п.1,2)

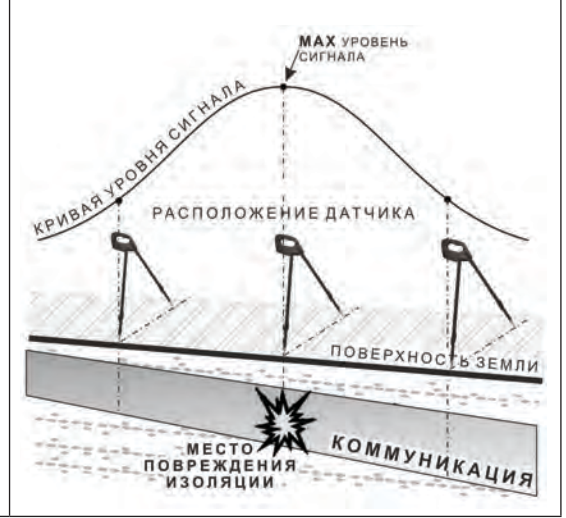

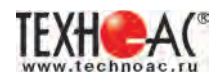

#### **Приложение 4**

#### **Обследование участка местности перед проведением земляных работ**

В первую очередь участок местности необходимо обследовать трассопоисковым приемником в пассивном режиме на предмет обнаружения излучений силовых нагруженных электрокабелей, трубопроводов с катодной защитой и электропроводящих коммуникаций с наведенными токами промышленных частот. С этой целью приемником обследуется периметр участка в режимах «ШП», «Радио» и на частотах 50 Гц и 100 Гц.

Обследование участка в широкой полосе частот производится в режиме «MIN&MAX»: в режимах нижнего датчика «ШП» (для диапазона частот до 8 кГц) и «Радио» (для диапазона частот выше 8 кГц).

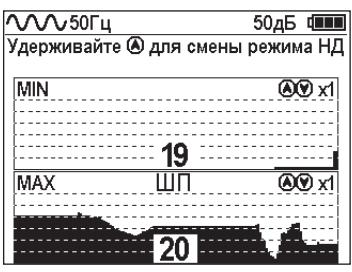

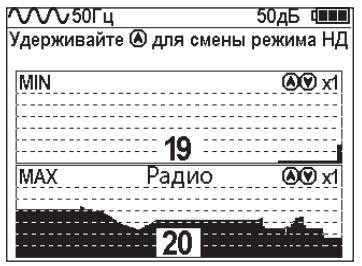

В данном случае заключение о наличии коммуникаций принимается на основании анализа сигнала по шкале «МАХ».

На частотах 50 Гц и 100 Гц в режиме «Трасса» при наличии коммуникации, по мере приближения к ней, будет возрастать значение параметра «Сила сигнала», и на индикаторе последовательно будут наблюдаться примерно следующие изображения:

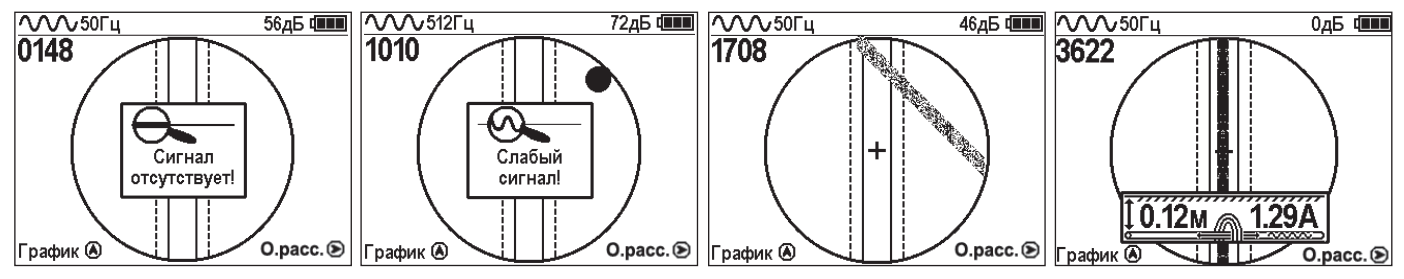

Обследование участка местности в активном режиме проводится с использованием трассопоискового генератора и индукционной антенны ИЭМ-301.Х.

Сначала нужно убедиться в наличии или отсутствии коммуникации в конкретной точке – в центре участка. Для этого один оператор с приемником располагается над тестируемой точкой, а другой оператор перемещает генератор с индукционной антенной, направленной в сторону приемника, по окружности с радиусом 10…20 метров. При этом приемник первого оператора всегда должен быть направлен в сторону генератора.

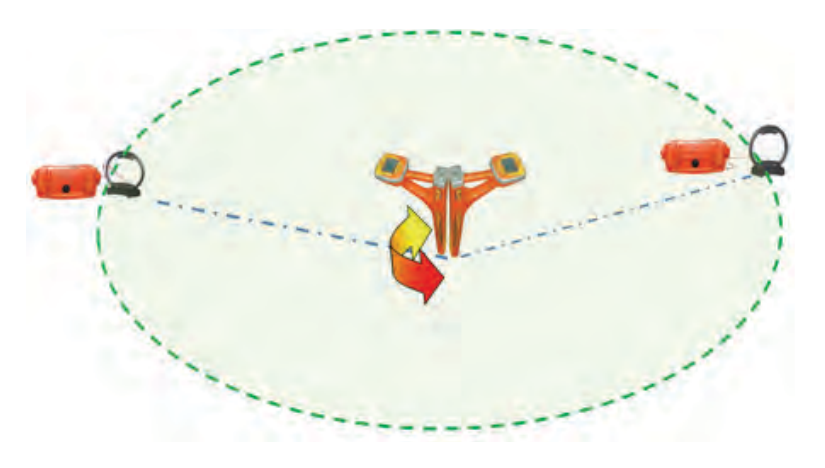

При отсутствии коммуникации в центре участка проводится обследование всего участка. Индукционная антенна ИЭМ-301.Х наилучшим образом наводит переменное электромагнитное поле на коммуникацию, когда расположена с ней в одной плоскости.

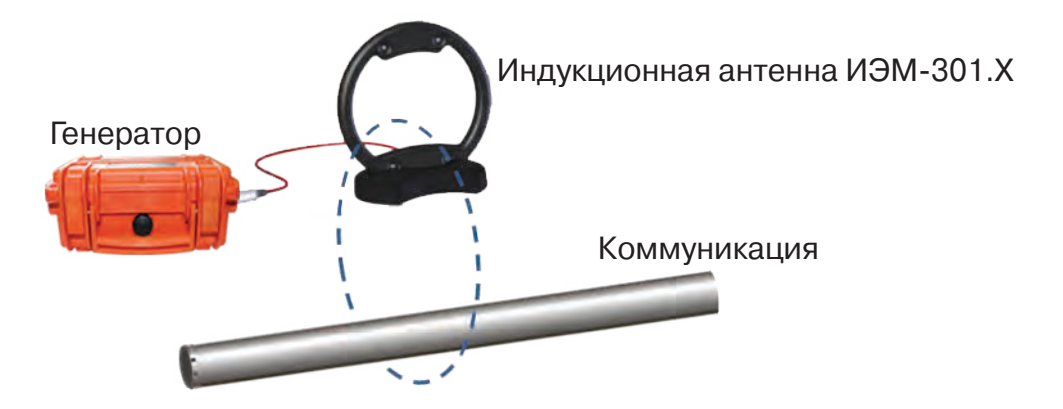

Поэтому при обследовании участка индукционную антенну надо расположить горизонтально в центре участка (подставку антенны в этом случае можно не использовать), и она окажется расположенной в плоскости параллельной возможным коммуникациям на данном участке.

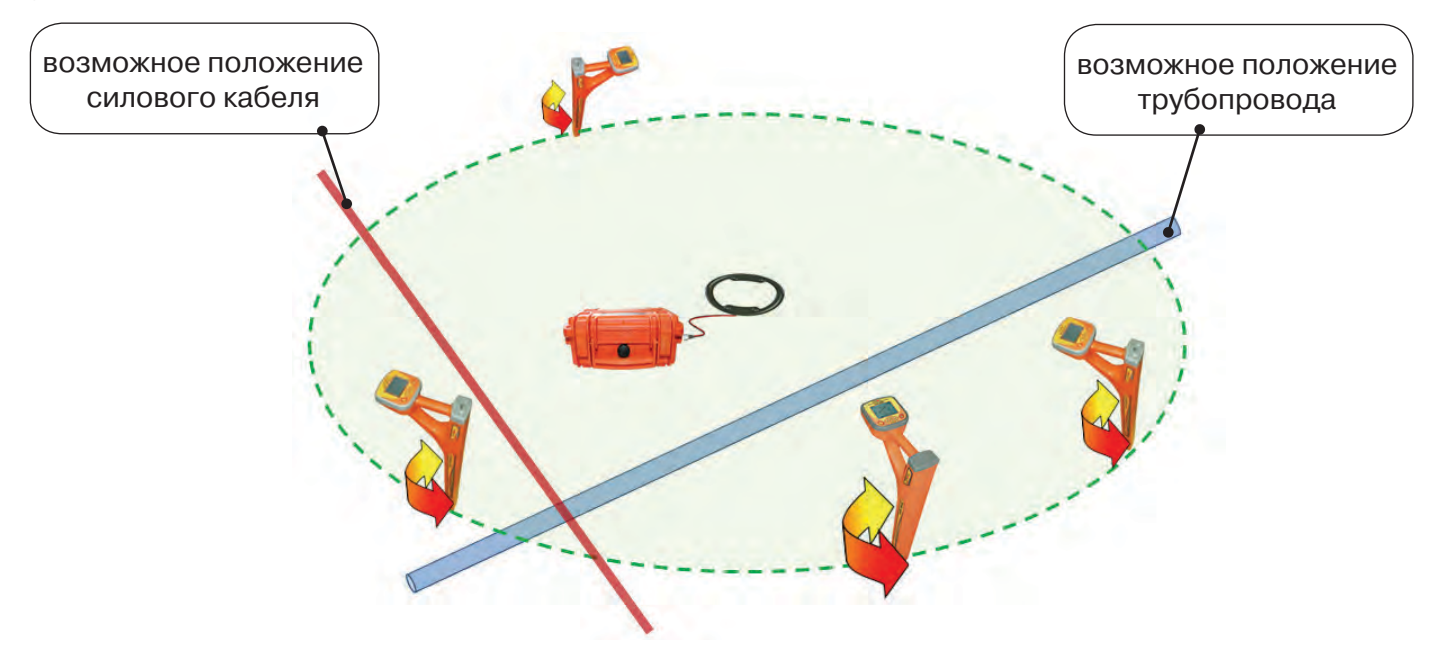

Далее индукционную антенну надо подключить к выходу генератора и включить генерацию. Мощность генератора выбирают из условия минимального его воздействия на приемник с учетом размеров обследуемого участка.

В активном режиме периметр участка обследуется приемником в режиме «График» на рабочей частоте генератора – 8192 Гц. При этом, перемещаясь с приемником по периметру, в каждой их точек замер производить в двух взаимно перпендикулярных положениях приемника. Наличия коммуникаций определяют по наличию указателя положения оси коммуникации, по возрастанию уровня «Силы сигнала» и значению уровня сигнала по шкале графика.

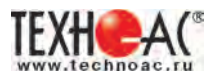

#### **Приложение 5**

### **Особенности эксплуатации комплекта**

#### *Внешние помехи при работе с приемником*

Результаты индикации приемника могут быть не корректны при работе в искаженном электромагнитном поле. К искажению поля от искомой коммуникации могут приводить расположенные рядом (до 3-х метров) с местом работы объекты с содержанием металла (автомобили, металлические заборы, крышки колодцев, другие коммуникации), а также мобильные телефоны.

При ответственных измерениях старайтесь исключить влияние внешних помех.

#### *Особенности определение глубины залегания коммуникации*

В процессе определения глубины залегания коммуникации (при нахождении указателя положения коммуникации в обозначенной области на индикаторе приемника, в т. ч. при его положении совпадающим с осью приемника) при небольшом смещении приемника в сторону от оси коммуникации значения глубины залегания искажаются (увеличиваются). Поэтому правильным показанием глубины будет минимальное ее значение и, соответственно, точное положение оси коммуникации будет определяться при минимальном значении глубины.

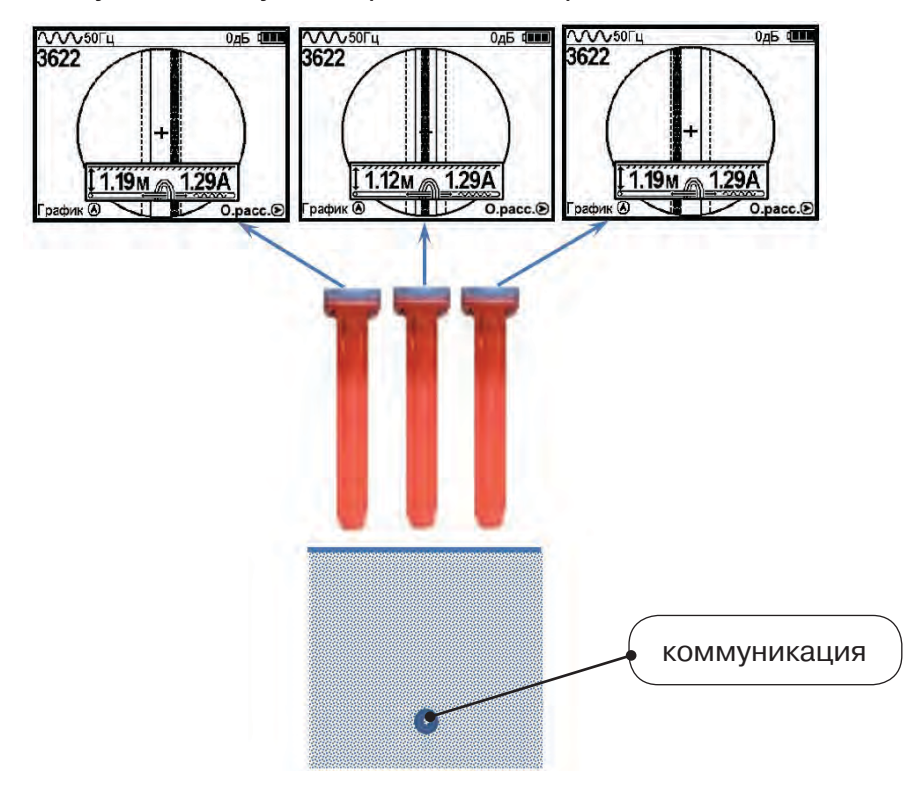

# **Особенности при замере глубины**

При замере глубины антенный модуль должен быть расположен вертикально (перпен*дикулярно оси коммуникации). Отклонение от вертикального положения на несколько градусов ведет к увеличению измерения глубины залегания и тока в коммуникации.*

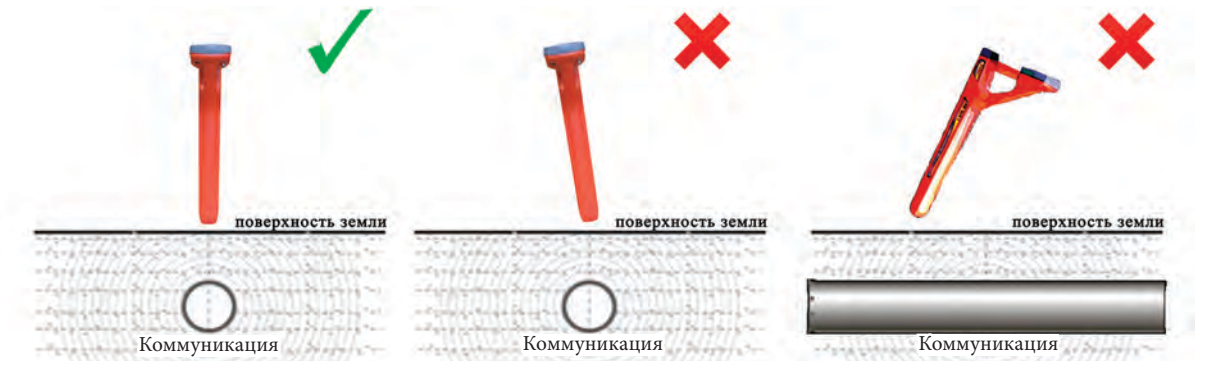

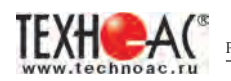

#### **Работа от внешнего аккумулятора**

При работе от внешнего аккумулятора внутренние источники питания должны быть извлечены из приемника.

#### **Особенности обнаружения коммуникаций на частоте 50 Гц**

Переменное напряжение частотой 50 Гц используется практически во всех системах электроснабжения России и большинства европейских стран. Нагруженные кабели создают на частоте 50 Гц электромагнитные поля, которые в свою очередь перенаводятся по законам физики на рядом проходящие электропроводящие коммуникации (трубопроводы, обесточенные кабели).

С одной стороны, это позволяет оператору в режиме «Трасса» искать, как кабели, так и трубопроводы. При этом отличить силовые кабели от трубопроводов можно по глубине залегания (как правило, для кабелей – 0,6…1,0 м; для трубопровода - от 1,5 м и более).

С другой стороны, электромагнитные поля, создаваемые значительными токами, наведенными в трубопроводах, усложняют задачу трассировки в местах скопления различных коммуникаций, так как приемник определяет наличие коммуникаций по результирующему в данной точке электромагнитному полю.

 Работая в пассивном режиме, при наличии в месте трассировки нескольких излучающих на частоте 50 Гц коммуникаций, приемник не определяет от какой коммуникации идет сигнал. В этих условиях показания на экране приемника положения коммуникации и глубины ее залегания могут быть искажены.

Важно понимать, что отдельные кабели, находящиеся под напряжением, могут создавать очень слабые электромагнитные поля или иметь практически нулевое результирующее излучение. Приемник в режиме «Трасса» может не показывать наличие таких кабелей. Уточнить положение кабеля в этом случае можно в режиме «График».